# **interAktiv**

#### **Kundenmagazin 2/2019 der IB&T Gruppe**

# smart inframodeling technology

**Integrated Surveying Seite 20**

**Geodaten qualifizieren Seite 4**

> **BIM Bahnkörper Seite 42**

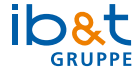

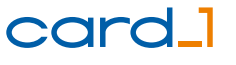

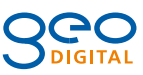

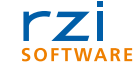

# **<sup>26</sup> Inhalt**

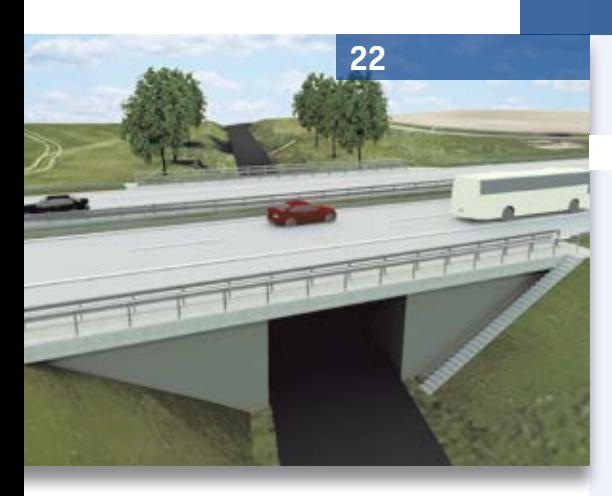

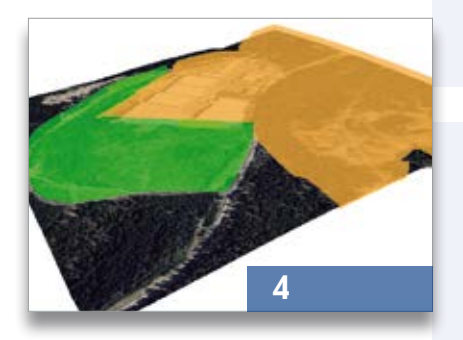

**48**

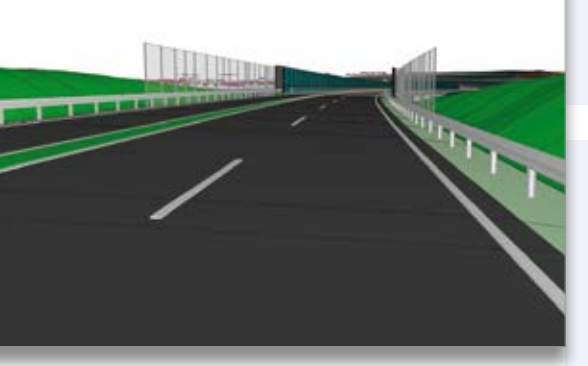

#### 3 Editorial

#### **Rund um das Produkt**

- 4 Geodaten für den BIM Prozess qualifizieren
- 6 Kosten AKVS/elKe kooperiert mit MS Excel
- 8 #BIMgehtIMMER
- 10 Dynamische BauDaten DBD-BIM
- 20 Integrated Surveying
- 26 smart infra-modeling technology
- 36 Trassen rekonstruieren mit GEOPAC-ATGA
- 41 Datenaustausch mit OKSTRA®
- 42 BIM Bahnkörper
- 44 CardScript des Monats September
- 46 Einer für alle der innovative RZI Längsschnitt

#### **Aus der Praxis**

- 14 Tipps & Tricks
- 16 BIM Modelle Spiel ohne Grenzen
- 22 Verfügbarkeitsmodell A 10/A 24
- 30 Berliner Wasserbetriebe planen effizient
- 34 GEO DIGITAL Kompakt Infos
- 48 BIM Projekt B 178n
- 50 Pilotprojekt TenneT

#### **Veranstaltungen**

- 18 Treffpunkt
- 38 Das waren die infraTage 2019
- 51 Schulungstermine

#### **Interna**

- 7 Kennen Sie schon unsere YouTube Kanäle?
- 9 Willkommen bei IB&T
- 9 Applaus, Applaus
- 13 Hand drauf!
- 15 Stellenangebot
- 29 Mitmachen & Gewinnen
- 31 Welcher Beruf passt zu mir?
- 32 Gelernt ist gelernt oder?
- 37 Impressum
- 43 Stellenangebot
- 45 Dankeschön IB&T
- 47Wir machen weiter.
- 52 Ihre Ansprechpartner

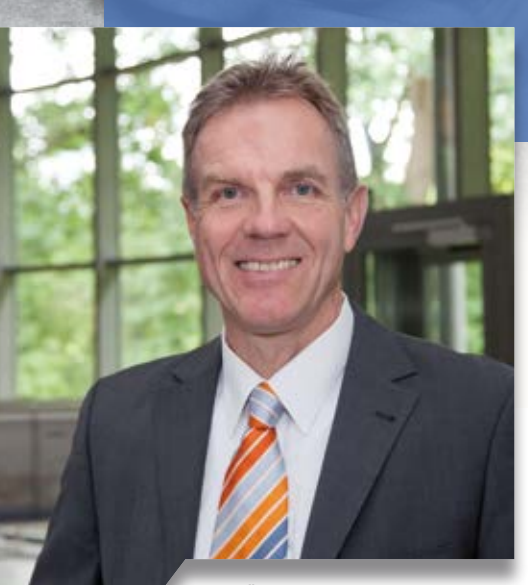

Uwe Hüttner, Geschäftsführer IB&T Software GmbH

#### **Guten Tag liebe Leserinnen und Leser,**

die INTERGEO 2019 führt IB&T in meine Heimat ins Schwabenland nach Stuttgart. Ist schon etwas eigenartig, dort zu Besuch zu sein! Meine Familie und ich sind mittlerweile in Hamburg sehr gut angekommen und wir fühlen uns richtig zuhause. Keine (naja, fast keine) Sehnsucht mehr nach dem Süden. Wochenend- und Tagesausflüge an die Nordseeküste oder an der Alster entlang gehören zum Freizeitprogramm. Lediglich die Berge und die Hügel zum Radfahren fehlen mir etwas. Dafür gibt es in Hamburg den Wind und die EuroEyes Cyclassics, das größte Radsportevent in Deutschland! In diesem Jahr sind wir mit

# **Editorial**

einer 10-köpfigen card\_1 Mannschaft erfolgreich beim Jedermann-Rennen gestartet. Mit unseren eigens dafür entworfenen card\_1 Radtrikots waren wir gut zu erkennen.

Nach dem Slogan "Software, die sich anpasst", bauen wir unsere Kooperationen mit Praxis- und Entwicklungspartnern aus – ein Garant für die stetige Anpassung der Lösung an Ihre Bedürfnisse. Dies zeigt sich in der card\_1 Version 10.0, die mit ihrer innovativen Entwurfsplanung auf der neuen smart infra-modeling technology basiert: Intelligente Expertensysteme, die regelund katalogbasiert Planer und Bauunternehmer bei der Modellierung assistieren.

Ein weiteres Zeichen unserer Positionierung als Lösungsanbieter für BIM Verkehrswege ist die enge Kooperation mit Think Projekt! GmbH bzw. deren Tochterfirma EPLASS project collaboration GmbH, die BIM Projekt- und Workflowlösungen bereitstellt, und neuer Besitzer der BIM Koordinationslösung DESITE MD ist. Gleicherweise bieten wir als BIM Kompetenz-Center künftig zusätzliche BIM Dienstleistungen mit dem Schwerpunkt Verkehrswege und Infrastruktur in unserem neuen BIM-Lab in Norderstedt an.

Wir präsentieren Ihnen die jüngsten Entwicklungen unserer Tochtergesellschaften. In der Produktlinie RZI Tiefbau arbeiten Sie fortan mit einem innovativen, einheitlichen Längsschnitt und Sie profitieren von den Erweiterungen des Programms Kosten AKVS/elKe. Die Düsseldorfer GEO DIGITAL GmbH informiert Sie über die BIM Arbeitsweise in GEOPAC und stellt Ihnen die IFC 4.1 Schnittstelle zum Austausch von Bahn-Fachmodellen vor. Mit dem Modul zur Auswertung Terrestrischer Gleis-Aufnahmen rekonstruieren Nahverkehrsunternehmen ihre Trassen nach Umbaumaßnahmen äußerst effizient.

In der Leserumfrage bestätigten Sie uns, dass die Kundenzeitschrift für Sie ein wichtiges Informationsmedium ist. Auf nunmehr 52 Seiten finden Sie in dieser Ausgabe so viele Berichte über interessante Kundenprojekte wie nie. Gerne nehmen wir Ihre Baumaßnahme in den nächsten Ausgaben mit auf. Wir freuen uns auf Ihre Vorschläge.

Danke, dass Sie die interAktiv lesen. Viel Vergnügen wünscht Ihnen Ihr

(hre P

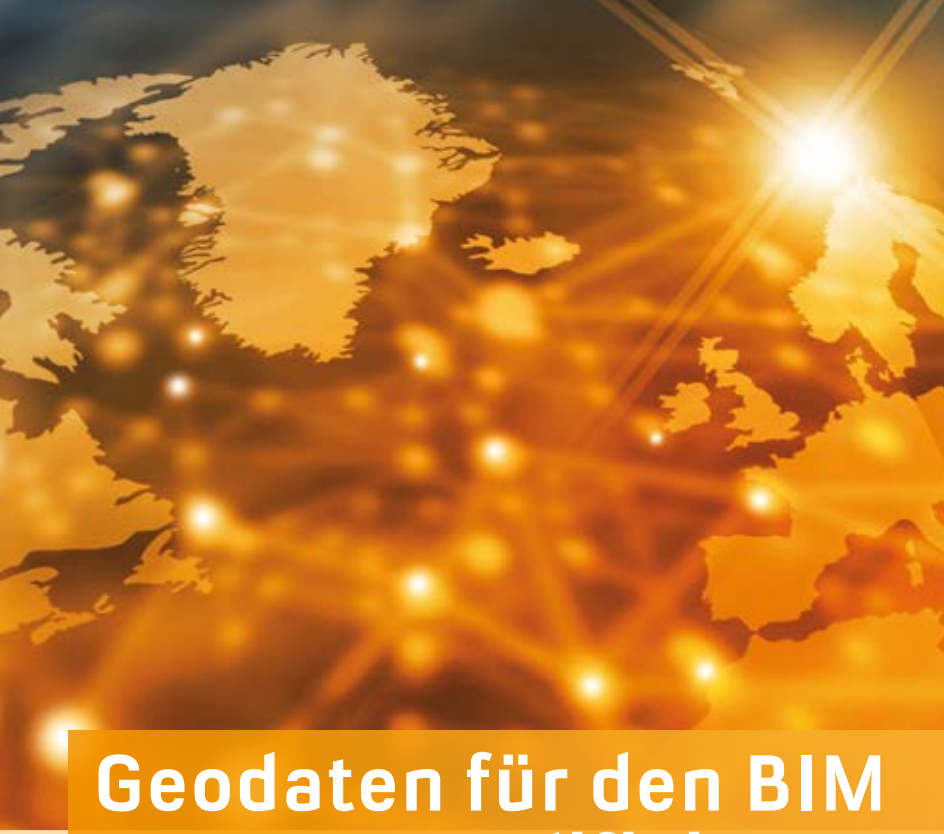

# **Prozess qualifizieren**

Geodaten sind vorhanden, aber sind sie qualifiziert genug, um sie in den BIM Prozess einzubinden? card\_1 leistet hierfür gute Dienste.

Rolf Milde

**>>** Geobasisdaten, die Vermessungsbehörden der einzelnen Bundesländer zur Verfügung stellen, bilden bei allen Planungsprojekten eine wichtige Grundlage. Je umfassender die Informationen sind, die dem Ingenieur bei der Planung zur Verfügung stehen, desto treffsicherer ist dieser in seinen Entscheidungen. Die Geodaten, besonders solche mit Attributen, sollten am Anfang des Planungsprozesses stehen. Wenn dieser BIM-gerecht ablaufen soll, bietet es sich an, die Geodaten mit card\_1 aufzubereiten und im weiteren Prozess mit BIM Werkzeugen zu nutzen, etwa mit DESITE MD.

#### **3D und Attribute**

Die Planung findet heute im 3D-Raum statt. Deshalb wird an alle Daten die Anforderung gestellt, sich in diesem Raum einzuordnen. Ein zweiter wichtiger Bereich sind die Attribute. Wenn Ihnen für die Planung beispielsweise anstatt einer rechteckigen 2D-Linie ein 3D-Quader zur Verfügung steht, ergibt

sich allein daraus noch kein deutlicher Mehrwert. Wenn dieser Quader allerdings fachliche Eigenschaften besitzt, etwa "Trafo mit Metallgehäuse im Eigentum des Energieversorgers", ist das Objekt für Planungsentscheidungen gut nutzbar. Welche Möglichkeiten card\_1 für vermeintliche 2D-Daten anbietet, um sie entsprechend zu qualifizieren, zeigen die folgenden Beispiele.

#### **Topografische Karten und Luftbilder**

Topografische Karten und Luftbilder werden als zweidimensionale Rasterdaten zur Verfügung gestellt. Sie erreichen mit diesen Daten eine Dreidimensionalität, indem Sie die Rasterbilder auf Digitale Geländemodelle mappen. Das DGM selbst lässt sich ebenfalls aus Geodaten, z. B. einem 1 m-Raster mit Höhenpunkten, gewinnen. Das bedeutet nun weder, dass alle im Luftbild oder auf der Karte abgebildeten Objekte ihre tatsächliche Lage im Raum bekommen, noch, dass sie fachliche Attribute besitzen. Aber für

eine Abschätzung, ob ein Waldgebiet ein Sichthindernis darstellt, ist die Lage des Bildes im Raum ein Gewinn, siehe Bild 1 und Bild 2.

#### **Schutzgebiete**

Schutzgebiete, wie sie vorrangig Umweltbehörden ausweisen und bereitstellen, liegen meist in den Formaten WMS, WFS oder Shape vor. Hier sollten Sie das Format WMS möglichst nicht verwenden, weil damit die Nachteile, die Rasterbilder gegenüber Vektordaten haben, zum Tragen kämen. Shape-Dateien haben den Vorteil, neben der Geometrie auch Attribute zu besitzen, die Sie komplett in card\_1 übernehmen. Mehr und mehr sind WFS-Daten im Angebot. Diese sind wiederum den Shape-Dateien vorzuziehen, da sie sich via Internet bereits auf den Projektbereich gefiltert in card\_1 einlesen lassen. Sie werden wie die WMS-Daten serverseitig in das Koordinatensystem des jeweiligen Projekts eingepasst und sie sind stets aktuell. Aber auch diese Vektordaten werden als 2D-Flächen geliefert. Hier kann card\_1 mit einer Objektbildung aufwarten, indem unter Nutzung der Höhen eines DGMs ein Baukörper gebildet wird. Dabei ist es nicht erforderlich, dass dieses DGM eine hohe Genauigkeit besitzt, denn die Flächen erhalten eine einstellbare Höhe von etwa 25 m oberhalb und 5 m unterhalb des DGMs, was den Bereich abdeckt, in dem das Schutzgebiet einen Raumwiderstand für die Planung darstellt, siehe Bild 3 und Bild 4.

#### **Selektion der Daten**

Ein Problem der Schutzgebiete ist deren Ausdehnung. Zwar lässt sich bei den Formaten Shape und WFS über ein Selektionspolygon festlegen, in welchem Bereich die Daten einzulesen sind, allerdings werden angeschnittene Gebiete mit den WFS-Operationen komplett übernommen. Sie können sich sicher gut vorstellen, dass auf diese Weise z. B. das Schutzgebiet "Thüringer Wald" zu einer enormen Vergrößerung der Projektausdehnung führt. In BIM Koordinationstools sprengt die komplette Übernahme solcher Gebiete den vorgesehenen 3D-Raum. Deshalb sind in card\_1 Mechanismen vorgesehen, Flächen bei Bedarf nur teilweise zu übernehmen bzw. an einem

koordinatenparallelen Rechteck abzuschneiden, siehe Bild 4. Auch bei den Attributen ist es möglich, nur ausgewählte zu übernehmen und diese mit anderen Namen zu versehen, z. B. um sie für die Ausgabe in den Formaten IFC oder CPIXML passend zu machen, siehe Bild 5.

#### **Gebäude**

3D-Gebäude sind in ganz Deutschland als CityGML-Dateien zu bekommen, wobei sich Detaillierungsgrad und Bezugsmöglichkeiten von Bundesland zu Bundesland unterscheiden. CityGML-Gebäude sind von vornherein 3D-Körper und werden in card\_1 entsprechend als

3D-Bauwerke übernommen. Da diese im UTM-Koordinatensystem bereitgestellt werden, müssen sie für Projekte im Gauß-Krüger-System transformiert werden. Das erledigt card\_1 direkt beim Einlesen. Es übernimmt dabei die Attribute, die sich während des Einlesens bereits erweitern lassen. So besteht die Möglichkeit, Attribute zunächst zu entschlüsseln, denn nicht jeder Bearbeiter weiß, dass etwa hinter der Gebäudefunktion 31001\_3221 die Nutzung "Hallenbad" steckt. Auch die geografischen Kürzel, wie Gemeindeschlüssel, lassen sich beim Einlesen durch Klarnamen ergänzen. Die auf diese Weise aufbereiteten Attribute stehen Ihnen dann nicht

nur innerhalb card\_1, sondern ebenfalls in den nachfolgenden BIM Bearbeitungsstufen zur Verfügung, siehe Bild 6.

#### **Wie geht es weiter?**

Die in diesem Artikel beschriebenen Daten bilden den Ausgang für eine Planung. Insbesondere in Trassennähe sind zusätzliche Daten aufzunehmen, wie Bäume, Straßenausstattung und Leitungsbestand. Auch diese Daten lassen sich als 3D-Objekte mithilfe des card\_1 Moduls Bestandsmodellierung erfassen. Die mit card\_1 qualifizierten Ausgangsdaten, die geschaffenen Bestandsobjekte und die jeweiligen Planungsstände sind via IFC und CPIXML im weiteren BIM Prozess bestens nutzbar.**<<**

Kontakt: [vertrieb@card-1.com](mailto:vertrieb@card-1.com)

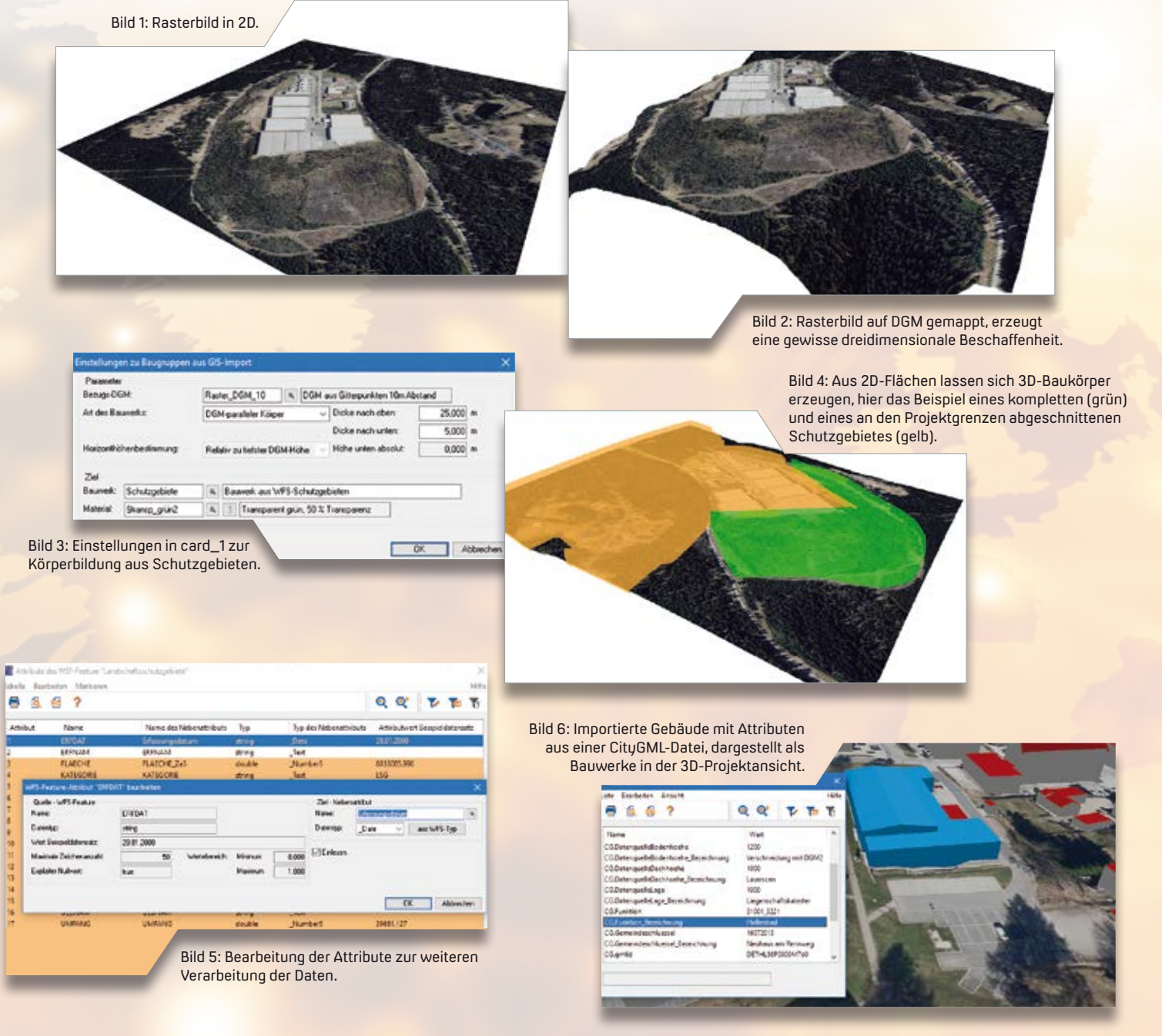

## **Kosten AKVS/elKe kooperiert mit MS Excel**

Für die Beantragung von Zuwendungen ist es erforderlich, die Kostenermittlung entsprechend der Anweisung AKVS 2014 durchzuführen. Haben Sie die Kostenermittlung bisher mit MS Excel erstellt, importieren Sie einfach Ihre Leistungen über die neue CSV/Excel-Schnittstelle. Erik Grützner

**>>** Nicht nur für Bundesautobahnen und Bundesstraßen ist es zwingend erforderlich, die Kostenermittlung nach AKVS 2014 durchzuführen, sondern auch für die Beantragung von Zuwendungen für Landes-, Kreis- und Gemeindestraßen. Sollten Sie die Kostenermittlung bisher mit MS Excel durchgeführt haben, übertragen Sie diese Daten über die neue CSV/Excel-Schnittstelle nach Kosten AKVS/elKe und führen somit die Berechnung und Ausgabe der Formblätter vorschriftenkonform durch. An dieser Stelle möchten wir kurz Fördermaßnahmen aufführen, deren Gemeinsamkeit darin besteht, dass die Antragsunterlagen nach AKVS vorzunehmen sind.

#### **LGVFG**

Landesgemeindeverkehrsfinanzierungsgesetz vom 9. März 2016: Das Land Baden-Württemberg gewährt zum Bau, Ausbau oder Umbau kommunaler Straßen, für die Rad- und Fußverkehrsinfrastruktur, für Lärmschutzmaßnahmen an bestehenden Straßen sowie zum Bau und Ausbau

von Verkehrswegen und Anlagen des öffentlichen Personennahverkehrs einmalige Zuwendungen. Unter dem Punkt Antragsunterlagen (2.3 und 4.2.4) ist festgeschrieben: "Die Kostenberechnung ist nach AKVS vorzunehmen."

#### **RL-KStB**

Richtlinie des Sächsischen Staatsministeriums für Wirtschaft, Arbeit und Verkehr für die Förderung von Straßenund Brückenbauvorhaben kommunaler Baulastträger vom 9. Dezember 2015: Der Freistaat Sachsen gewährt Zuwendungen. Zuwendungszweck ist die Verbesserung der Straßen- und Radverkehrsanlagen in kommunaler Baulastträgerschaft im Sinne einer nachhaltigen Mobilität. Die Ermittlung der zuwendungsfähigen Kosten ist nach Anlage 3 AKVS-konform durchzuführen, siehe Bild 1.

#### **EFRE**

Grundsätze für die Mitfinanzierung der Investitionen in den Bau von Radwegen aus Mitteln des Europäischen Fonds für

regionale Entwicklung im Land Mecklenburg-Vorpommern 2014 – 2020, Stand 30. Mai 2014:

Gefördert werden Investitionen in den Neu- und Ausbau von Radwegen an Landesstraßen und kommunalen Straßen sowie von selbstständigen kommunalen Radwegen. Eine Fördervoraussetzung ist, dass die Kostenschätzung für den Bau von Radwegen – auch auf Brücken – nach AKVS zu ermitteln ist.

#### **VmV Kommunaler Sanierungsfont Brücken**

Verwaltungsvorschrift des Verkehrsministeriums und des Finanzministeriums zur Umsetzung des Kommunalen Sanierungsfonds in den Jahren 2017 – 2019 für die Sanierung von Brückenbauwerken: Das Land Baden-Württemberg beteiligt sich im Rahmen des Kommunalen Sanierungsfonds durch einmalige Zuwendungen an den Sanierungskosten von Brückenbauwerken der Bundes-, Landes-, Kreis- und Gemeindestraßen, die in der Baulast der Landkreise und Gemeinden stehen. In den Antragsunterlagen heißt es u. a., dass die Kostenberechnung in Anlehnung an die RAB-ING und an AKVS zu erfolgen hat.

#### **Import der mit MS Excel erstellten Leistungen**

Um die bisher mit MS Excel erstellten Leistungen nach Kosten AKVS/elKe zu

übertragen, muss jede Leistung in einer MS Excel-Zeile vorhanden sein. Importiert werden neben der KBK-Nummer, die Menge, die Kosten je Einheit und ggf. auch die Begründung. Diese Tabelle exportieren Sie via MS Excel in eine CSV-Datei, um sie dann abschließend in Kosten AKVS/elKe zu importieren. Die Beschreibung der KBK-Position und die Einheit sind nach AKVS durch den Kostenberechnungskatalog (KBK) fest vorgegeben und werden daher automatisch hinzugefügt, siehe Bild 2. Selbstverständlich ist es auch möglich, KBK-Positionen aus Kosten AKVS/elKe im CSV/Excel-Format zu exportieren. So übergeben Sie Ihre Kostenermittlung in AVA-Systeme, wie California.pro von G&W oder Bechmann-AVA.

#### **Fazit**

Idealerweise führen Sie die Kostenermittlung gleich mit Kosten AKVS/elKe durch. Wenn Sie jedoch MS Excel bevorzugen, lassen sich die erfassten Leistungen jederzeit mithilfe der neuen Schnittstelle nach Kosten AKVS/elKe übertragen. Sie erhalten somit eine einwandfreie AKVS konforme Kostenberechnung mit entsprechender Ausgabe der Formblätter, die AKVS 2014 vorschreibt.

#### **Videos bei YouTube**

Einen Überblick über die Arbeitsweisen in Kosten AKVS/elKe vermitteln Ihnen die Videos in unseren card\_1 und RZI Kanälen, Stichwort: Kosten AKVS/elKe. **<<**

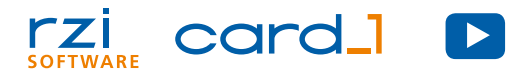

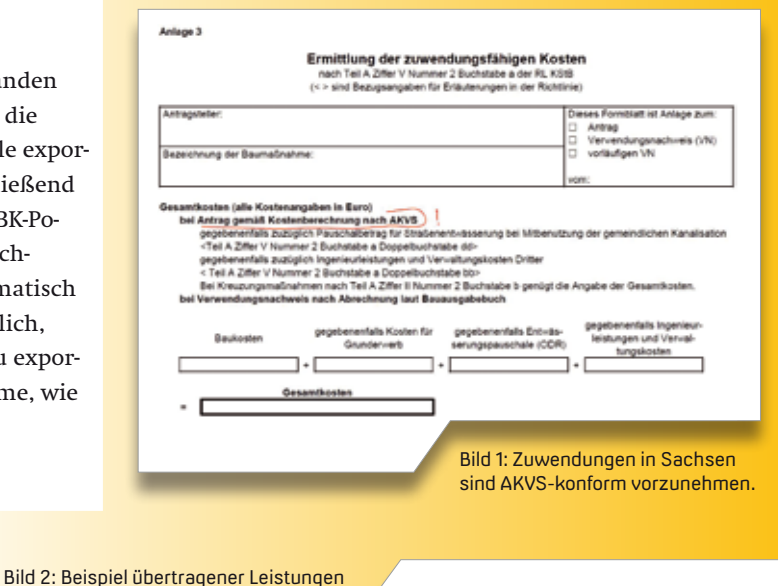

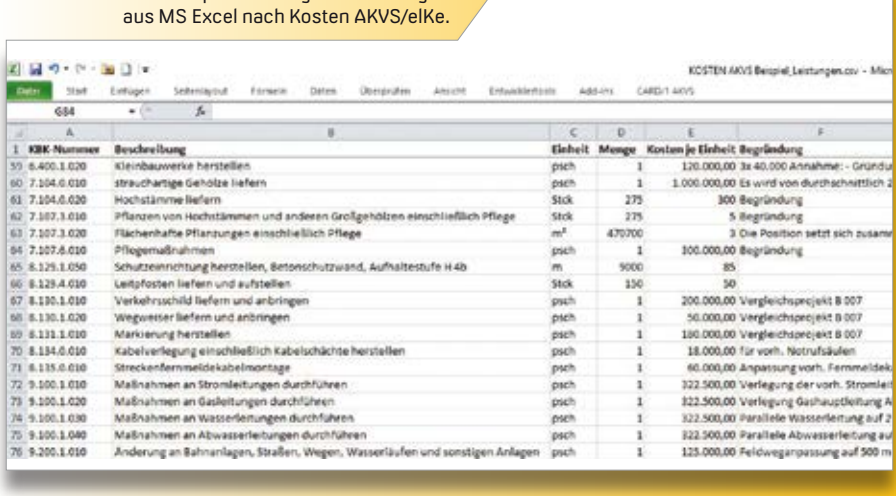

## **Kennen Sie schon unsere YouTube Kanäle?**

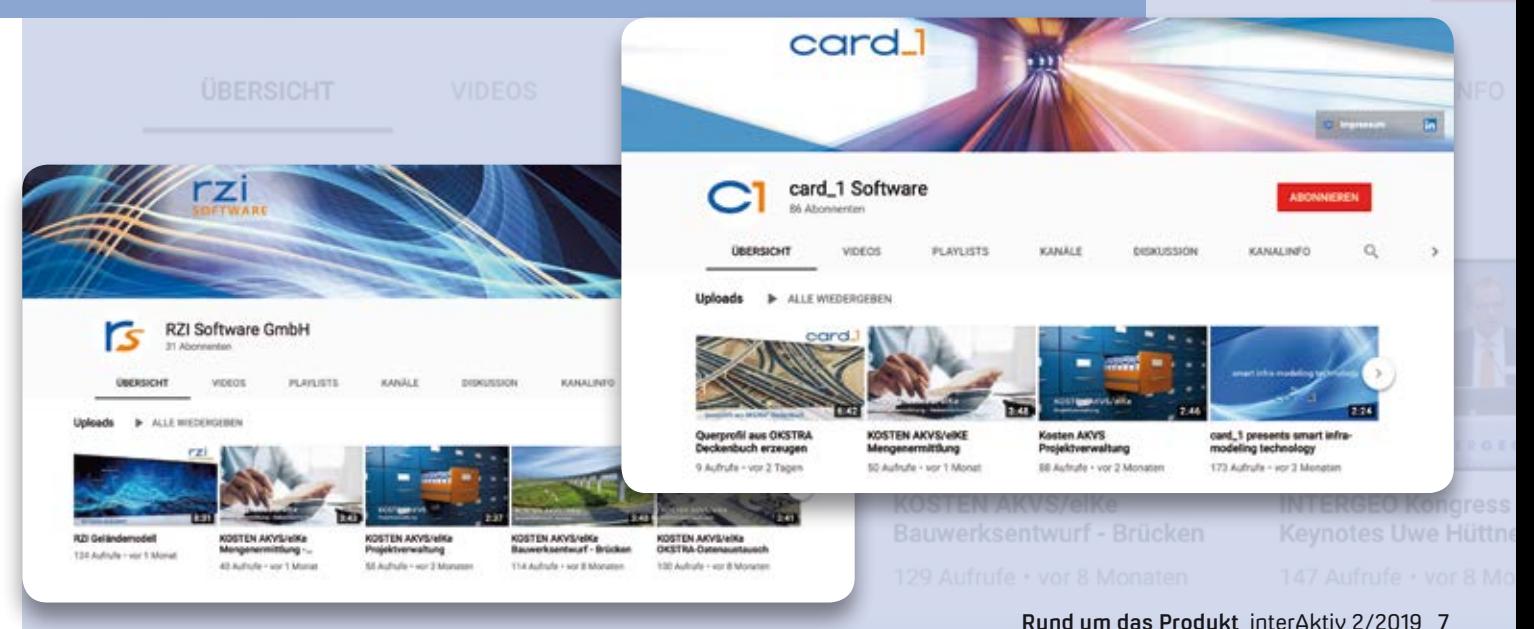

# **#BIMgehtIMMER**

 $00000$ 

#### **2D**

**2,5D** 

einen Quader.

**3D**

Brücken.

**BIM BVB**

Ist eine zweidimensionale Geometrie, die nur auf einer Ebene oder Fläche konstruiert werden kann, z. B. Linie oder Kreis.

Ist eine 2D-Geometrie, bei der die dritte Dimension lediglich als Attribut der digital erstellten zweidimensionalen Objekte verfügbar ist, z. B. ergibt eine Linie mit einem Attribut Höhe eine Fläche, eine Fläche mit einem Attribut Höhe ergibt

Entspricht einer dreidimensionalen Geometrie, die mit Körpern im Raum konstruiert und dargestellt werden kann. Das 3D-Modell ist zentraler Bestandteil der BIM Methode. Beispiele für 3D-Körper sind Quader, Kugel, extrudiertes T-Profil. Aus den 3D-Körpern lassen sich 3D-Bauwerke erzeugen, wie Trassenkörper und

Besondere Vertragsbedingungen für Planungsleistungen unter Einbeziehung

der BIM Methode in Projekten.

BIM ist modern, BIM ist cool und BIM ist neu. Die Experten sind sich einig: BIM geht immer! Dies ist bereits die fünfte Ausgabe des BIM Glossars und noch immer fallen uns Begriffe zur BIM Methode ein, die wir Ihnen näherbringen möchten. Diesmal stellen wir Ihnen einige Begriffe aus den Handreichungen vor, die das BMVI veröffentlicht hat. Marius Reuters Reuters Reuters (1999) and the United States (1999) and the United States Reuters Reuters (1999

**ThatTitle** 

#### **BIM Leistungen**

Leistungen, die unter der Verwendung von BIM Modellen erbracht werden.

 $7777$  $\bullet$  339.

#### **BIM Strategie**

Die BIM Strategie ist Teil des BIM Abwicklungsplans. Sie legt die grundsätzlichen Maßnahmen zur Erreichung der BIM Ziele fest und definiert damit den Handlungsrahmen der Projektbeteiligten für die digitale Projektabwicklung.

#### **Building Information Management**

Building Information Management ist die zentrale Aufgabe für die strategische und projektbegleitende Steuerung der BIM Prozesse sowie die Erfüllung der BIM Ziele. Der BIM Manager ist die hierfür verantwortliche Person. Siehe hierzu VDI Richtlinie 2552, Blatt 2.

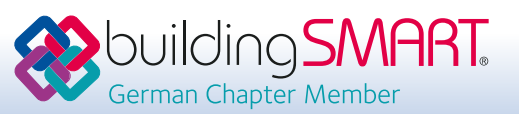

#### **Volumenmodell**

Bei einem Volumenmodell werden Körper anhand geschlossener Geometrien und das Volumen von Objekten durch die begrenzenden Oberflächen und die Information, auf welcher Seite sich die Materie befindet, beschrieben. Die beiden bekanntesten Computerrepräsentationen für Volumenmodelle sind Boundary Representation (BRep) und Constructive Solid Geometry (CSG).

#### **BRep**

Bei der Boundary Representation handelt es sich um eine klassische Methode zur expliziten geometrischen Beschreibung eines Volumens durch die dreidimensionalen Umrandungen von Körpern auf der Basis von Knoten, Kanten, Flächen und Hüllkörpern. Diese Methode unterstützt card\_1 standardmäßig beim IFC-Export.

#### **CSG**

Das Klassische Constructive Solid Geometry Verfahren zur impliziten, prozeduralen Beschreibung von Körpern auf der Basis von Grundkörpern, wie Würfel, Zylinder, Pyramide, und booleschen Operationen, Vereinigung, Schnitt, Differenz.

#### **Data Drop**

Prozess an einem definierten Zeitpunkt, zu dem Daten zwischen Beteiligten ausgetauscht werden. Dieses Datenaustauschszenario kann eine oder mehrere Austauschanforderungen enthalten.

#### **IFC-Bridge, IFC-Rail, IFC-Road, IFC-Tunnel**

Internationale Erweiterungen des Standardformats IFC für die spezifischen Anforderungen an den neutralen Datenaustausch im Infrastrukturbereich. Beispiele: Brückenbauwerke, Schienenund Straßenbauwerke, Tunnelbauwerke. Status: Veröffentlichung IFC Bridge Entwurf als IFC 4x2. Ausblick: Fertigstellung IFC 5, inkl. allen o. g. Erweiterungen, bis Ende 2020.

#### **MRL**

Die Modellierungsrichtlinie enthält alle Vorgaben, die im Rahmen einer Modellierung eines BIM Modells einzuhalten sind und beschreibt damit, welche Anforderungen an ein Modell gestellt werden und wie sie zu erfüllen sind. Siehe BIM Vorgaben DEGES.

#### **Property Set**

Ein Property Set, also ein Eigenschaftssatz, ist die Zusammenfassung mehrerer Eigenschaften eines Modellelementes in einer benannten Gruppe. Property Sets sind fester Bestandteil des IFC-Standards, lassen sich aber durch weitere Eigenschaften mit individuellen Namen ergänzen. Eigenschaftssätze werden ebenfalls von den meisten Softwareprogrammen verwendet, um ein Objekt mit Gruppen von Eigenschaften zu versehen.

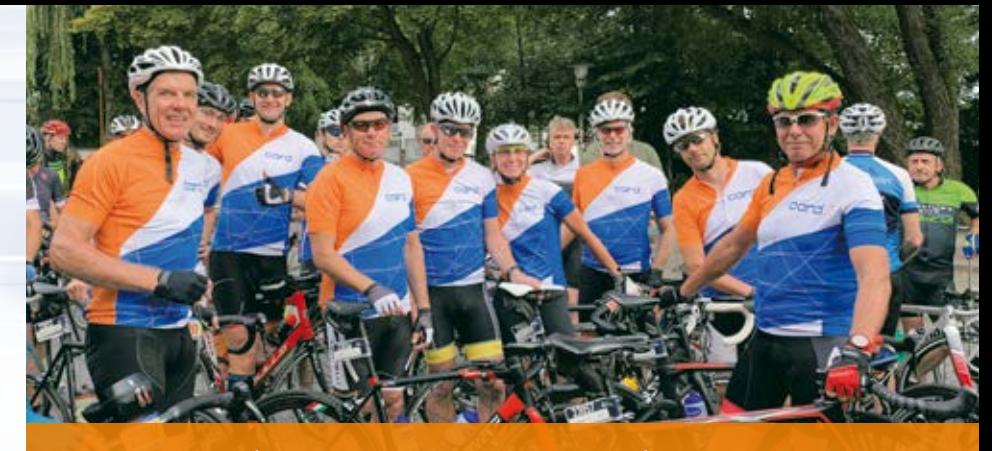

## **Applaus, Applaus**

Das card\_1 Radsporteam absolvierte das Jedermann-Rennen der EuroEyes Cyclassics mit Bravour.

EuroEues Gyclassics

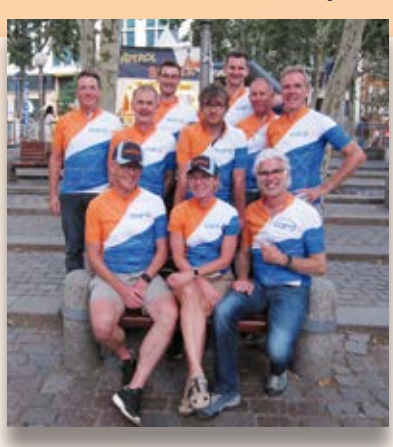

18.000 Teilnehmer starteten beim größten Radsportevent Europas in Hamburg. Darunter ein 10-köpfiges card\_1 Team: aus der Norderstedter Zentrale Uwe Hüttner und Thies Rickert, aus Halle IB&T Partner aRES mit Thomas und Simone Reissig, von VIC aus Potsdam die card\_1 Anwender Michael Müller und Lars Degenkolb, aus Leipzig von Schüßler-Plan Joachim Hager und Immo Warnecke, vom LBB Rheinland-Pfalz Lothar Lukoschek

sowie Gerhard Feuerstein, Architekturbüro Feuerstein, Lindau. Das Team 60 trat für die 56,6 km lange Westroute die Pedale, das Team 100 sauste die 101,9 km lange Ostroute entlang. 500.000 Zuschauer feuerten die Hobbyradfahrer an, die den Moment des Zieleinlaufs in der Mönckebergstraße unter dem Jubel Tausender genossen. *Wir gratulieren herzlich und sind stolz auf unser card\_1 Team.*

### **Willkommen bei IB&T**

#### Wir wachsen weiter.

Die Entwicklung freut sich, mit Felix Tschirschwitz einen versierten Mitstreiter gewonnen zu haben. Er unterstützt unser Team seit dem 1. Februar 2019 und intensiviert die Tätigkeit im Feld der 3D-Visualisierung und der virtuellen Realität. Im Jahr 2014 beendete er sein Studium der Geomatik an der HCU mit einem Masterabschluss und

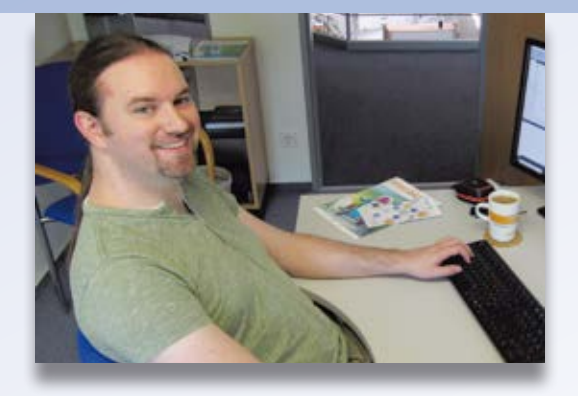

war anschließend als Wissenschaftlicher Mitarbeiter im Labor für Photogrammetrie & Laserscanning an der HCU tätig. Er prägte dort den Aufbau des Schwerpunktes Virtuelle Realität entscheidend mit und führte Projekte im Bereich der automatisierten Datenerfassung und Auswertung von Laserscanpunktwolken in Kooperation mit einer Bundesoberbehörde durch.

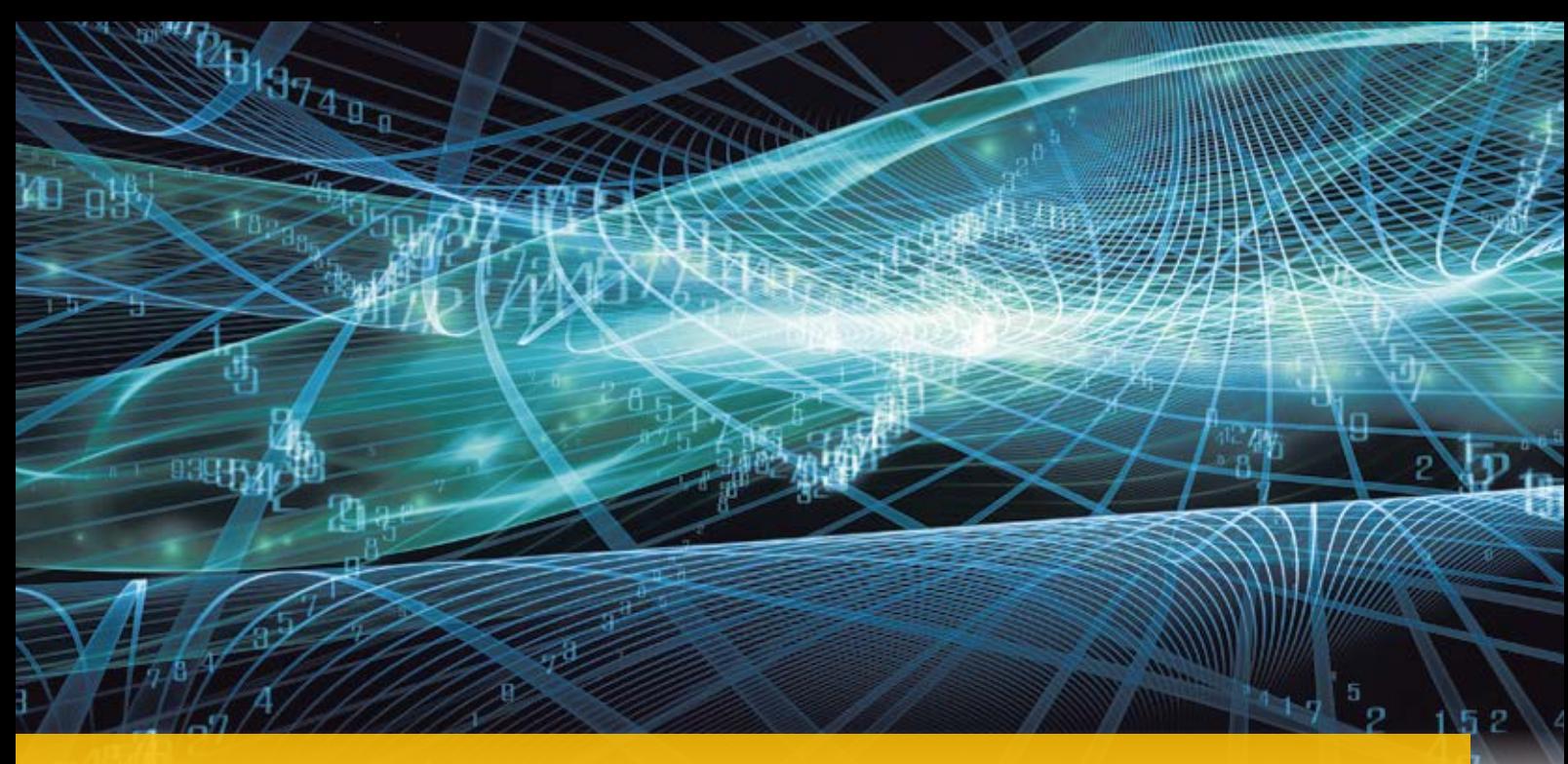

# **Dynamische BauDaten – DBD-BIM**

Für eine effiziente, prozessübergreifende Digitalisierung des Planens, Bauens und Betreibens, besonders bei Nutzung von Bauwerksmodellen, sind baufachlich standardisierte Terminologien notwendig. Der Mehrwert von Bauwerksmodellen steigt in dem Maße, wie die Bauteileigenschaften nach Standards semantisch klassifiziert sind. In card\_1 wird diese Bauteilsemantik als Modellinformation künftig über DBD-BIM nutzbar sein. Wir erläutern die Grundlagen.

**>>** Mit der BIM Klassifikation nach STLB-Bau steht ein bauteilorientiertes Klassifikations- und Beschreibungssystem für BIM zur Verfügung, das sowohl die Aspekte der Baukonstruktion und der technischen Anlagen im Hochbau als auch die im Bereich der Infrastruktur abbildet.

#### **BIM Klassifikation nach STLB-Bau**

Durch Anwendung dieser nach DIN SPEC 91400 bereitgestellten Klassifikation lassen sich Bauteile in Bauwerksmodellen mit standardisierten Eigenschaften inhaltlich kompatibel zu STLB-Bau und zu den DIN-Baunormen mit Daten füllen. Kern der DIN SPEC 91400 sind standardisierte Bauteileigenschaften, die in Bauteilgruppen organisiert und mit IFC verknüpft sind. Die Verkettung der internationalen Norm (IFC) mit dem deutschen Standard STLB-Bau ergibt eine Spezifikation, deren Integration in Softwareanwendungen fortschrittliche

Dr.-Ing. Gerald Faschingbauer

BIM Lösungen auf der Basis etablierter Prozesse ermöglicht. Im Rahmen der Bearbeitung der BIM Klassifikation nach STLB-Bau werden im Aktualisierungsrhythmus von STLB-Bau Bauteileigenschaften klassifiziert und mit IFC verknüpft. Dies bedeutet praktisch, dass die in tausenden Normen bereits standardisierten Bauteileigenschaften sich strukturieren und der IFC-Bauteilklassifikation zuordnen lassen. Ein sehr großer Anteil der Bauteileigenschaften der BIM Klassifikation nach STLB-Bau stellt damit keine Neuentwicklung dar. Vielmehr kann – und muss – bei der Bearbeitung der Klassifikation auf bereits standardisierte Eigenschaften und Klassen aus nationalen und europäischen Normen zurückgegriffen werden. Ein laufender Prozess, bei dem die Änderungen im Normenwerk kontinuierlich in die Beschreibungsmerkmale und Ausprägungen eingearbeitet werden. Diese Aufgabe stellt sich nicht nur bei

der Erarbeitung der "BIM-Klassifikation nach STLB-Bau", sondern sie ist auch seit 1996 eine kontinuierliche Aufgabe bei der Umsetzung von STLB-Bau an sich. Es handelt sich dabei um ein bausemantisches Ordnungssystem, das die Basis für die Integration von Bauwerks-, Leistungsund Kostendaten bietet. Die vergangenen zwei Jahrzehnte waren geprägt durch die europäische Harmonisierung der Normen. So wurden z. B. die Klassifikationen von Gerüstarbeiten, Dämmstoffen, Gusseisen und Erdarbeiten umgestellt. Mit der europäischen Harmonisierung der technischen Regeln wurden ungesagt auch viele Eigenschaften der Bauteile standardisiert.

#### **Offener Standard**

Die BIM Klassifikation nach STLB-Bau ist ein offener Standard, der unter [www.](http://www.din-bauportal.de) [din-bauportal.de al](http://www.din-bauportal.de)s Katalogdatei im IfcXML-Format sowie als vereinfachte XML-Datei vorliegt und ab Oktober 2019 auch in der DIN BIM Cloud bereitgestellt wird. Jeder Software-Anbieter kann ihn in seine BIM-Anwendersoftware integrieren. Inhaltlich besteht die BIM Klassifikation aus einem Suchbaum, einem globalen Pool mit Bauteilgruppen, Merkmalen und deren Ausprägungen. Bauteilgruppen, Merkmale und Ausprägungen sind mensch- und maschineninterpretierbar

klassifiziert und den IFC-Bauteilklassen zugeordnet. Die Klassifikation wird zweimal jährlich parallel zur Pflege von STLB-Bau aktualisiert und mit dem STLB-Bau harmonisiert.

#### **Modellbasierte Leistungsbeschreibung mit STLB-Bau**

STLB-Bau Dynamische BauDaten ist ein interaktives Werkzeug zur standardisierten Beschreibung von Bauleistungen. STLB-Bau wird aufgestellt von den Arbeitskreisen des GAEB (Gemeinsamer Ausschuss Elektronik im Bauwesen), datentechnisch umgesetzt von Dr. Schiller & Partner GmbH und heraus-

.<br>modapm Postlonslate (4 Leistungsverzeichnisse Q

SITILIBI...

gegeben von DIN Deutsches Institut für Normung e.V. Anders als herkömmliche Sammlungen vorgefertigter und damit statischer Leistungsbeschreibungen ermöglicht STLB-Bau die Bildung mehrerer Millionen DIN- und VOB-gerechter Ausschreibungstexte nach Vorgaben des Anwenders. Auf Basis integrierter Regeln ergeben sich fachlich stimmige Leistungsbeschreibungen. Auf die gleiche Weise lassen sich bereits zusammengestellte Texte problemlos ergänzen und verändern. Die neutrale Sprache STLB-Bau ist konform zu den ATV'n, d. h. den Allgemeinen Technischen Vertragsbedingungen der VOB Teil C und den

technischen Anforderungen in Form von Normen, Zulassungen und technischen Spezifikationen (TS). Das Besondere an STLB-Bau sind seine modellbasierten Texte. Sie sind die Grundvoraussetzung für die dynamische Verknüpfbarkeit der Bauteilbeschreibung im Bauwerksmodell mit dem Leistungstext im LV. Bild 1 zeigt den Zusammenhang zwischen den Merkmalen und Ausprägungen von STLB-Bau und dem daraus entstehenden Kurzund Langtext. Hierbei wird ersichtlich, dass STLB-Bau Dynamische BauDaten nicht nur ein Ausschreibungstextsystem ist, sondern auch ein Ordnungs- und Wissenssystem. Der Text entsteht im

Bild 2: Beispiel – Beschreibung einer Verkehrsfläche mit ihren Schichten in DBD-BIM.

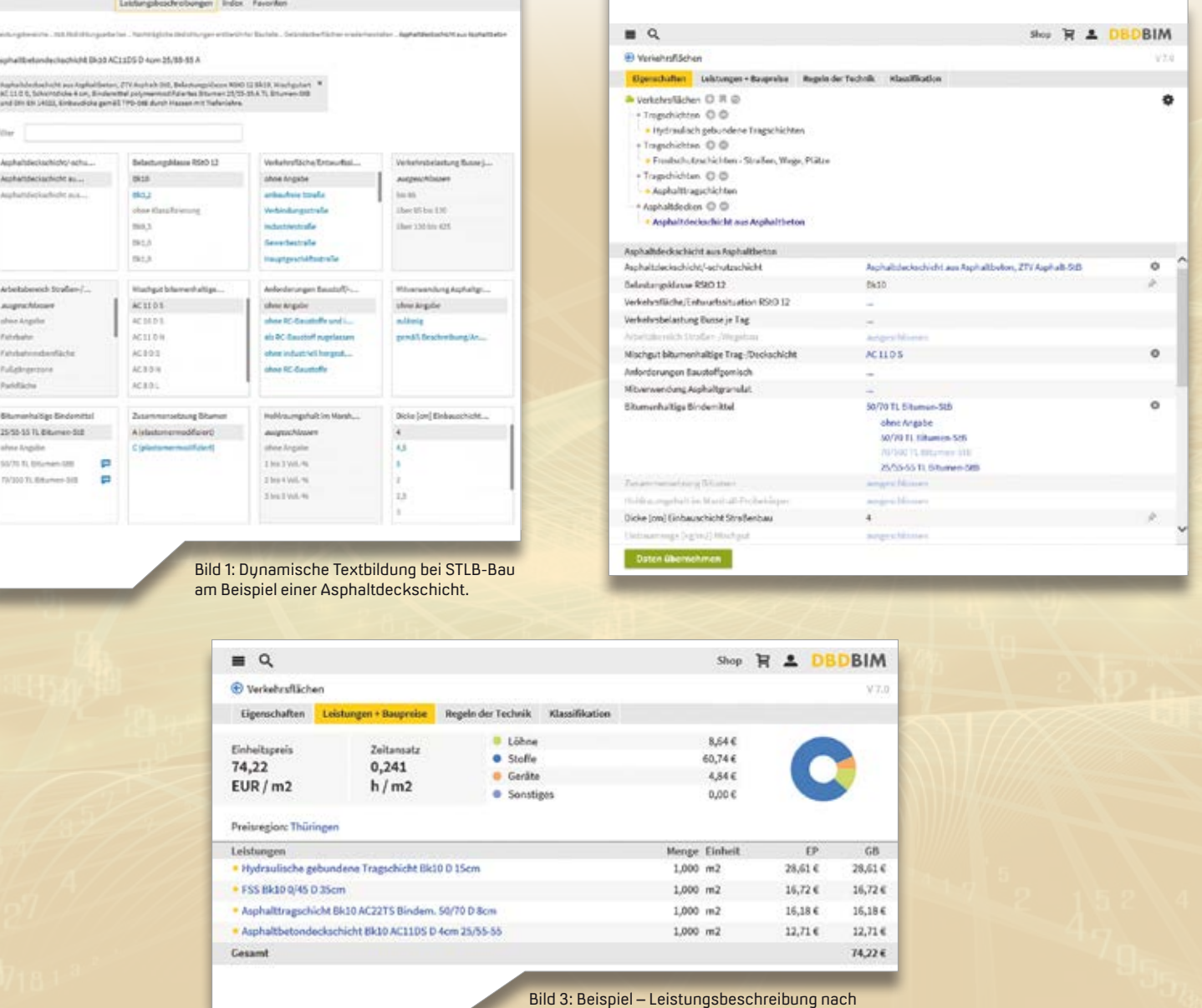

#### **DIN DIN EN 12591 [2009-08]**

indemittel - Anforderungen an Straßenhaubit Bitumen und bitumenhaltige Bindemitte<br>Penetration 20 bis 220 - Straßenbaubitur

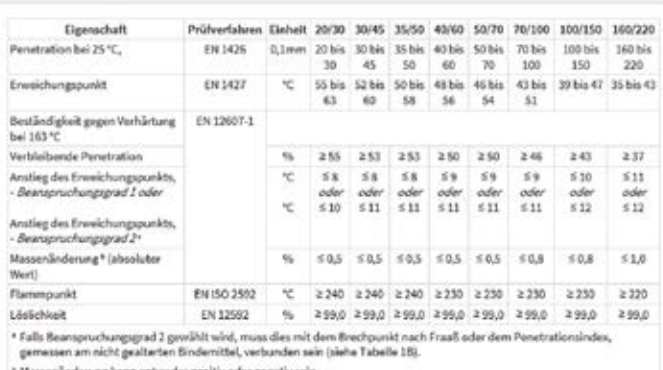

.<br>Tabelle 14 - Straßenbaubitumen Spezifikationen für die Sorten mit Penetrationen von 20 × 0,1 mm bis 220 × 0,1 mm<br>Eigenschaften gelten für alle in dieser Tabelle aufgeführten Straßenbaubitumen Ein

Bild 4: Beispiel – Normenauszug verknüpft mit Bauteil- und Leistungsbeschreibung aus Baunormenlexikon.de.

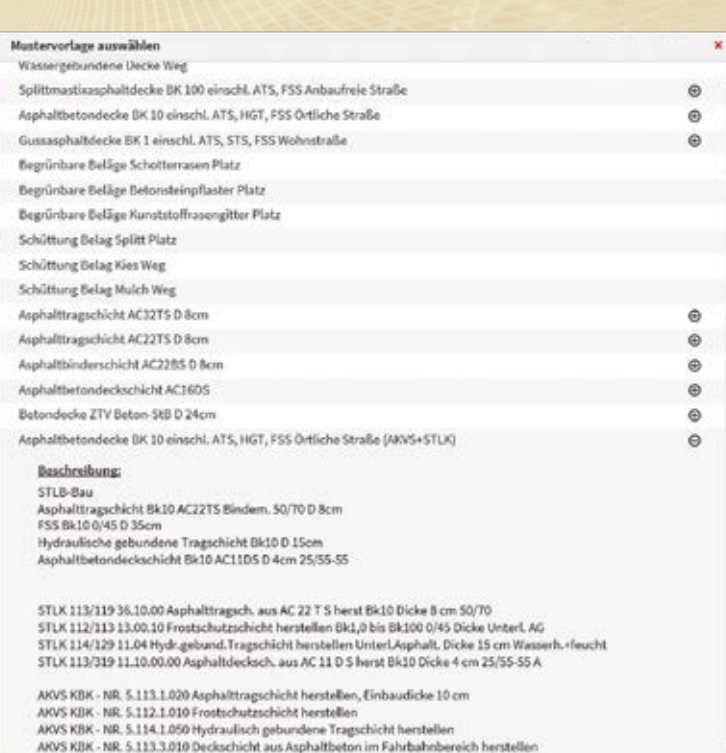

Bild 5: Beispiel – Mustervorlagen für Verkehrsflächen nach STLK.

Kontext der Merkmale, die wiederum eine Auswahl an Ausprägungen zulassen. Eine interne Logik verhindert Ausprägungskombinationen und damit Texte, die logisch in sich nicht schlüssig oder nicht von den Regeln der Technik abgedeckt sind.

#### **Vernetzter BIM Content für Leistungsbeschreibung und Kostenermittlung in DBD-BIM**

Auf der Basis von DIN SPEC 91400 und STLB-Bau steht die Webanwendung DBD-BIM zur Integration in Anwendungssoftware als Contentplattform zur Verfügung. In DBD-BIM sind die Bauteileigenschaften der DIN SPEC 91400 in einem Auswahldialog aufbereitet. Bauteile und ihre Komponenten lassen sich mit DBD-BIM anhand der Merkmale und Ausprägungen nach DIN SPEC 91400 und STLB-Bau beschreiben. Bild 2 zeigt die Beschreibung einer Verkehrsfläche, bestehend aus einer hydraulisch gebundenen Tragschicht, einer Frostschutzschicht, einer Asphalttragschicht und einer Asphaltdeckschicht. Der Nutzer wählt für jede dieser Komponenten Merkmale und Ausprägungen aus. Beispielhaft zeigt die Abbildung die Merkmale der Asphaltdeckschicht mit den gewählten Ausprägungen. Diese Eigenschaften lassen sich aus DBD-BIM

auch über die DBD-BIM-API in jegliche Applikationssoftware übernehmen, in die DBD-BIM eingebunden ist.

#### **Teilleistungen nach STLB-Bau in DBD-BIM**

Die Merkmale und Ausprägungen der DIN SPEC 91400 sind in DBD-BIM auch mit dem Ordnungssystem der STLB-Bau-Teilleistungen, Regeln der Technik, Baukosteninformationen, DIN 276 und weiteren Klassifikationen verknüpft. Aus den Eigenschaften der Bauteile lassen sich damit die Teilleistungsbeschreibungen für die Bauleistungen nach STLB-Bau als Positionen für die Erstellung von Leistungsverzeichnissen entwickeln. Diese Zuordnungen können 1:n sein, d. h. einer Bauteilgruppe sind mehrere Teilleistungsgruppen zugeordnet. Des Weiteren sind die Ausprägungen miteinander verknüpft, so dass ein Datenfluss von der Bauteilgruppe zu den Teilleistungsgruppen nach STLB-Bau ohne Informationsbruch möglich ist. Die standardisierten Bauteileigenschaften der BIM Klassifikation nach STLB-Bau verbinden also das modellbasierte Arbeiten (BIM) und die modellbasierte Beschreibung von Bauleistungen mit STLB-Bau. So entstehen aus der Bauteilbeschreibung automatisch die Teilleistungen nach

STLB-Bau in DBD-BIM mit ihrem Kurztext, STLB-Bau-Schlüssel und regionalen DBD-Orientierungspreisen, aufgegliedert in die Preisanteile Löhne, Stoffe, Geräte und Sonstiges sowie mit Angabe des Zeitansatzes, siehe Bild 3. Auch diese Informationen lassen sich über die DBD-BIM-API direkt in Softwareanwendungen übergeben und dort auswerten. Anhand des STLB-Bau-Schlüssels sind durch Aufruf von STLB-Bau aus der Anwendungssoftware der Langtext sowie weitere Informationen aus STLB-Bau abrufbar. Ein wesentliches Hilfsmittel bei der Planung und Ausschreibung ist die Verknüpfung mit den Regeln der Technik. So sind in DBD-BIM die DIN-Baunormen, VDI-Richtlinien sowie die Fachregeln des Dachdeckerhandwerks mit den Merkmalen und Ausprägungen verknüpft. Da die Merkmale und Ausprägungen überwiegend aus den Regeln der Technik stammen, sind die Regeln der Technik letztendlich auch wieder in der Lage, die Merkmale zu erklären. So werden z. B. die Anforderungen, die sich aus dem Merkmal "Bitumenhaltige Bindemittel" mit der Ausprägung "50/70 TL Bitumen-StB" ergeben, durch den nachfolgend in DBD-BIM dargestellten Auszug aus der Europäischen Norm DIN EN 12591 erklärt, siehe Bild 4.

#### **Mustervorlagen mit standardisierten Bauweisen und Aufbauten**

DBD-BIM erlaubt die Bildung Millionen unterschiedlicher Konfigurationen für Bauteile. Zur vereinfachten und schnellen Bedienung stehen Mustervorlagen zur Verfügung. Bild 5 zeigt Beispiele für Mustervorlagen von Verkehrsflächen mit üblichen Bauweisen und Aufbauten, für die eine Vorbelegung der Merkmale und Ausprägungen vorhanden sind. Die Mustervorlagen bilden dabei übliche oder standardisierte Bauweisen ab. So sind im Bereich der Infrastruktur beispielsweise auch Einstellungen entsprechend STLK und AKVS hinterlegt. Daraus lassen sich schließlich auch Leistungstexte nach STLB-Bau mit entsprechenden regionalen Orientierungspreisen ableiten.

#### **smart infra-modeling technology und DBD-BIM**

In card\_1 sind die Modellinformationen unseres Partners Dr. Schiller & Partner zur Kostenermittlung Ihres Straßenentwurfs künftig nutzbar. Für weitere Informationen wenden Sie sich an [vertrieb@card-1.com](mailto:vertrieb@card-1.com) **<<**

Dr. Schiller & Partner liefert Daten für das Bauwesen von der Kostenschätzung bis zur betrieblichen Kalkulation. Die Produkte firmieren unter dem Markennamen Dynamische BauDaten (DBD). Über eine spezielle Technologie der Codierung der Daten ist es möglich, die ganze Vielfalt der im Bauwesen verlangten Daten mit einem darstellbaren Aufwand abzubilden. Das Ziel aller Aktivitäten ist eine verbesserte Kommunikation unter den am Bau Beteiligten. Dr. Klaus Schiller und die Dipl.-Ing. Martin Hubert, Hans-Peter Finke und Maik Wachter gründeten das Unternehmen 1991.

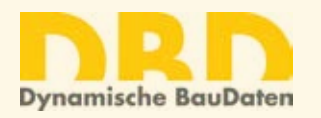

Dr. Schiller & Partner GmbH -Dynamische BauDaten-Liebigstraße 3 01069 Dresden [www.dbd.de](http://www.dbd.de)

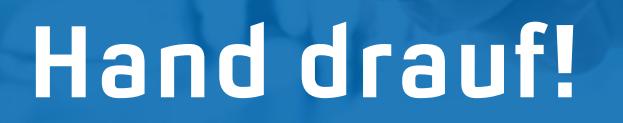

**>>** Die IB&T Software GmbH kooperiert mit der STRABAG SE und der Bickhardt Bau AG. Im ersten Halbjahr 2019 schlossen wir zwei weitere Kooperationsverträge mit der Entwurfs- und Ingenieurbüro Straßenwesen GmbH (EIBS) und mit der VIC Planen und Beraten GmbH. Das gemeinsame Ziel aller Kooperationspartner ist die Weiterentwicklung von BIM Funktionalitäten in card\_1. Durch die intensivere Zusammenarbeit mit den Bauunternehmen und den Ingenieurbüros fließt mehr praktisches Wissen ein – zukünftig planen Sie dann mithilfe der Software card\_1 praxisorientierter, effizienter und BIM-gerecht.

#### **Test im Praxisbetrieb**

IB&T bindet die technischen Büros und die operativen Einheiten der Kooperationspartner in den Entwicklungsprozess ein, z. B. beim Begutachten und Erarbeiten von Pflichtenheften und beim zur Verfügung stellen von Testversionen. Im Gegenzug bringen unsere Kooperationspartner im Rahmen der Zusammenarbeit In card\_1 wird weiteres Praxiswissen integriert.

Uwe Hüttner

Fachwissen und Erfahrungswerte zum Thema BIM im Verkehrswegebau ein und testen die card\_1 Vorabversionen.

Zwischen den Ergebnissen einer Bestandsmodellierung, einer Planung und den Anforderungen einer operativen Arbeitsvorbereitung, Kalkulation und letztlich baupraktischen Umsetzung bestehen zurzeit Verbesserungspotenziale hinsichtlich der digitalen Datenübergabe. Diese gilt es zu identifizieren und mit baupraktischen Lösungen zu beleben, um die digitale Lücke zu schließen.

Wir freuen uns über die verstärkte Zusammenarbeit und schlossen mit einigen Kooperationspartnern gleichfalls neue Rahmenverträge. So kamen jüngst entwickelte Funktionalitäten und Module, wie Bestandsmodellierung, Virtual-Reality, CPIXML Im-/Export, IFC

> Im-/Export und 3D-Symbolkatalog vertraglich hinzu; Arbeitsplätze werden nun einheitlich ausgestattet. Dadurch erhalten Sie als Mitarbeiter bzw. als Softwareanwender in den Unternehmen eine optimale Arbeitsumgebung. **<<**

Kontakt: [vertrieb@card-1.com](mailto:vertrieb@card-1.com)

Uwe Hüttner und Klaus-D. Abraham im Potsdamer Büro – die neue Kooperation zwischen IB&T und VIC besiegeln die Geschäftsführer per Handschlag.

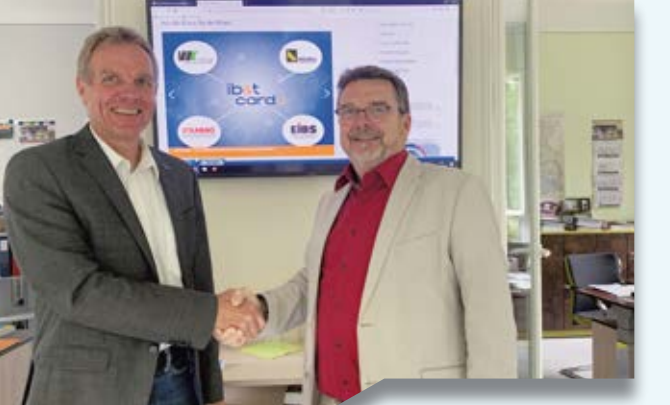

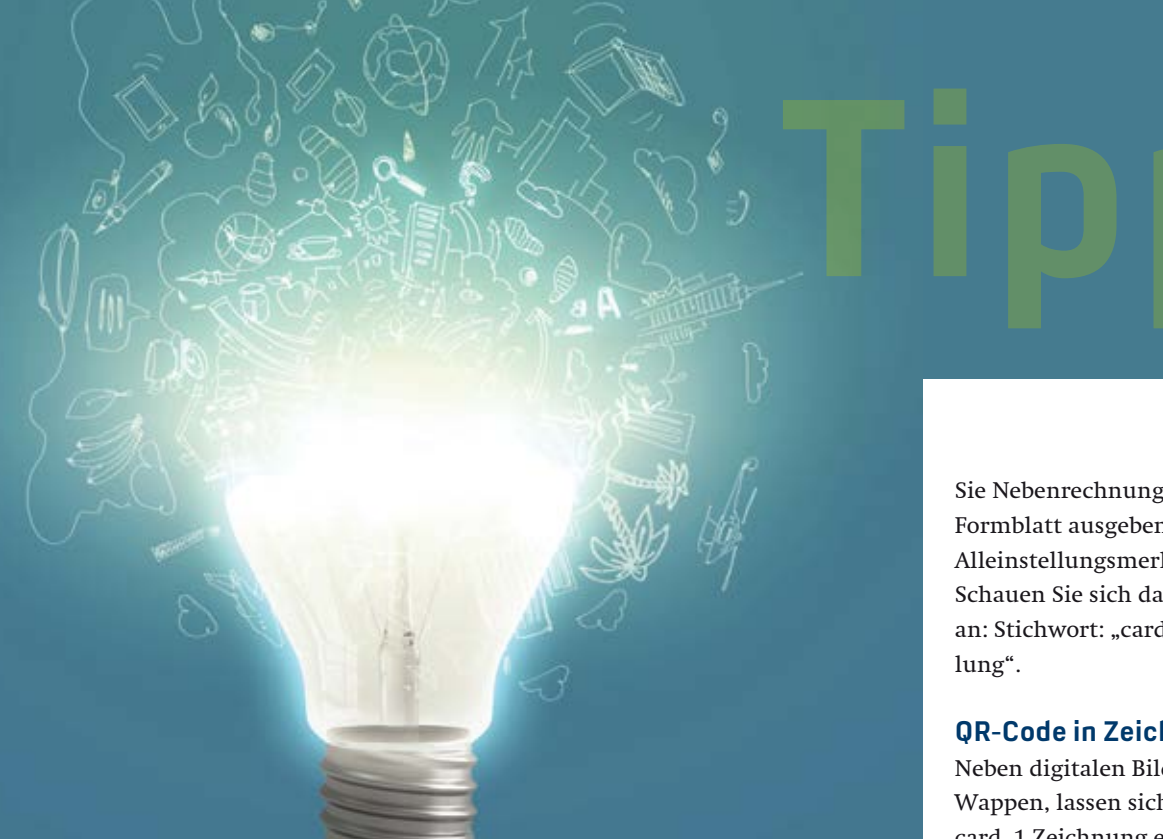

# **Tipps & Tricks**

Sie haben die Fragen. Wir haben die Antworten. Dieses Mal zu Ihrem Kostenmanagement nach AKVS/elKe und natürlich zu card\_1. Erik Grützner, Dorothee Oetzmann

#### **Kosten AKVS/elKe – Benutzername & Passwort**

Kann ich das Programm so konfigurieren, dass beim Starten mein Benutzername und mein Passwort automatisch voreingestellt sind?

**Lösung:** Ihre Desktop-Verknüpfung lässt sich entsprechend einstellen. Hierzu öffnen Sie die Eigenschaften der Desktop-Verknüpfung und tragen im Feld "Ziel:" ein: "-user=Benutzername -passw=Passwort"

**Beispiel:** " -user=Mustermann -passw= muster01", siehe Bild 1. Erlaubt sind Groß- und Kleinbuchstaben sowie Ziffern und Sonderzeichen.

#### **Kosten AKVS/elKe – Druckvorschau nach MS Excel**

Lassen sich Inhalte aus dem Kostenberechnungskatalog (KBK) nach MS Excel übertragen?

**Lösung:** Für den Kostenberechnungskatalog, die Leistungen, die Zuweisung der Anrechenbaren Kosten, die Baulose und für die Projektliste ist in Kosten AKVS/ elKe eine einheitliche Druckvorschau integriert, deren Inhalt Sie nach MS Excel übertragen können. Dazu öffnen Sie die jeweilige Vorschau, markieren den gewünschten Bereich und kopieren diesen in die Zwischenablage. Anschließend starten Sie MS Excel und fügen den Inhalt in Zelle A1 ein, siehe Bild 2 und Bild 3.

#### **Kosten AKVS/elKe – Mengen übertragen**

Lassen sich Mengen nachweisen und übertragen?

**Lösung:** Mit Kosten AKVS/elKe weisen Sie Mengen gegenüber Ihrem Auftraggeber einwandfrei nach. Hierzu nutzen Sie die integrierte Mengenermittlung, mit der

Sie Nebenrechnungen erstellen und als Formblatt ausgeben. Das ist übrigens ein Alleinstellungsmerkmal des Programms. Schauen Sie sich das Video auf YouTube an: Stichwort: "card\_1 Mengenermitt-

#### **QR-Code in Zeichnung einbinden**

Neben digitalen Bildern, wie Logos und Wappen, lassen sich QR-Codes in Ihre card\_1 Zeichnung einbinden. Das ist eine gute Option, um beispielweise weiterführende Informationen, etwa einen Link auf ein Video, z. B eine Fahrsimulation, in Ihrer Zeichnung zu hinterlegen. **Lösung:** Rufen Sie im Bereich Zeichnungen, die Funktionsgruppe auf "Zeichnung bearbeiten" sowie "Bilder" und "OR-Code neu". Geben Sie im Dialog im Feld "Text" die Zeichen des Links ein, aus denen der QR-Code zu generieren ist, z. B. die URL zu Ihrer Fahrsimulation. Ohne Angabe der Positionsparameter bestimmen Sie die Position anschließend grafisch. Über die Funktion Bild "öffnen" lässt sich Ihr generierter QR-Code testen bzw. der Link öffnen, siehe Bild 4.

#### **CityGML Daten -> IFC**

Lassen sich CityGML Daten zu IFC Daten konvertieren, um sie für BIM Modelle zu nutzen?

**Lösung:** Hierfür wählen Sie den Bereich Topografie, Datenaustausch. Falls noch nicht vorhanden, importieren Sie zunächst die Bauwerke und ihre Attribute über die Funktion "CityGML Daten importieren". Danach exportieren Sie die Daten mithilfe der Funktion "IFC Daten exportieren". Die Bauwerke inkl. ihrer Attribute lassen sich anschließend für den Aufbau von BIM Modellen nutzen, z. B. in DESITE MD. Wie das Ganze genau funktioniert, erläutern wir im card\_1 YouTube Kanal, Stichwort: Daten konvertieren – CityGML nach IFC.

# **Tippe Section CAS**

Bild 1: Eigenschaften der Desktop-Verknüpfung: Benutzername und Passwort voreinstellen.

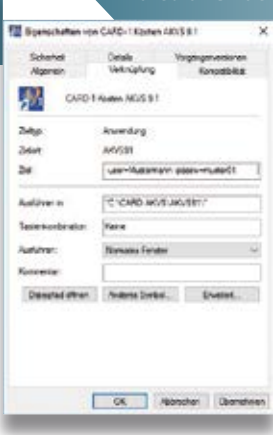

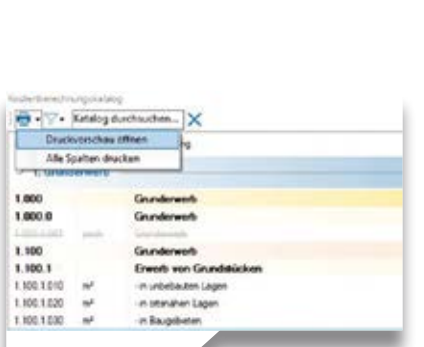

Bild 2: Druckvorschau in Kosten AKVS/elKe öffnen.

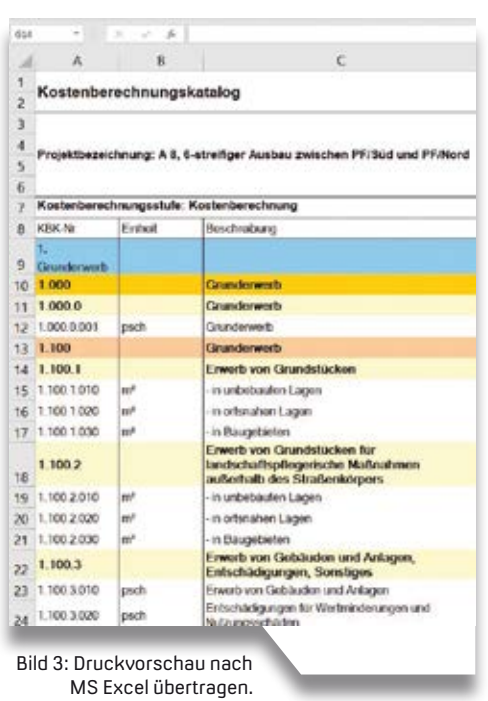

YouTube

[CityGML Daten importieren.](https://www.youtube.com/watch?v=gZ68f0ssc_g)

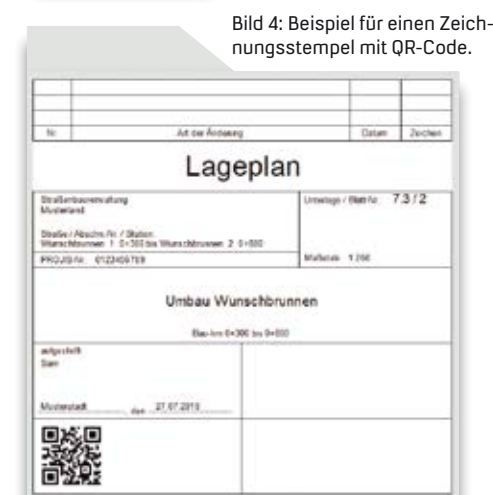

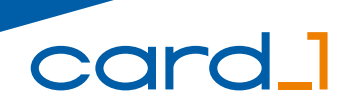

Die IB&T Software GmbH entwickelt die Branchensoftware card\_1 zum Vermessen, Planen und Bauen von Verkehrswegen. Sie ermöglicht Ingenieuren die präzise Modellierung und Visualisierung von Infrastrukturprojekten und unterstützt Building Information Modeling-Prozesse. Wir suchen Verstärkung für unser Entwicklungsteam in der Zentrale in Norderstedt bei Hamburg.

#### **Straßenplaner/ Tiefbauingenieure als Produktgestalter (m/w/d)**

#### **Ihre Aufgaben**

- Erarbeiten innovativer Software-Lösungen für den BIM gerechten Entwurf oder Bau von Verkehrswegen
- Neu- und Weiterentwicklung von card\_1 Lösungen für die Anwendungsbereiche Straße oder Bau
- Enge Zusammenarbeit mit unseren Fachingenieuren und dem Entwicklungsteam
- Mitarbeit in branchenspezifischen Gremien und Arbeitsgruppen

#### **Ihr Profil**

- Ausbildung als Bauingenieur/Tiefbau oder vergleichbares Studium
- Mehrjährige Erfahrung im Straßenentwurf und/oder Straßenbau in der Bauausführung, Mengen- und Kostenermittlung
- Erfahrungen in BIM Projekten wären vorteilhaft
- Hohe Team- und Kommunikationsfähigkeit

#### **Unser Angebot**

- Modernes, zukunftsorientiertes Arbeitsumfeld
- Flexible und familienfreundliche Arbeitszeiten, auch Home Office
- Leistungsorientierte Vergütung Sehr gute Entwicklungsmöglichkeiten
- in einem hochmotivierten Team
- Individuelle Einarbeitung in Ihr Tätigkeitsfeld

Bringen Sie Ihr fachliches Know-how in die Entwicklung innovativer Softwarelösungen ein.

Wir freuen uns auf Ihre Bewerbung. Bei Fragen steht Ihnen Bernhard Braun, Telefon +49 40 534 12-403, zur Verfügung.

IB&T Software GmbH An´n Slagboom 51 22848 Norderstedt Telefon +49 40 5 34 12-0 [personal@card-1.com](mailto:personal@card-1.com)

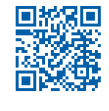

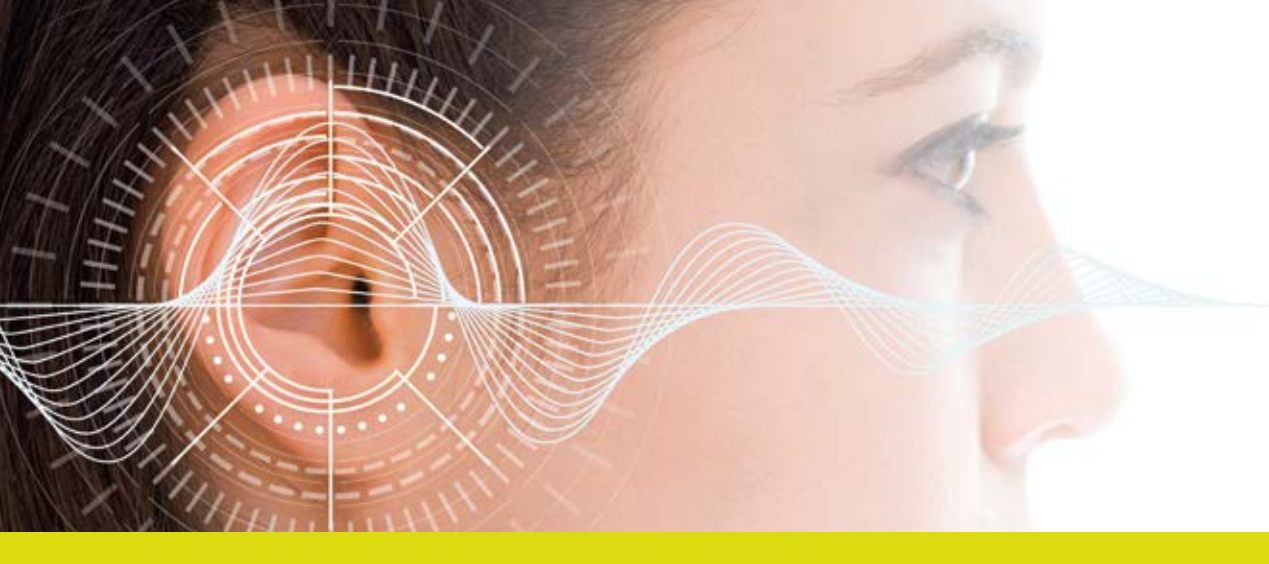

## **BIM Modelle – Spiel ohne Grenzen**

**>>** Die Anforderung an BIM Modelle sind vielseitig: während für den Planer zunächst die Geometrie des BIM Modells bzw. der Teilmodelle für Kollisionsprüfungen im Vordergrund steht und weniger die Attributierung, möchten andere am Ende des Tages ein BIM Gesamtmodell erhalten, bei dem weniger die Geometrie im Vordergrund steht, sondern eher die

Mittlerweile hat es auch der Letzte verstanden: um BIM kommt man nicht mehr herum. Während für den Infrastrukturbereich noch fleißig Standards erstellt werden, ist die BIM Methode neben den laufenden Pilotprojekten bereits in weiteren Projekten verankert, beispielsweise für die Darstellung lärmtechnischer Berechnungsergebnisse.<br>
Michael Hoffmann

Information bzw. die Attribute für weitere Auswertungen gemäß den Auftraggeber-Informations-Anforderungen.

#### **BIM und Darstellung von Berechnungsergebnissen**

Bezüglich der Teilmodelle sind der Fantasie keine Grenzen gesetzt, da es nicht nur Geometriemodelle gibt, sondern auch Modelle, an die man in der BIM Methodik nicht unbedingt als Erstes denkt: die Darstellung von Berechnungsergebnissen. Mit fortschreitender Anwendung der BIM Methodik wachsen gleichfalls die Ansprüche an die Modelle. Die KOCKS Ingenieure erhielten den Auftrag, im Rahmen eines Planungsprojekts den lärmtechnischen Fachbeitrag zu erstellen und wurden mit der Aufgabe konfrontiert, im Rahmen der kommenden Entwurfsplanung die Berechnungsergebnisse der Lärmuntersuchung in einem BIM Modell abzubilden. Diese Modelle unterliegen sowohl von der Darstellung als auch von der Attributierung her keinen Standards. Folgende Grundsätze mussten also für die bevorstehende Aufgabe erarbeitet und festgelegt werden.

#### **Grundsätze für Berechnungsergebnisse**

Die Modelle müssen planfeststellungstauglich sein, das heißt, die Elemente des Modells müssen eindeutige Ergebnisse anzeigen. Aber, was heißt das? Welche geometrische Darstellung ist für die Berechnungsergebnisse geeignet und welche Einzelelemente (Bauteile) sind sinnvoll? Welche Attribute bekommen die Elemente des Modells? Kann man ggf. mit unterschiedlichen Farben neben den Attributen weitere zusätzliche Informationen anzeigen?

#### **Methodisches Vorgehen**

Was ein Planer als Erstes lernt, wenn er sich mit der BIM Methode beschäftigt, ist, dass BIM keine Software ist – man kann BIM nicht kaufen. Eine Softwarelösung sollte die BIM Methode mit geeignetem Werkzeug unterstützen. card\_1 bietet mit seinen BIM Modulen eine sehr gute Plattform. Und wer gewillt ist, in die Welt der in card\_1 integrierten Sprache CardScript einzutauchen, dem sind bei der Modellerstellung (fast) keine Grenzen mehr gesetzt. Die KOCKS Ingenieure entwickelten ein CardScript zur Darstellung eines 3D-Modells,

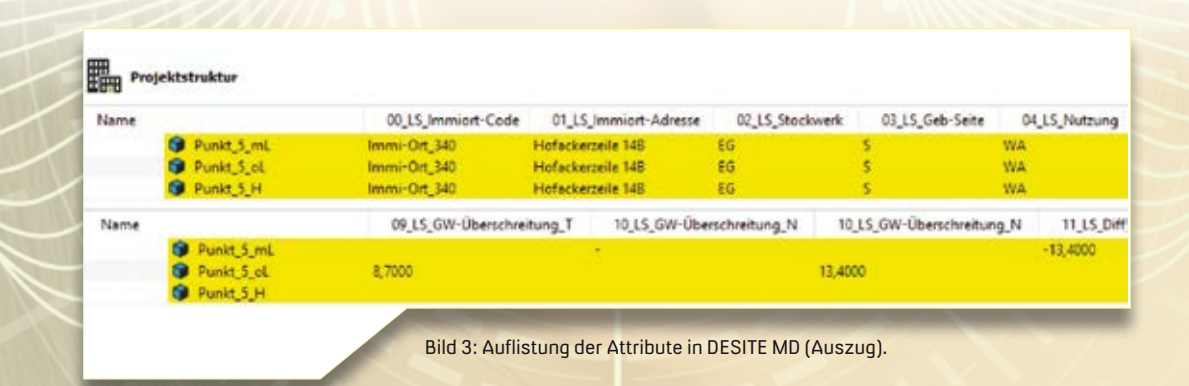

das neben den lärmtechnischen Berechnungsergebnissen ebenfalls die Geometrieinformationen der Berechnungspunkte enthielt, die in Form von Zusatzattributen an die einzelnen Bauteile geschrieben wurden. Nachdem der Umfang der im Modell benötigten Attribute festgelegt war, wurden diese aus der Software für die Lärmberechnungen in Tabellenform für die Übernahme in card\_1 ausgegeben. Diese Ergebnislisten haben die KOCKS Ingenieure in card\_1 eingelesen und mittels des CardScriptes in einem Modell verarbeitet: Die Geometriedaten wurden zur Attributierung und Positionierung der Bauteile genutzt und diese dann mit den Berechnungsergebnissen versehen.

#### **Darstellung der Modelle**

In Verbindung mit den CityGML-Daten der Gebäude entstand ein Modell mit Bauteilen halbzylindrischer Darstellung der

einzelnen Berechnungspunkte über alle Stockwerke, bestehend aus drei Teilelementen. Gleichzeitig kennzeichnet der Grad der Farbgebung die Überschreitung, siehe Bild 1. Den drei Bauteilen eines Berechnungspunktes sind die Berechnungsergebnisse als Zusatzattribute zugeordnet, siehe Bild 2. Das Modell wurde anschließend im CPIXML-Format exportiert und ist somit in BIM Viewern oder in DESITE MD als Gesamtmodell nutzbar, siehe Bild 3, Seite 16.

#### **Fazit**

Die Darstellung von Berechnungsergebnissen als Modell war eine sicherlich nicht alltägliche Herausforderung. Hier zeigte sich, dass es neben den zu erwartenden Standards im Infrastrukturbereich immer noch Spielraum für Modelle, Objekte und Attribute ohne Standards gibt, die an die jeweiligen Projekterfordernisse anzupassen sind. **<<**

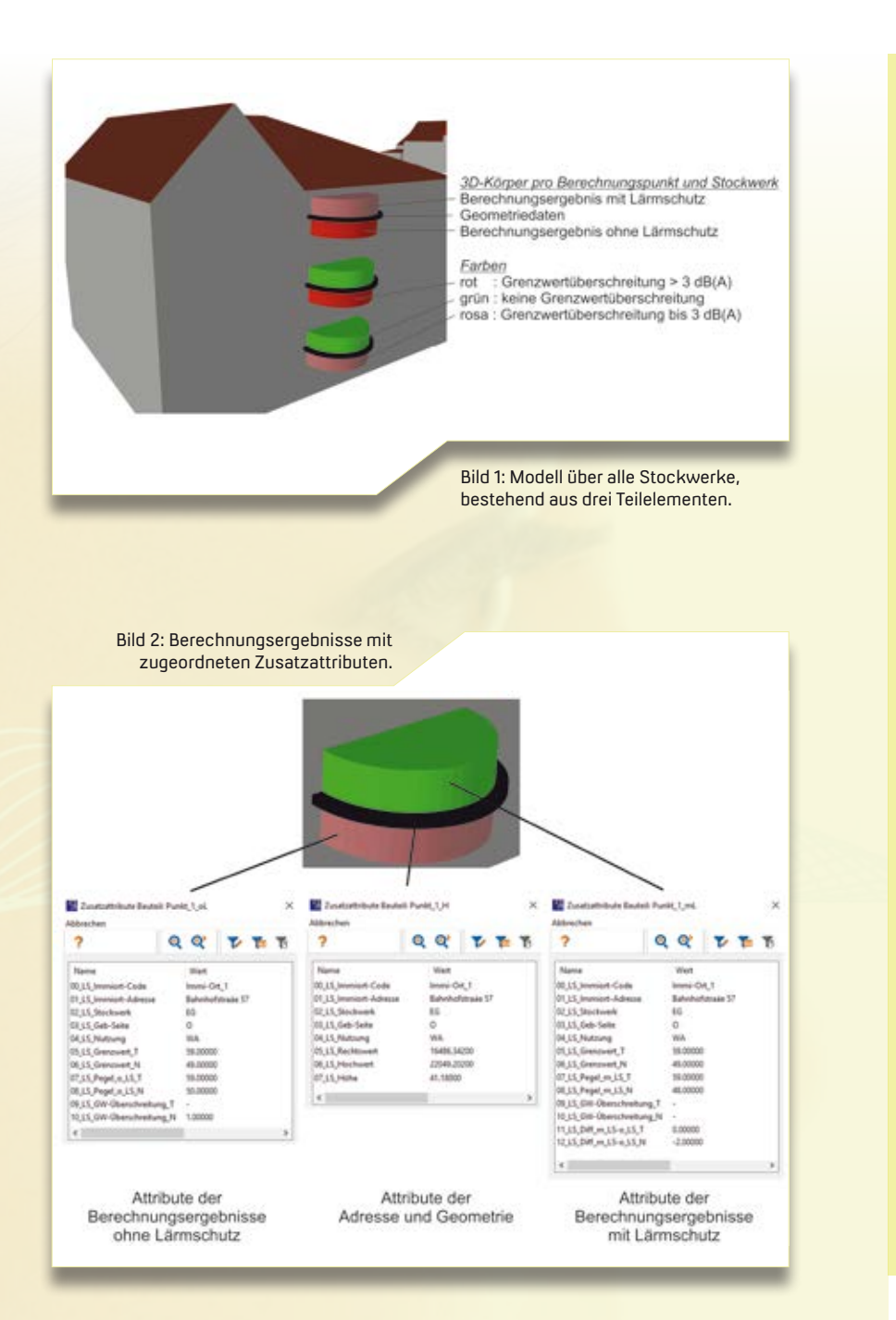

Die KOCKS Consult GmbH arbeitet als unabhängiges Planungs- und Beratungsunternehmen seit über 70 Jahren mit einem Personalstamm von knapp 200 Mitarbeitern in nahezu allen Bereichen des Bauwesens – national und international. Im Rahmen verschiedenartiger Aufgabenstellungen in den Fachgebieten Verkehr, Wasser, Umwelt und Ingenieurbau ist KOCKS Consult als planendes und beratendes Unternehmen bekannt, stellt seine Leistungsfähigkeit in zahlreichen Projekten unter Beweis und setzt seine Kompetenz wirksam bei vielfältigen Aufgabenstellungen zur Erreichung umweltgerechter, verkehrssicherer, wirtschaftlicher und dauerhafter Lösungen ein. Die Erbringung von Leistungen im Rahmen der BIM Methode ist durch ein kompetentes Team in interdisziplinärer und standortübergreifender Zusammenarbeit ebenfalls gewährleistet. Seit 1991 setzt das Unternehmen card\_1 im In- und Ausland ein.

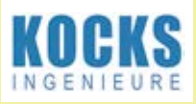

KOCKS Consult GmbH Beratende Ingenieure Stegemannstr. 32-38 56068 Koblenz Telefon +49 (0) 261 13 02-0 Fax +49 (0) 261 13 02-400 [info@kocks-ing.de](mailto:info@kocks-ing.de) [www.kocks-ing.de](http://www.kocks-ing.de)

# **Treffpunkt**

Besuchen Sie die IB&T Gruppe auf den Fachmessen und Veranstaltungen der Tiefbaubranche. Lassen Sie sich unsere Lösungen am Bildschirm vorführen und setzen Sie eine VR-Brille auf, um in virtuelle Projektwelten zu tauchen.<br>Antie Schwindt

#### **INTERGEO**

**WISSEN UND HANDELN** FÜR DIE FRDE STUTTGART 2019 17. - 19. SEPTEMBER

**INTERGEO** 

Kongress und Fachmesse für Geodäsie, Geoinformation und Landmanagement Messe Stuttgart, 17.-19.09.2019 [www.intergeo.de](http://www.intergeo.de)

Halle 1, Stand E1.014 Gemeinschaftsstand: IB&T Software GmbH, RZI Software GmbH, EPLASS project collaboration GmbH, G&W Software AG

Halle 3, Stand F3.030 BricsCAD Gemeinschaftsstand mit RZI Software GmbH

INTERGEO Kongress mit IB&T Beteiligung am Mittwoch, 18.09.2019 11:00-12:30 Uhr, Raum C 5 1.4 Smart-Infra-BIM-Workflow – Verkehrswege des BVBS 14:00-15:30 Uhr, Raum C 5 1.5 Infrastrukturplanung mit BIM – presented by buildingSmart

*Wir gratulieren herzlich zum 25. Jubiläum und wünschen der Hinte Messe weiterhin sehr viel Erfolg bei der Gestaltung und Ausführung dieses wichtigen Branchenevents. Danke sehr für die gute Zusammenarbeit an das gesamte Team, wir fühl(t)en uns jederzeit sehr gut unterstützt. Rechnet mit uns auch in den kommenden Jahren! Eure IB&T Gruppe*

#### **23. buildingSMART-Forum**

Jahresabschlussveranstaltung des deutschen Kompetenznetzwerks für BIM und die Digitalisierung der Bauwirtschaft Ellington Hotel Berlin, 23.10.2019 [www.buildingsmart.de](http://www.buildingsmart.de)

#### Themen:

l

- 1. BIM in der Infrastruktur und Umsetzung des BIM-Stufenplans des BMVI
- 2. Cloud-Technologie und Common Data Environment (CDE)
- 3. Digitalisierung und Innovationsförderung in der deutschen Bauindustrie

Bereits am Vortag, 22.10.2019 treffen sich Mitglieder und Gäste zu Arbeitsgruppentreffen, Mitgliederversammlung und Abendempfang.

#### **Vermessung und BIM**

DVW Seminar TU Darmstadt, 21.11.2019

Geplant ist eine BIM Vorstellung inkl. eines Zirkeltrainings mit einer card\_1 Live-Session.

#### **BauScan 2019**

Innovative Erfassungs-, Messund Dokumentationsverfahren in der Architektur und im Bauwesen Fachveranstaltung für Laserscanning an der Hochschule Magdeburg-Stendal, 14.-15.11.2019 [www.laserscanning-europe.com/de/](http://www.laserscanning-europe.com/de/�bauscan2019Die) bauscan2019

[Die IG](http://www.laserscanning-europe.com/de/�bauscan2019Die)M Grafik Milde GmbH erwartet Sie in Magdeburg und berät Sie zu aktuellen Fragen: Wie bereiten Sie Geodaten auf und qualifizieren diese für den BIM Prozess, welche neuen Funktionen bietet das Feldbuch, welche Lösungen gibt es für die 3D-Bestandsmodellierung?

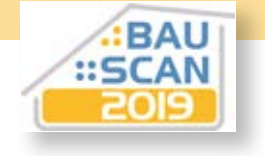

#### **BIM World Munich**

Das größte BIM Event im DACH Raum ICM Internationales Congress Center München, 26.-27.11.2019 Stand Foyer 78 [www.bim-world.de](http://www.bim-world.de)

Die BIM World thematisiert anwenderbezogene Lösungen rund um die Modellierung von Gebäudeinformationen und neue Technologien für das Bauwesen, die Immobilienwirtschaft und die Stadtplanung. Zwei Tage lang präsentieren über 180 Aussteller und 200 Referenten den 5.000 erwarteten Besuchern die Chancen und Möglichkeiten, die BIM als Standard und Treiber von Technologien hat. IB&T mischt sich ein und stellt aus.

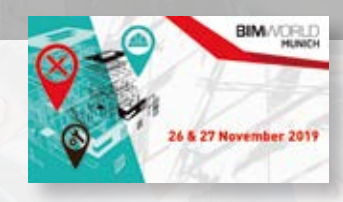

#### **digitalBAU**

Fachmesse für digitale Lösungen in der Baubranche Messe Köln, 11.-13.02.2020 Halle 7, Stand 534 [www.digital-bau.com](http://www.digital-bau.com)

Die Messe München und der Bundesverband Bausoftware e.V. (BVBS) kooperieren und bieten mit der digitalBAU eine neue Plattform für Softwareunternehmen und Industrie. Die neue Messe umfasst IT-Anwendungen aus der gesamten Wertschöpfungskette des Bauens. Bis zu 10.000 Besucher werden erwartet, über 120 Aussteller sind angemeldet und die Hallenfläche ist mit zwei Drittel belegt. Als BVBS-Mitglied zählt IB&T zu den Ausstellern und freut sich auf viele neue Kontakte und Begegnungen in Nordrhein-Westfalen.

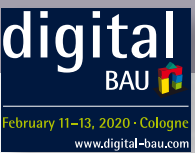

#### **3. VDI Fachkonferenz**

BIM im Infrastrukturbau Düsseldorf, 03.-04.12.2019 Leonardo Royal Hotel [www.vdi-wissensforum.de/weiterbildung-bau/](http://www.vdi-wissensforum.de/weiterbildung-bau/) bim-im-infrastrukturbau/

Es geht um Chancen und Herausforderungen bei Einsatz von BIM im Infrastrukturbau für Schiene, Straße, Brücke und Tunnel. Im Mittelpunkt der Konferenz stehen Digitalisierung, Datenaustausch, Schnittstellen und der effiziente Umgang mit großen Datenmengen. Zahlreiche Beispiele nationaler und internationaler Infrastrukturprojekte liefern Informationen für eigene Projekte.

LVD Factureries **BIM** im Infrastrukturbau 91 unf 04. December 2010 EU

VDI

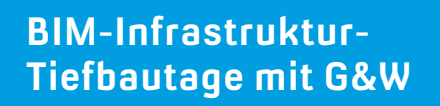

Informieren Sie sich über Bausoftware und Trends. In Kooperation mit der IB&T Software GmbH und aRES Datensysteme lädt die G&W Software AG Sie herzlich zu den Veranstaltungen ein.

#### Themen:

- AKVS-Kostenplanung mit card\_1 Kosten AKVS/elKe
- modellorientierte CAD-Planung für Infrastruktur- und Kanalbau mit card\_1 und aRES sowie Ausgabe via CPIXML
- modellorientierte Bemusterung in der AVA mit California.pro durch die integrierte CPIXML-Schnittstelle
- automatisierte LV-Erstellung, Abrechnung, Dokumentation mit California.pro
- die neue DIN276:2018-12 für Tief- und Infrastrukturmaßnahmen

24.09.2019, COMRAMO IT Holding AG, Bischofsholer Damm 89, 30173 Hannover

05.11.2019, Darmstadtium, Schlossgraben 1, 64283 Darmstadt

07.11.2019, Berliner Bogen, Anckelmannsplatz 1, 20537 Hamburg

Die Veranstaltungen sind kostenlos und starten um 9:30 Uhr.

Anmeldung: <https://gw-software.de/kontakt/> formulare/gw-tiefbautage-2019/

# **Integrated Surveying**

Für die Anbindung der aktuellen Trimble Sensoren nutzen wir die moderne Trimble Precision SDK Schnittstelle. Damit werden die Trimble Sensoren direkt aus dem card\_1 Feldbuch heraus angesteuert – und das ermöglicht ein integriertes Messen mit Totalstation und GNSS. Und in Zukunft ist noch mehr möglich.<br>Bernhard Braun

**>>** Für die Anbindung ihrer Sensoren an externe Softwarelösungen stellt die Firma Trimble ihren Partnern das Trimble Precision SDK (Software Development KIT) zur Verfügung. Die moderne, offene Schnittstelle ermöglicht die direkte Ansteuerung und Datenübernahme der aktuellen Trimble Vermessungssysteme. Dafür haben wir im ersten Schritt Totalstationen und GNSS-Empfänger für einen optimalen Workflow in das card\_1 Feldbuch eingebunden. Sie profitieren von den Vorzügen beider Welten.

> Die Vermessungsexperten Karen Mahler und Turag Nikandam testen einen GNSS-Empfänger in der Norderstedter IB&T Zentrale.

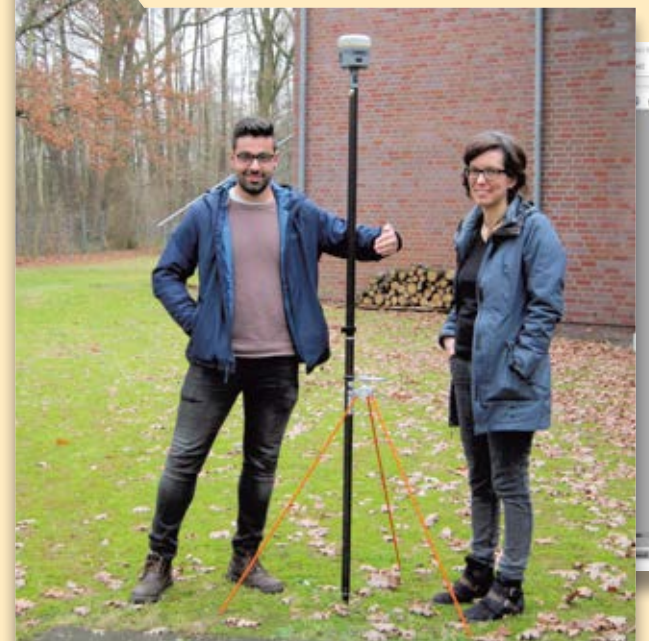

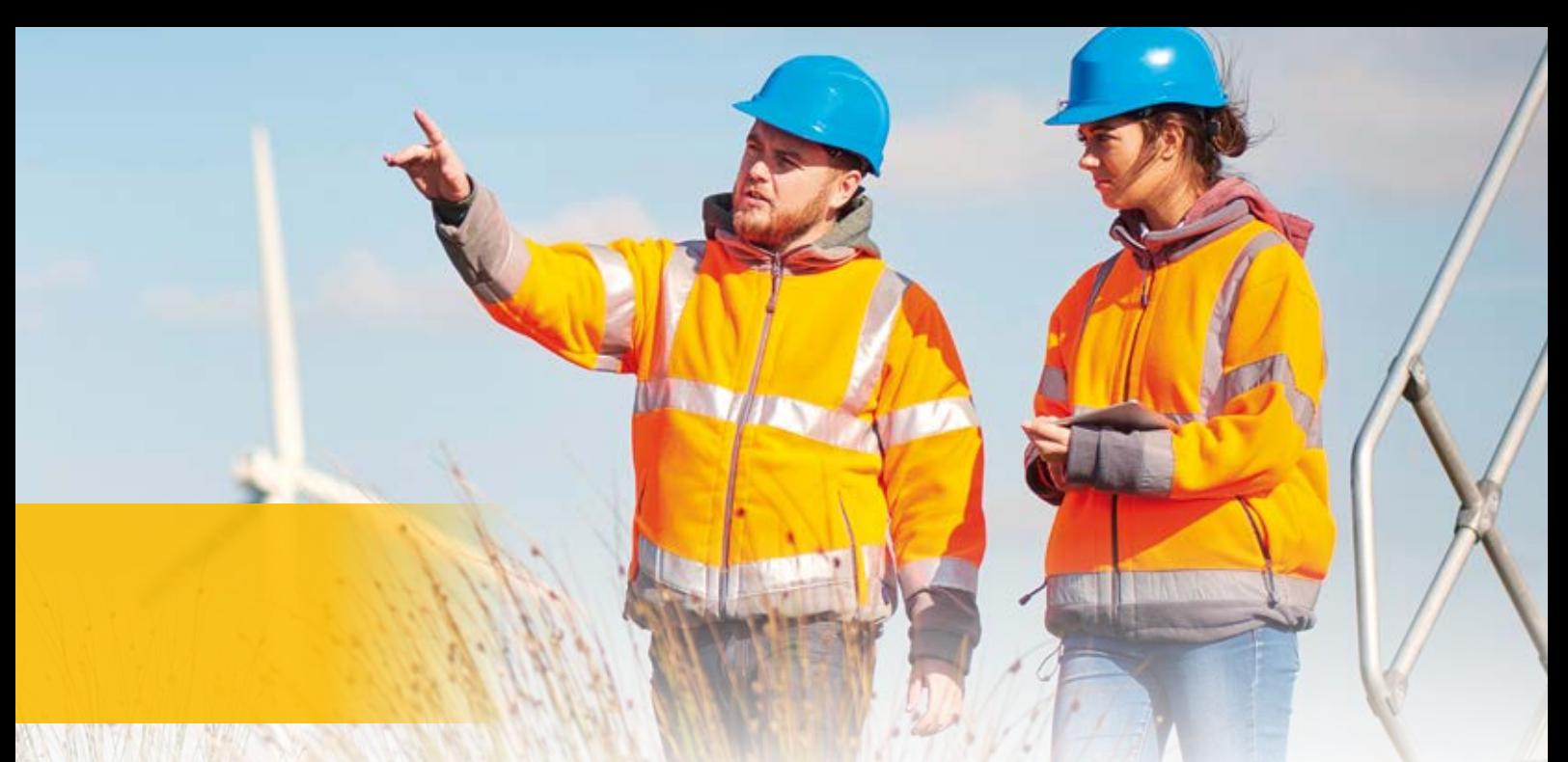

#### **Die Vorzüge beider Welten**

Ein gutes Beispiel für die neuen Synergien ist das Konzept des Integrated Surveying. Wenn Sie beide Sensortypen, GNSS und Totalstation, gleichzeitig einsetzen, beschleunigt das Ihre Arbeiten im Feld. Stehen etwa für die Stationierung nicht ausreichend Anschlusspunkte zur Verfügung, dann lassen sich Anschlusspunkte zwischendurch via GNSS messen – ohne die Stationierung zu unterbrechen. Bei der Polaraufnahme sind die Vorteile vielleicht noch greifbarer: Dann messen Sie auch parallel mit beiden Sensoren.

#### **On-the-fly-Transformation**

Für den Fall, dass Ihre SAPOS-korrigierten Koordinaten nicht mit dem Projektkoordinatensystem überein-

stimmen, sorgt die nachgeschaltete On-the-fly-Transformation für die korrekte Berechnung. Damit haben Sie zugleich eine aussagekräftige Grafik und einen konsistenten Datenbestand. Für den Fall, dass Sie die Add-On-Technologie von card\_1 einsetzen, sind eine zusätzliche Attributerfassung und die sofortige Erzeugung von 3D Bauteilen möglich – inklusive Kontrollmöglichkeit in der 3D-Projektansicht.

#### **Bilder und Punktwolken**

Das Trimble Precision SDK ist die Voraussetzung für die direkte Übernahme von Fotos in die card\_1 Bildverwaltung und etwaige "Scan"-Daten der Trimble-Systeme als card\_1 Punktwolken. Künftig ist hier noch mehr geplant. **<<**

Mit Trimble MultiTrack erfassen Sie passive Prismen für Kontrollmessungen und aktive Ziele für dunamische Vermessungen, Absteckungen und Nivellierung.

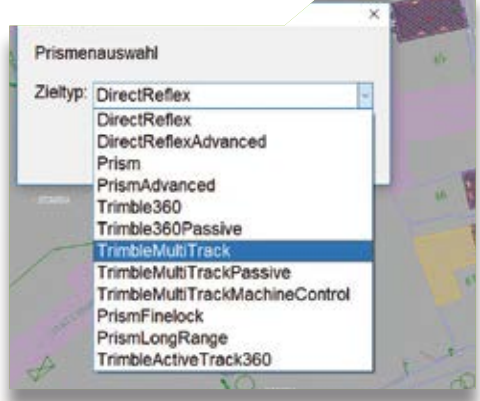

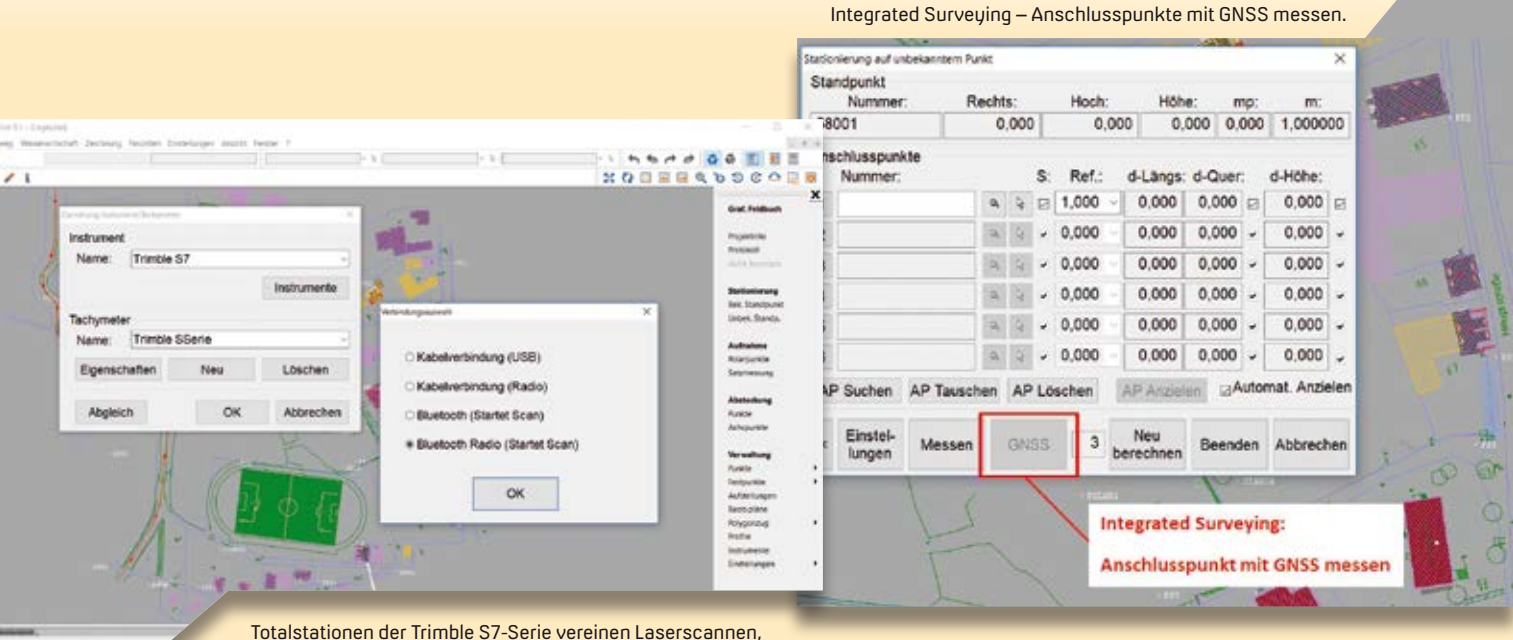

Bilddatenerfassung und Vermessung.

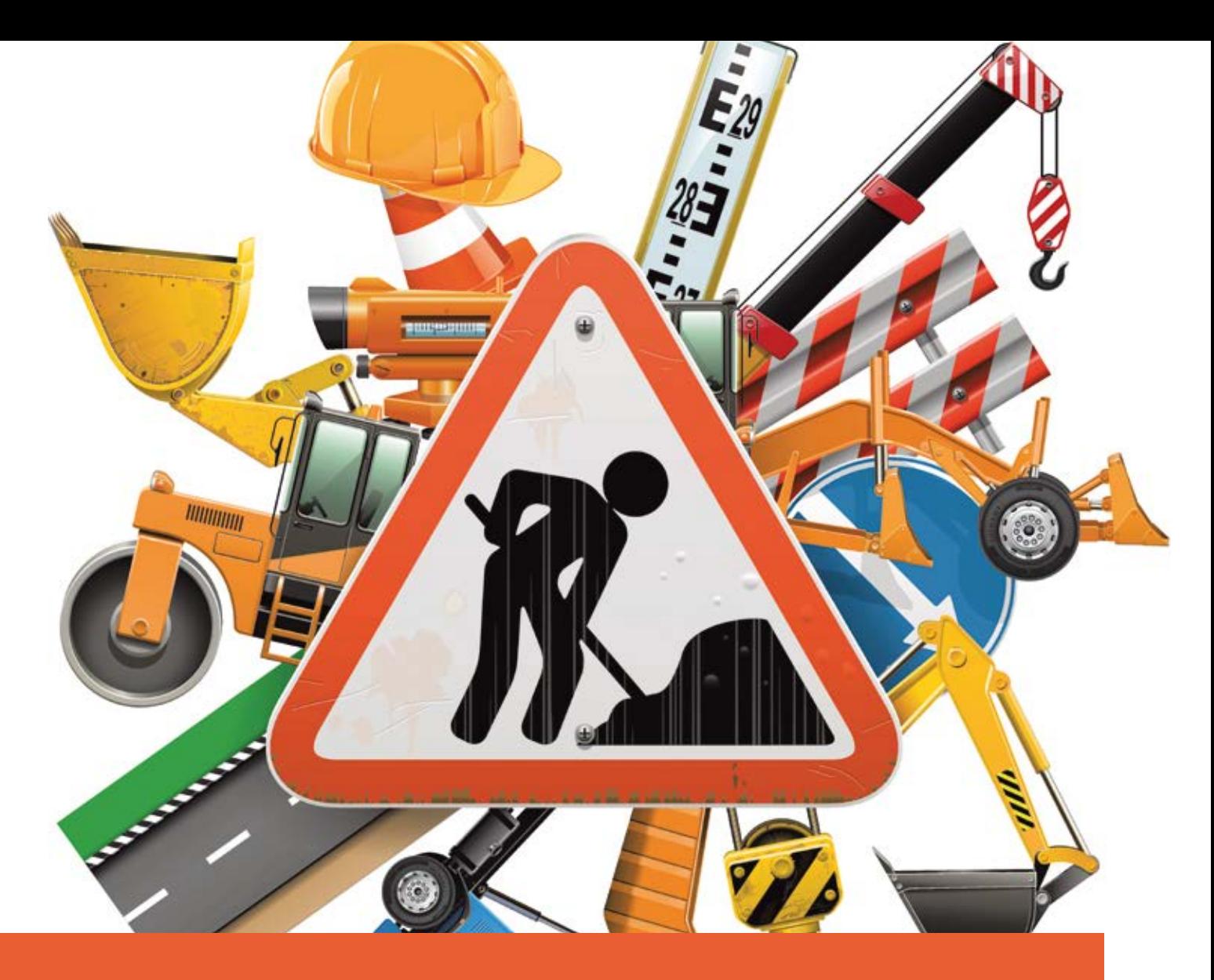

# **Verfügbarkeitsmodell A 10/A 24**

Die BIM-basierte Methode der Projektabwicklung befindet sich im Infrastrukturbau, besonders in der Ausführungs- und Erhaltungsphase, noch in der Erprobung. Im folgenden Pilotprojekt erfolgen Planung, Ausführung und Erhaltung mit BIM erstmals aus einer Hand. Wir stellen Ihnen erste Erkenntnisse vor.

Thomas Tschickardt, Dr.-Ing. Daniel Krause

**>>** Die Deutsche Einheit Fernstraßenplanungs- und -bau GmbH hat mit dem Projekt Verfügbarkeitsmodell A 10/A 24 in Vertretung des Landes Brandenburg und der Bundesrepublik Deutschland auch ein BIM Leistungspaket als Pilotprojekt ausgeschrieben und vergeben. Es dient zur Vorbereitung und Erprobung des im Stufenplan Digitales Planen und Bauen vorgegebenen Leistungsniveaus 1 im Verkehrswegebau. Ein Pilotprojekt, bei dem erstmals Planung, Ausführung und Erhaltung mittels der Methode BIM aus einer Hand erfolgt. Das Vorhaben geht also mit einem in die operativen Prozesse

integrierten BIM Ansatz bis in die Erhaltung über die Erfahrungen der bisherigen Pilotprojekte des Bundesministeriums für Verkehr und digitale Infrastruktur (BMVI) hinaus<sup>1</sup>.

#### **Auftragnehmer**

Der Auftragnehmer (AN) Havellandautobahn GmbH & Co. KG ist ein Konsortium aus der Royal BAM Group und der HABAU Hoch- und Tiefbaugesellschaft. Dieses Konsortium setzt sich aus der ARGE A 10/A 24 Havellandautobahn (Planung und Bau) und Havellandautobahn Services GmbH & Co. KG (Betrieb und Erhaltung) zusammen. Die Leitung des BIM Managements liegt bei der BAM-Konzerngesellschaft Wayss & Freytag Ingenieurbau AG.

<sup>&</sup>lt;sup>1</sup> Dieser Artikel ist eine Zusammenfassung des Berichtes "BIM im Verkehrswegebau am Beispielprojekt Verfügbarkeitsmodell A 10/A 24", der in der Bautechnik, Ausgabe 2019/03 erschienen ist.

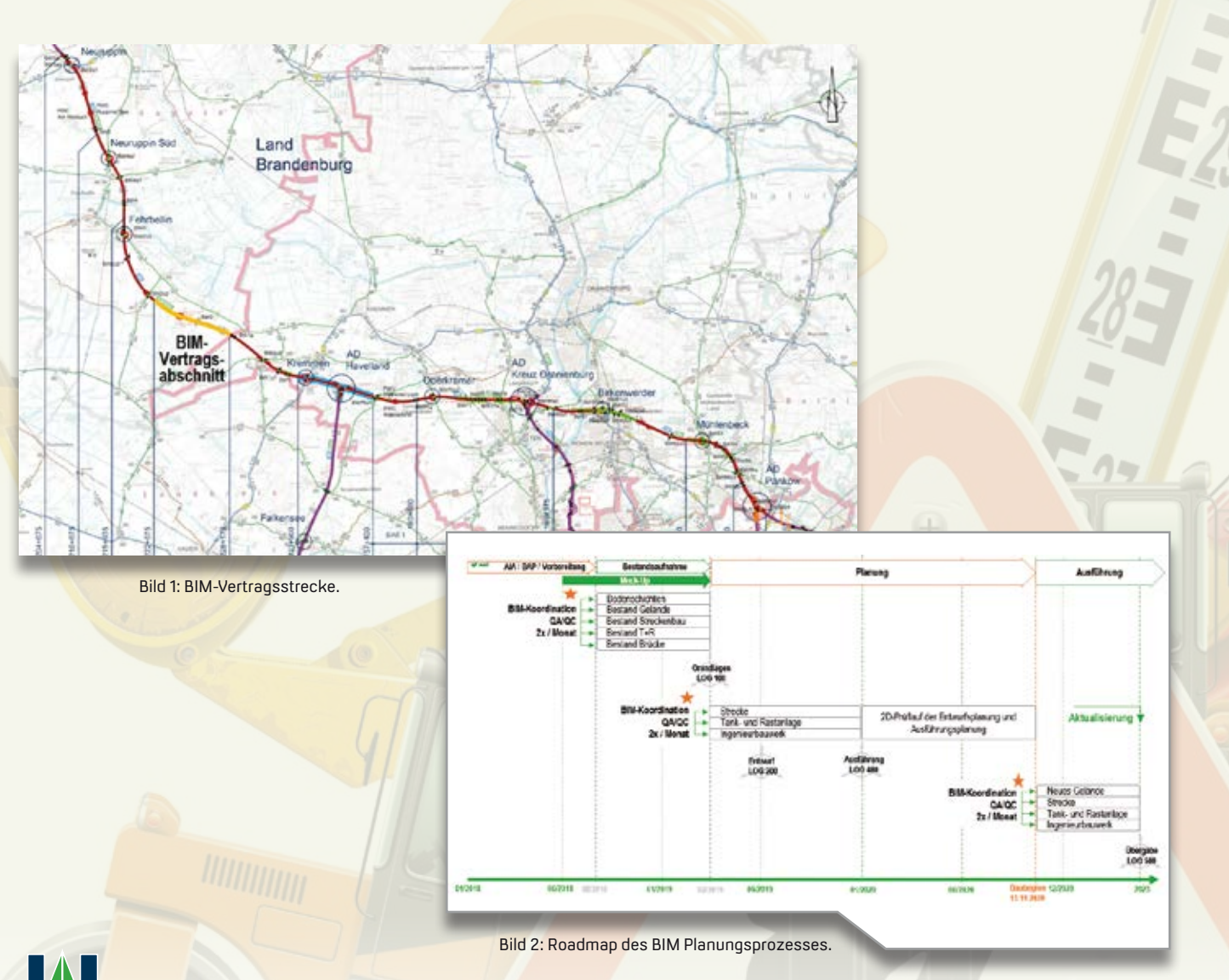

<u>10 N</u>HAVELLANDAUTOBAHN

#### **Projektumfang**

Die A 10 und die A 24 zwischen dem Autobahndreieck (AD) Pankow und der Anschlussstelle (AS) Neuruppin gehören zu den meistbefahrenen Strecken der Hauptstadtregion. Sie werden in weniger als fünf Jahren unter laufendem Betrieb ausgebaut bzw. erneuert, um dem künftigen Verkehrsaufkommen gerecht zu werden. Die Vertragsstrecke umfasst rund 64,2 km, wobei der Auftragnehmer die unterschiedlichen Baumaßnahmen über die Vertragslaufzeit von 30 Jahren zu planen, bauen, erhalten, betreiben und teilweise zu finanzieren hat. Die Vertragsstrecke enthält zudem einen Bauabschnitt auf der A 24 mit einer Länge von 5.500 m, bei dem die BIM Methode zur Anwendung kommen soll und der eine Tank- und Rastanlage sowie zwei Ingenieurbauwerke vorsieht, siehe Bild 1. Die Bauzeit der gesamten Maßnahme beträgt voraussichtlich viereinhalb Jahre.

#### **BIM Strategie und BIM Ziele**

Das Anwenden der BIM Methode soll die Anzahl unterschiedlicher Informationsquellen im Sinne des Prinzips der "Single Source of Truth" (SSOT) reduzieren. Dies führt unter anderem zu weniger Komplikationen, kürzeren Durchlaufzeiten, gesteigerter Produktivität, besserer Zusammenarbeit, höherer Qualität und niedrigeren Kosten. Da im Projekt mehrere technische Disziplinen, wie Strecke und Ingenieurbauwerke, auf Basis einer gemeinsamen Datenplattform (engl. Common Data Environment CDE) zusammen geführt werden, sind die Auswirkungen jeder Modifikation in jeder Disziplin unmittelbar für die anderen Disziplinen sichtbar. Dadurch verbessert sich die interdisziplinäre Zusammenarbeit, während sich die Zahl der Fehler und Widersprüche in der Planungs- und Bauphase verringert.

#### **Zeitschiene und Grundlagen**

Der BIM Planungsprozess, siehe Bild 3, startete im August 2018 mit der Mock-Up-Phase und dauert bis Ende 2021. Im Zuge dieses Testlaufes wurde zunächst der Prozess der Modellerstellung getestet, um die Kompatibilität zwischen den einzelnen Fachmodellen bzw. den Fachplanern in ihren unterschiedlichen Softwareumgebungen sicherzustellen. In Anbetracht des hohen Innovationsgrades der Maßnahme war es unerlässlich, die entsprechenden BIM Anwendungsfälle in einem Testlauf prototypisch umzusetzen und zu verifizieren. Das methodische Vorgehen erfolgt mithilfe der Auftraggeber-Informations-Anforderungen (AIA) und mit dem BIM Abwicklungsplan (BAP).

#### **BIM Anwendungsfälle**

Die Grundlage für die digitale Planungsmethode bilden folgende Anwendungsfälle.

- ` Erstellen der BIM Dokumente & Schulung Die Dokumente AIA und BAP sind in Abstimmung mit dem AG zu erstellen. Im Schulungskonzept definiert der AN die zeitliche und inhaltliche Durchführung der Einführung in die BIM Anwendungsfälle und führt den AG während der Projektdauer in die Anwendungsfälle ein.
- ` Erstellen und Fortschreiben der Fach- und Teilmodelle Die Fach- und Teilmodelle sind nach den festgelegten Rahmenbedingungen, wie geometrische und alphanumerische Informationen, zu georeferenzieren und gemäß BAP zu entwickeln, siehe Bild 3.

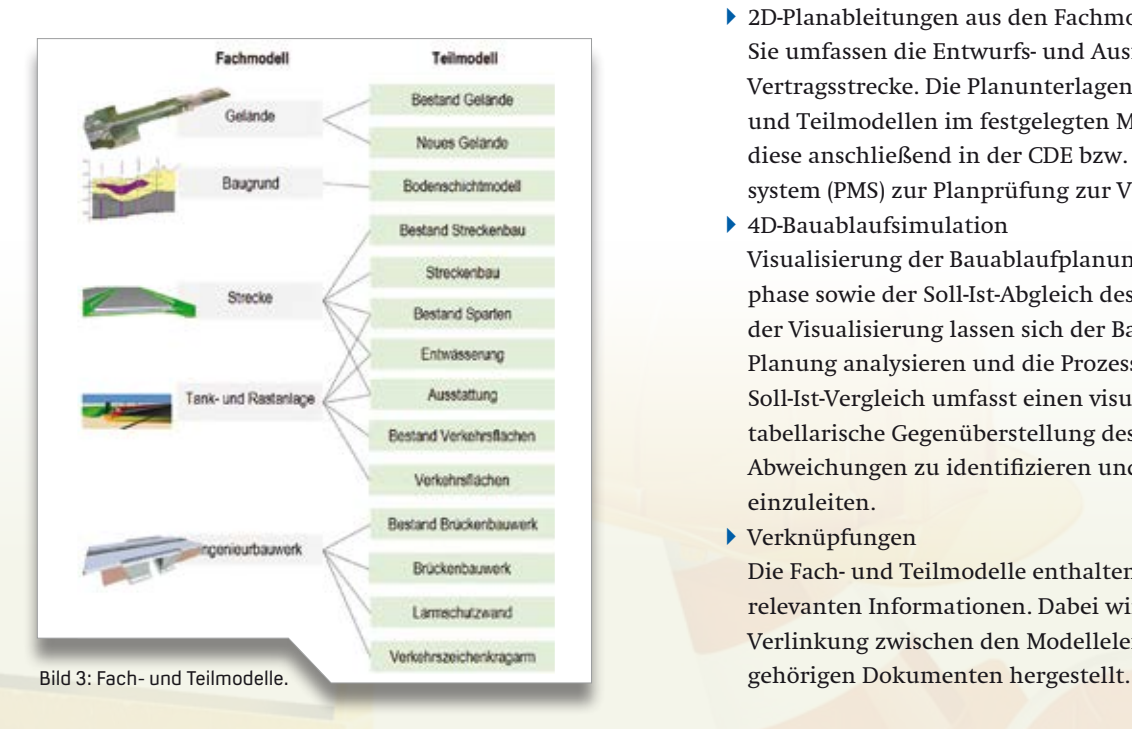

- $\blacktriangleright$  Modellbasierte Visualisierung, Kommunikation Das Bereitstellen modellbasierter Visualisierung, etwa Abbildungen und Animationen, unterstützt die externe Kommunikation und die Öffentlichkeitsarbeit des AN, siehe Bild 4.
- ` Bereitstellen der Lieferobjekte, Kollaboration Die Fach- und Teilmodelle sind den entsprechenden Projektbeteiligten per CDE für die Bearbeitung und Prüfung zur Verfügung zu stellen. Somit reduzieren sich redundante Informationen. Der Prozess hat nach den Anforderungen des Entwurfs der DIN EN ISO 19650 Teil 1 zu erfolgen.
- ` BIM Koordination, Qualitätssicherung Die modellbasierten Planungsbesprechungen zwischen AG, AN und Fachplanern sind alle zwei Wochen durchzuführen, um kollisionsbereinigte Modelle zu erhalten.
- ` 2D-Planableitungen aus den Fachmodellen Sie umfassen die Entwurfs- und Ausführungspläne der BIM Vertragsstrecke. Die Planunterlagen werden aus den Fachund Teilmodellen im festgelegten Maßstab abgeleitet, um diese anschließend in der CDE bzw. dem Planmanagementsystem (PMS) zur Planprüfung zur Verfügung zu stellen.
- ▶ 4D-Bauablaufsimulation

Visualisierung der Bauablaufplanung für die Ausführungsphase sowie der Soll-Ist-Abgleich des Baufortschritts. Mithilfe der Visualisierung lassen sich der Bauablauf während der Planung analysieren und die Prozesse optimieren. Der Soll-Ist-Vergleich umfasst einen visuellen Abgleich und eine tabellarische Gegenüberstellung des Baufortschritts, um die Abweichungen zu identifizieren und ggf. Gegenmaßnahmen einzuleiten.

` Verknüpfungen

Die Fach- und Teilmodelle enthalten die Verlinkung mit relevanten Informationen. Dabei wird auf der CDE eine Verlinkung zwischen den Modellelementen und den dazu-

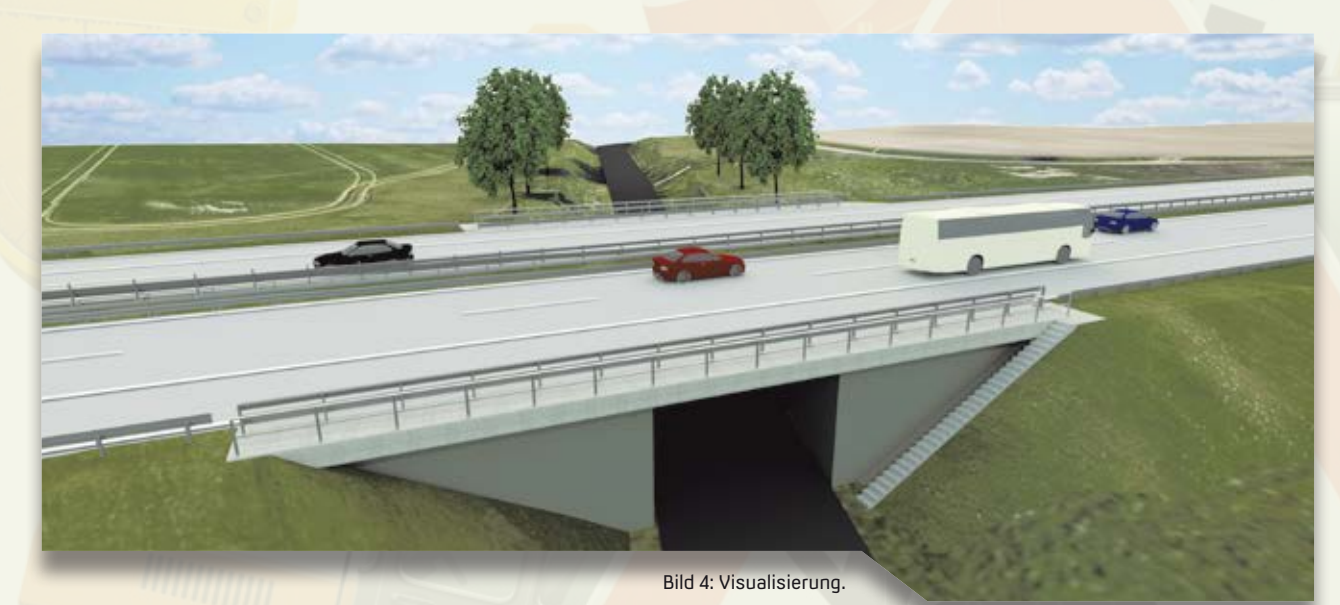

24 interAktiv 2/2019 Aus der Praxis

- ` Visualisierung der Erhaltungsmaßnahmen Die Fach- und Teilmodelle enthalten die visuelle Darstellung der Durchführung der ZTV-Funktionen StB A10/A24. Dabei sind die alphanumerischen Informationen georeferenziert im Modell gem. LOD-Mindestparameter (Attribute) zu verorten.
- ` Visualisierung der Ergebnisse gem. ZTV-Funktionen StB A10/ A24

Visualisierung der Erhaltungsmaßnahmen inkl. Darstellung und Lokalisierung sowie der Möglichkeit Verkehrsbeeinträchtigungen darzustellen

#### **Softwarearchitektur**

Es ist essenziell, die BIM Anwendungsfälle bei der Auswahl der Softwarearchitektur zu berücksichtigen, siehe Bild 5. Nicht jede Software ist für jeden Anwendungsfall einsetzbar. Für die Planung des Ingenieurbauwerkes BW2 ist die Software Autodesk Revit im Gebrauch. card\_1 von der Firma IB&T Software GmbH wird für die Streckenplanung speziell für die Modellierung des BIM Vertragsabschnittes (Bauabschnitt 4 von km 222+675 bis km 228+185) und der Planung der konventionellen Ausführungsplanung der BAB A24 eingesetzt. Die Planung der Tank- und Rastanlage erfolgt mit VESTRA der AKG GmbH. Die Erstellung des Bodenschichtenmodells erfolgt mittels der Software SubsurfaceViewer® MX 7.2 der Firma INSIGHT GmbH. Für das vorherige Datenmanagement kommt QGIS® zum Einsatz. Für die Bereitstellung aller Daten und Informationen wurde die Plattform (CDE) EPLASS eingerichtet, sodass alle Projektbeteiligten einen Zugriff mit hinterlegten Berechtigungen erhalten. Die CDE verfügt über verschiedene Container-Zustände, wie Unter Bearbeitung, Geteilt ARGE, Geteilt AN, oder Freigegeben und geteilt DEGES. Es ist außerdem ein Status Archiviert für Container vorhanden, die überholt sind oder zurückgezogen wurden, um einen Auditpfad für deren Entwicklung bereitzustellen.

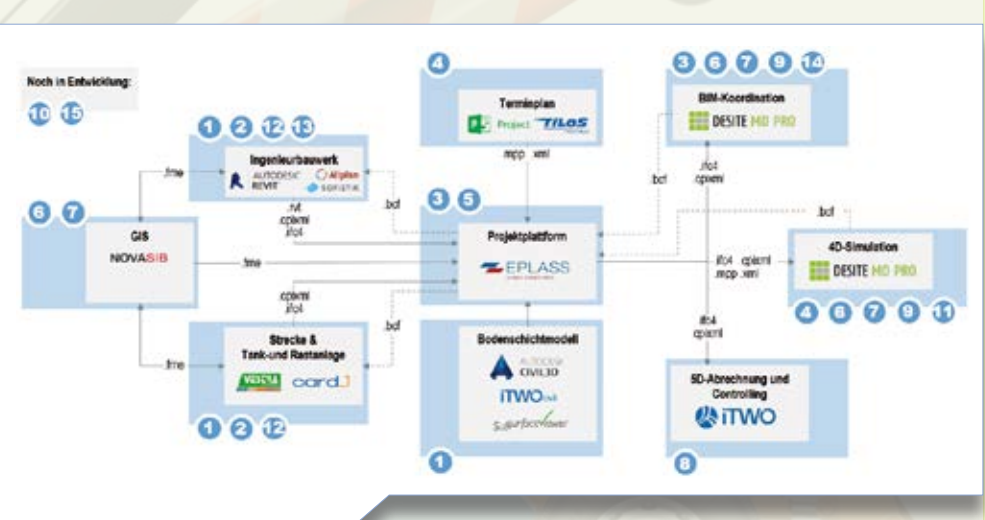

Bild 5: Überblick über die eingesetzte Software.

#### **Resümee**

Wir halten fest, dass ein elementarer Bestandteil der effizienten BIM Nutzung von Projektbeginn an eine enge Kooperation zwischen Fachplanern, Ausführenden, Betreibern, Softwareanbietern und Auftraggebern erfordert. Neue BIM Rollenbilder, wie der BIM Manager, der BIM Gesamtkoordinator sowie weitere BIM Autoren müssen klar definiert und etabliert werden. Insgesamt herrscht somit ein großer Kommunikationsbedarf im Sinne eines ganzheitlichen Change-Managements Ansatzes, um BIM im Projekt zu verankern. Bauherren und Fachkräfte müssen den Zweck sowie den Mehrwert dieser Rollenbilder fürs Projekt verstehen und Projektbeteiligte dahingehend sensibilisieren. Dabei darf sich die BIM Arbeitsweise nicht von konventionellen Abläufen entkoppeln und einen Parallelprozess darstellen. Vielmehr muss es als neuer, erweiternder Bestandteil des Tagesgeschäfts verstanden werden, der bereits bestehende Rollen, Arbeitsabläufe, Prozesse ergänzt. **<<**

> Vor 140 Jahren gründeten Gustav Adolf Wayss und Conrad Freytag das Unternehmen. Zwölf Niederlassungen gab es 1910 in Deutschland. Bereits 1903 eröffnete die erste Auslandsniederlassung in Riga. Es folgten weitere Firmensitze in Luxemburg, Straßburg, Wien, Innsbruck, Rom, Mailand, Triest, Genua, Neapel, Budapest, Messina, Sarajevo, St. Petersburg und Buenos-Aires. Als Konzerngesellschaft der im Jahr 2002 gegründeten Royal BAM Group realisiert Wayss & Freytag europaweit herausragende Ingenieur- und Tunnelbauprojekte. Kundenorientierung, Nachhaltigkeit, Kosteneffizienz, Engagement, Fachkompetenz und die Erfahrung der Mitarbeiter bilden die Grundlage, um die technisch anspruchsvollen Projekte zu realisieren. Das Unternehmen setzt card\_1 seit 2018 ein.

### ปี wef

Wayss & Freytag Ingenieurbau AG Eschborner Landstraße 130-132 60489 Frankfurt am Main Telefon +49 (0) 69/79 29-0 Telefax +49 (0) 69/79 29-122 [info@wf.bam.com](mailto:info@wf.bam.com) [www.wf-ib.de](http://www.wf-ib.de)

# **smart infra-modeling technology**

Mit der neuen Technologie für die smarte Modellierung von Verkehrswegen wird card\_1 zum intelligenten Expertensystem. Auf Grundlage von fachlichen Entwurfsdefinitionen und einem erklecklichem Maß an Ingenieurwissen, das in Katalogen hinterlegt ist, generieren Sie automatisiert ein richtlinien- und BIM-konformes Ergebnismodell. Der neue smarte Konstruktionsbaukasten (ConKit) unterstützt Sie bei der interaktiven Definition von Fachobjekten, wenn lokale Anpassungen erforderlich sind, etwa im erweiterten Seitenraum einer Verkehrsanlage.

Bernhard Braun

**>>** Die nächste card\_1 Generation 10 erneuert das Entwerfen von Verkehrswegen grundlegend. Herzstück der bahnbrechenden Innovation ist die neue smart infra-modeling technology. Sie vereint das Wissen um die einschlägigen Regelwerke, das Entwurfsknow-how des Ingenieurs und die aktuellen Marktanforderungen, Stichworte BIM und 3D-Modellierung, in einem intelligenten Expertensystem. In Zeiten immer knapper werdenden Humanressourcen, sprich Fachkräftemangel, steht Ihnen mit der nächsten card\_1 Generation eine Softwarelösung zur Verfügung, die den Entwurfsprozess erheblich beschleunigt und vereinfacht – und gleichzeitig die gestiegenen Anforderungen an ein präzises fachliches Ergebnismodell erfüllt.

#### **Den Kopf frei kriegen**

Traditionelle Entwurfssysteme erfordern noch immer eine Menge Konzentration, Hand- und Kopfarbeit. Das Grundprinzip der neuen smart infra-modeling technology setzt hier an: Das card\_1 System hält künftig so viel Fachlichkeit wie möglich vor, und es automatisiert den Entwurf weitgehend, um einerseits den Kopf des Planers frei zu halten für die kreativen Anteile beim Planen und um andererseits schneller und kostengünstiger zu einem besseren Ergebnis zu kommen.

#### **Eine Handvoll Input und los geht's**

Konkret heißt das, dass zum Beispiel für die Modellierung des 3D-Trassenkörpers in erster Annäherung gerade mal eine Handvoll Entwurfsparameter, wie Straßenkategorie, Entwurfsklasse, DTV-Wert und Belastungsklasse, erforderlich sind, um ein dreidimensionales Ergebnismodell mit allen erforderlichen Fachobjekten des Verkehrsweges richtlinienkonform zu erzeugen – inklusive Ausstattung und Verschneidung mit dem Gelände. Das in wenigen Sekunden generierte Modell ist sofort in der 3D-Ansicht sichtbar, ist mithilfe qualifizierter Journaleinträge prüfbar und lässt sich anschließend abschnittsweise weiter verfeinern.

#### **Entwurfsdefinitionen**

Die Arbeitsweise der neuen smart infra-modeling technology basiert auf dem Prinzip, dass alle Baugruppen und Bauteile des Ergebnismodells automatisch aus parametrisierten Entwurfsdefinitionen erzeugt werden. Der Trassenkörper eines Verkehrswegs wird etwa aus den Definitionen für den Fahrraum, für den Erdbau, für die Entwässerung, für den Lärmschutz und für die trassenbegleitenden Wege generiert. Darüber hinaus sind Definitionen für die Ausstattung vorgesehen, also für Markierungen, Schilder, Leitpfosten etc. In der umfangreichen Katalogsammlung werden Standardparameter vorgehalten. Verfeinern heißt für den Planer künftig,

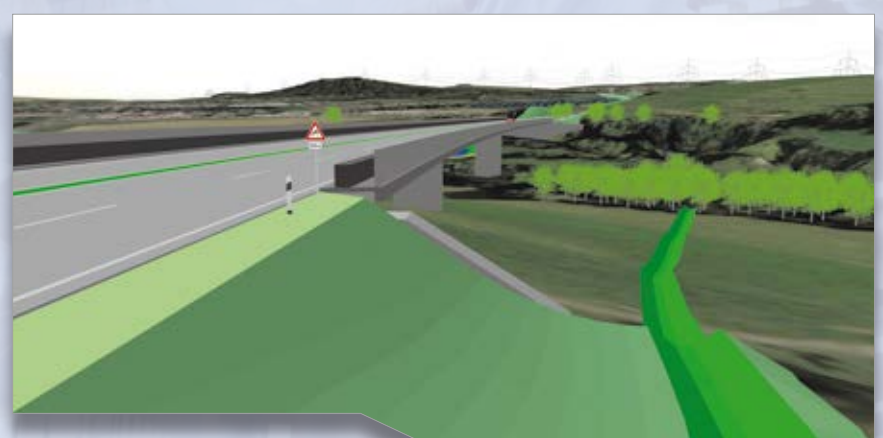

Parametrisierte Konstruktion eines Grabens mit ConKit.

die Parameter der Entwurfsdefinitionen in Einzelfällen an die lokalen Besonderheiten anzupassen und das Ergebnismodell neu zu berechnen. Dies erfolgt im Trassenbereich beispielsweise durch die grafisch-interaktive Bestimmung des Stationsbereichs, für den eine neue Definition gelten soll, die Auswahl eines alternativen Katalogeintrags oder die Abänderung einzelner Parameter.

#### **Best fitting Lösung**

Wie aber gelingt es, mit wenigen Ausgangsdaten einen fachlich korrekten Entwurf zu erzeugen? Alle für die Aufgabenstellung relevanten Werte, die der Planer bisher aus Regeln, Tabellen und Kurven der einschlägigen Regelwerke gewinnen musste, werden in speziellen Katalogen vorgehalten und bei der Generierung intelligent angewendet. Hinzu kommt noch ein erkleckliches Maß an Ingenieurwissen, das in Form von Varianten, Bedingungen, Entscheidungsmustern und Bildungsgesetzen vordefiniert ist. Damit findet card\_1 stets die "best fitting" Lösungsvariante automatisch.

#### **Wichtig: parametrisiert**

Was aber, wenn zum Beispiel aus ganz praktischen Gründen von den vorgeschriebenen oder üblichen Regeln abgewichen werden soll? Das ist kein Problem, denn die Definitionen und Katalogeinträge sind eben parametrisiert – und jeder Parameter ist für die gesamte Strecke oder für einen Teilabschnitt individuell abänderbar. Nach jeder Änderung einer Entwurfsdefinition oder dem Anlegen einer neuen wird das Ergebnismodell sofort automatisch aktualisiert.

#### **Wissens-Update**

Einen Großteil des Wissens darüber, wie ein Verkehrsweg korrekt zu modellieren ist, bringt card\_1 also künftig bereits mit. Da aber die amtlichen Regelwerke nicht für alle Ewigkeit gemacht sind, werden diese Kataloginhalte zusammen mit dem card\_1 System ausgeliefert und via Freshup-Verfahren zeitnah gepflegt.

#### **Das Auge prüft mit**

Im Vergleich zu den traditionellen Planungsmodellen ist das 3D-Ergebnismodell, das sich mit der neuen Technologie erzeugen lässt, merklich präziser. Das liegt unter anderem daran, dass für viele Details, etwa für die Übergänge in Längsrichtung, fachlich korrekte und manchmal sogar "schöne" Lösungen gefunden werden. Ja, selbst die ästhetischen Anforderungen steigen, wenn ein Planungsmodell dreidimensional vorliegt, weil es visuell sehr einfach kontrollierbar ist. Uns sind 3D-Umgebungen naturgemäß sehr vertraut. Das Auge prüft mit! Daher fallen uns kleinere Mängel und Lücken im Planungsmodell sofort auf – selbst wenn die Details in der

aktuellen Entwurfsphase noch gar nicht relevant sind.

#### **Smartes Konstruieren**

Aus den Entwurfsdefinitionen für die trassennahen Objekte erzeugt card\_1 Version 10 die Baugruppen und Bauteile des gesamten Trassenkörpers automatisiert. Für die Definition von Fachobjekten im erweiterten Seitenraum sowie für Fachobjekte, für die keine achsparallele Definition möglich ist – also für die eher kleinteilige Konstruktion, bietet die smart infra-modeling technology eine weitere Innovation: den smarten Konstruktionsbaukasten, kurz: ConKit.

#### **Vielfältige Anwendungen**

Mit dem neuen card\_1 Konstruktionsbaukasten lassen sich zum Beispiel generierte Gräben über eine eigenständige Trassenführung an das bestehende Entwässerungssystem (Vorfluter) anschließen und Radwege und Stützwände mit eigener Linienführung einfach und schnell konstruieren. Andere Anwendungsbeispiele sind Wege und Zufahrten. ConKit ist ideal dafür

Parametrisierte Konstruktion eines Regenrückhaltebeckens mit ConKit. geeignet, um Flächen etwa zwischen Rampen oder nicht parallelen Gleisen im Handumdrehen zu generieren. Daneben gestalten Sie damit Plätze oder Ausgleichsflächen. Sogar komplexere Objekte, wie Parkplätze, Treppen, Lärmschutzwälle, Baugruben oder Regenrückhaltebecken entwerfen Sie mit ConKit komfortabel.

#### **Kleinteilige Konstruktion**

Im Vergleich zum Trassenkörper sind die Entwurfsdefinitionen solcher Objekte in der Regel kleinteiliger und auf eine örtliche Situation abgestimmt. Die grundsätzliche Arbeitsweise des Konstruktionsbaukastens ConKit ist dieselbe wie beim Trassenkörper: Der Planer definiert grafisch-interaktiv die absolute oder relative Lage und erfasst die fachlichen Konstruktionsparameter. Das dreidimensionale Ergebnis wird sofort automatisch berechnet und dargestellt. Auch für ConKit gilt: Standard-Definitionen sind in Katalogen hinterlegt und können für die Konstruktion verwendet, ggf. lokal angepasst werden. Außerdem sind der Konstruktionsbaukasten und das System für die Erzeugung des Trassenkörpers aufeinander abgestimmt. Das hat unter anderem den Vorteil, dass bei Änderungen an der Trasse die mit ConKit erzeugten Objekte automatisch nachgeführt werden. Das parametrisierte Konstruieren von Fachobjekten mit dem card\_1 Konstruktionsbaukasten ist einfach erlernbar und komfortabel. Die Einsatzmöglichkeiten sind vielfältig. Die Ergebnisobjekte werden automatisch erzeugt und sind integrierter Teil des Gesamtmodells.

#### **Integriert**

Die smart infra-modeling technology ist vollständig in das bestehende card\_1 System eingebettet. Das ist sehr nützlich. So sind beispielsweise die bewährten, leistungsstarken Funktionalitäten für die Achs- und Gradientenbearbeitung bei den Definitionen für den Trassenkörper verwendbar – die Gradientenbearbeitung auch bei der Höhendefinition einer

offenen Entwässerungsanlage. Für die Definition der ConKit-Objekte stehen die umfassenden Konstruktionsfunktionen der Topolinienbearbeitung und des Achsentwurfs zur Verfügung. Aus dem Ergebnismodell lassen sich umgekehrt wiederum klassische Planungsdaten, wie Achsen, Profillinien und Topografielinien, generieren und mit den bewährten Verfahren weiter bearbeiten und auswerten.

#### **BIM-gerecht**

Noch ist BIM in der Erprobungs- und Einführungsphase. Schon die aktuell ausgelieferte card\_1 Version 9.1 ist sehr erfolgreich bei die Bearbeitung vieler BIM Projekte im Einsatz. Bald werden immer mehr Projekte nach der neuen

Methode abgewickelt. Mit der smart infra-modeling technology der card\_1 Generation 10 lassen sich sehr effizient qualitativ hochwertige, attributierte, BIM-konforme Modelle für Verkehrswege erzeugen, die die zu erwartenden höheren Anforderungen erfüllen.

#### **card\_1 setzt wieder Maßstäbe**

Mit der smart infra-modeling technology setzt card\_1 erneut Maßstäbe. Planer entwerfen Verkehrswege erheblich einfacher, die Ergebnisse sind präziser und anschaulicher – und in Zeiten des Fachkräftemangels nicht unwichtig: das Planen wird in der Konsequenz schneller und kostengünstiger vonstattengehen.

Kontakt: [vertrieb@card-1.com](mailto:vertrieb@card-1.com)

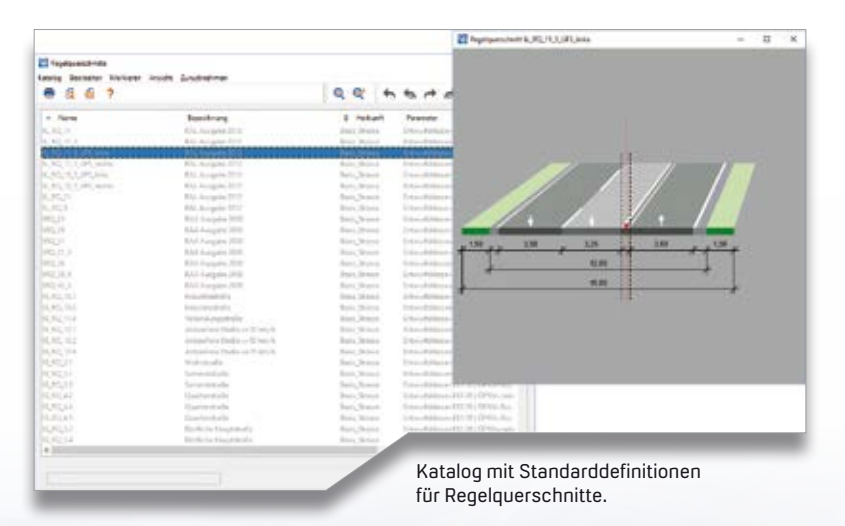

Automatisch generierter Trassenkörper im Wasserschutzgebiet.

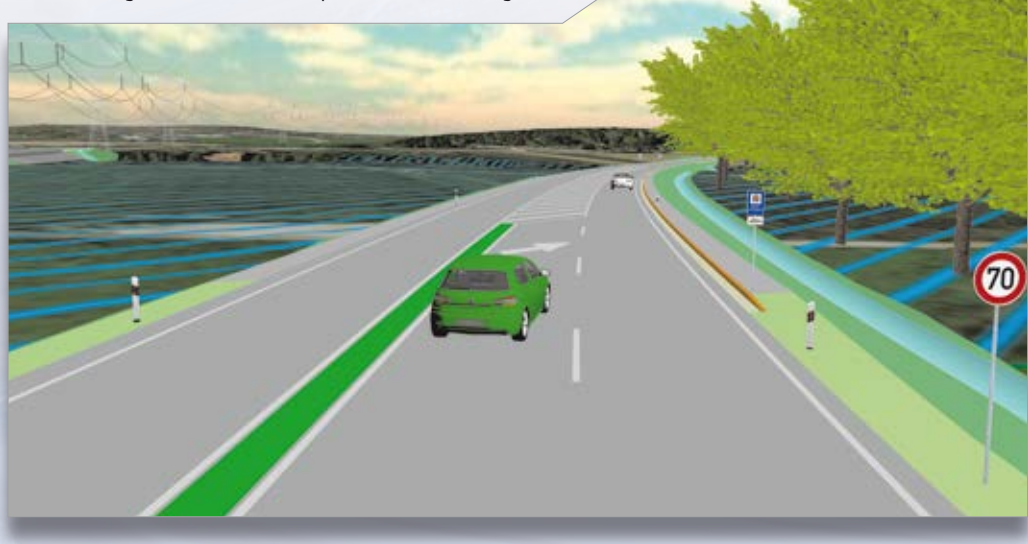

**Original und Kopie Original und Kopie Original und Kopie**

# **Mitmachen & Gewinnen**

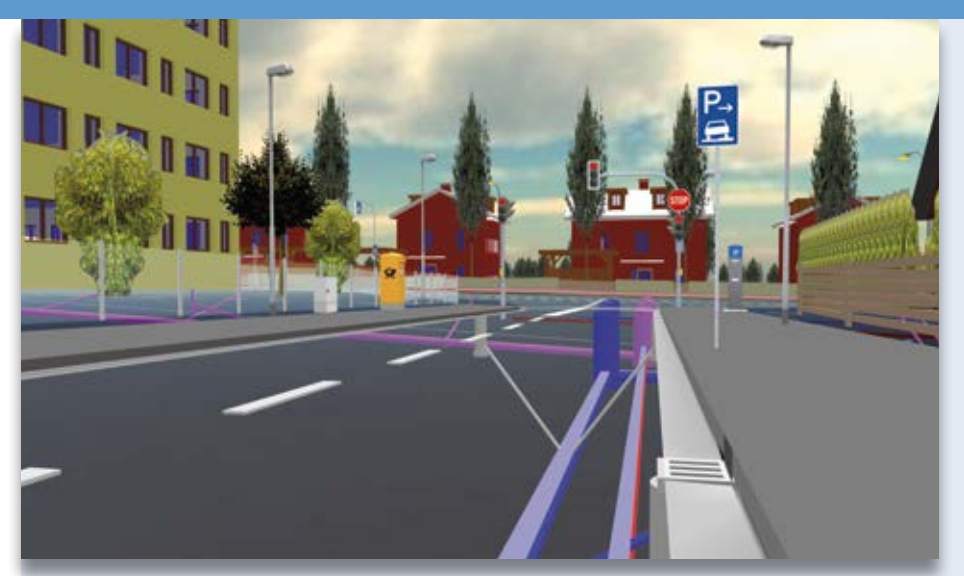

**Original** 

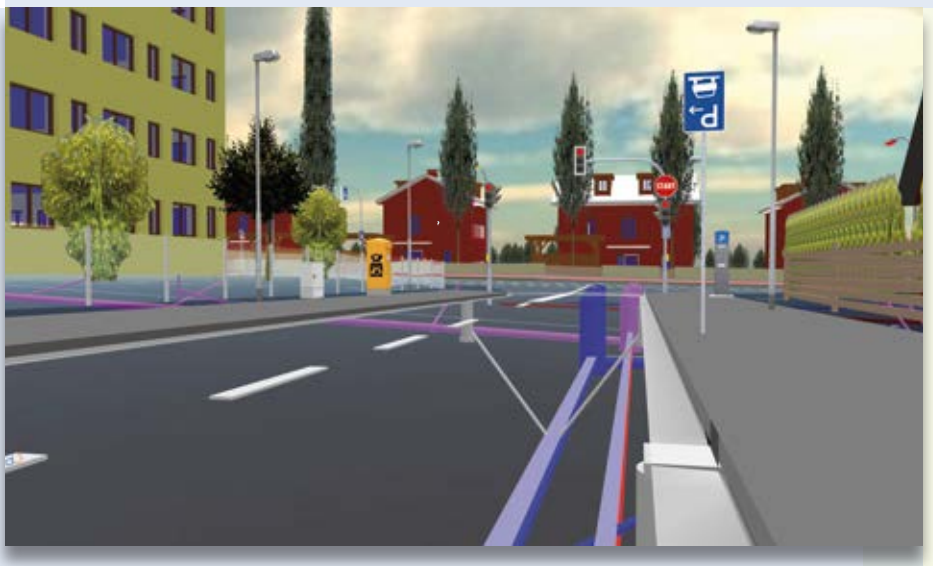

Kopie

#### Absender

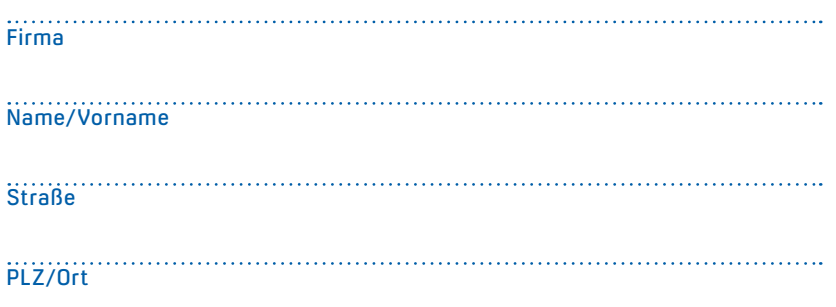

E-Mail Firma

Mit der neuen smart infra-modelingtechnology entwerfen Sie BIM-konforme Verkehrswege samt Ausstattung in kürzester Zeit. Ein Vorzug der BIM-orientierten Arbeitsweise ist es, Überraschungen auf der Baustelle vorzubeugen. Finden Sie die 10 Fehler und senden oder faxen Sie uns Ihre Lösung. Mit etwas Glück gewinnen Sie einen tollen Preis. Einsendeschluss ist der 13. Dezember 2019.

#### **Das gibt's zu gewinnen**

- 1. Preis: Drohne mit Kamera
- 2. Preis: Schokoladenbrunnen
- 3. Preis: IB&T Regenschirm für zwei
- 4.-10. Preis: card\_1 Büroset

#### **Gewinner der interAktiv 1/2019**

Über die Sofortbildkamera freut sich Thomas Marschner, Bauprojekt K. Schmidt; die FLSK Trinkflasche geht an Dilara Saylan, Ingenieurbüro Brenner; die Murmelachterbahn gewinnt Tanja Dauser, Ing.-Büro Thomas und Partner; die card\_1 Bürosets nutzen Dorota Müller, Stadtwerke Schorndorf; Michael Bartsch, BPR Beraten Planen Realisieren; Claudia Collmar, Landesbetrieb für Straßenbau Saarland; Matthias Lohr, PROJEKTA Ingenieurgesellschaft; Gina Pursche, ARCADIS Germany; Marika Keßler, Regierungspräsidium Freiburg und Marie Wieschollek, WPLAN-Wieschollek.

*Wir gratulieren Ihnen herzlich und wünschen Ihnen viel Freude mit Ihrem Gewinn.*

Unter den richtigen Einsendungen entscheidet das Los. Der Rechtsweg ist ausgeschlossen. Mitarbeiter der IB&T Software GmbH und deren Angehörige sind von der Teilnahme ausgenommen. Die Gewinner werden vier Wochen nach Einsendeschluss benachrichtigt und in der nächsten interAktiv veröffentlicht.

IB&T Software GmbH An'n Slagboom 51 · 22848 Norderstedt Telefax +49(0)40/53412 -100 [marketing@card-1.com](mailto:marketing@card-1.com)

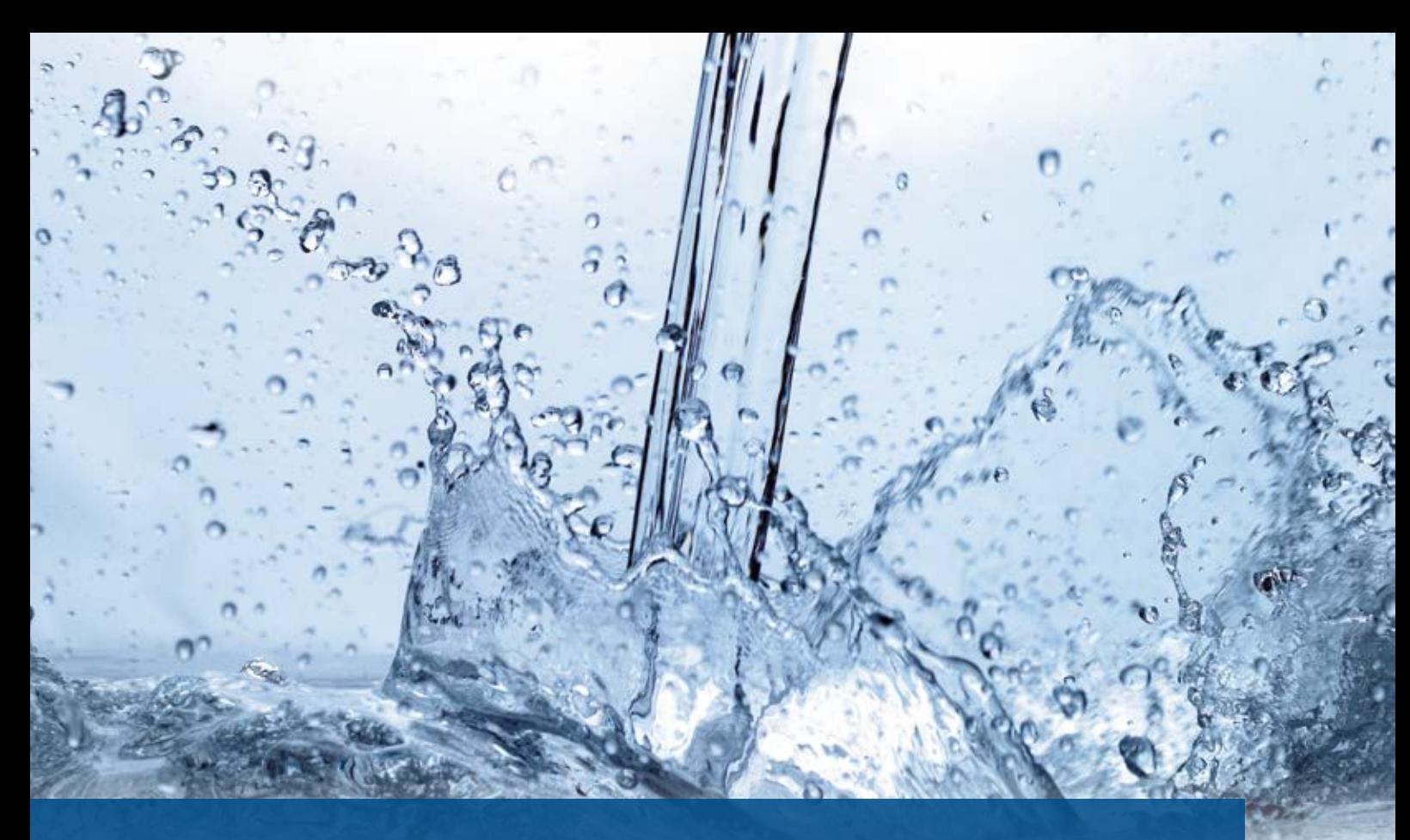

### **Berliner Wasserbetriebe planen effizient**

Auf der Suche nach einer geeigneten Planungsapplikation für Kanal- und Druckrohrleitungen entscheiden sich die Berliner Wasserbetriebe für die cseTools der aRES Datensysteme. Gleichfalls profitieren card\_1 und RZI Anwender vom Know-how des IB&T Partners.

Peter Müller

**>>** Wie in der Ausschreibung gefordert sollen die Anwender mithilfe der neuen Lösung mit geringem Aufwand aus Bestandsdaten der Berliner Wasserbetriebe einen Lageplan als Grundlage für die Netzplanung erstellen. Darüber hinaus werden die BWB Leitungsbestände anderer Netzbetreiber aus verschiedenen Dateiformaten, wie PDF, DXF oder DWG, und verschiedensten Koordinatensystemen künftig ohne großen Aufwand in intelligenten Grundplänen zusammenführen. Auf Basis dieser Grundpläne erfolgt eine effiziente Planung für die Gewerke Kanal, Trinkwasserleitung und Abwasserdruckleitung bis zur Mengenübergabe in Form eines Leistungsverzeichnisses an die dort eingesetzte Ausschreibungssoftware California.pro. Ein automatisiertes Erzeugen bidirektionaler Längsschnitte mit kreuzenden Leitungen ist ebenfalls zu realisieren. Neben unternehmensweiten Softwarelizenzen zum flächendeckenden Einsatz gehören umfangreiche Schulungs- und Serviceleistungen zum Bestandteil der Vergabe.

#### **Anwender profitieren**

aRES Datensysteme ist Entwicklungsund Vertriebspartner der Firmen IB&T und RZI. An der Ausschreibung hat sich aRES mit den Lösungen unter der eigenen Marke cseTools beteiligt, die bei den BWB künftig in Verbindung mit AutoCAD® zum Einsatz kommen. Die Fachanwendungen, die aRES für den Netzbetreiber entwickelt, werden ebenfalls in card\_1 und RZI Tiefbau eingepflegt. Sie stehen dort unter dem Dach Wasserwirtschaft Pro bzw. in den Modulen für Kanal- und Leitungsplanung sowie für Kanalkataster und Kanalsanierung zur Verfügung. Überzeugen Sie sich selbst von der Leistungsfähigkeit der Lösungen, wie es Deutschlands größter Netzbetreiber getan hat. **<<**

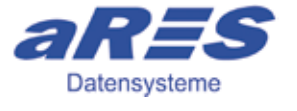

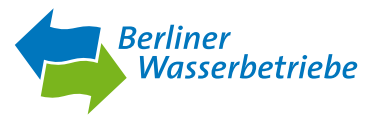

Im September 2013 vereinbarten die Firmen aRES Datensysteme, IB&T Software GmbH und RZI Software GmbH eine strategische Kooperation. Der Hersteller aus Halle mit mehr als 30-jähriger Kernkompetenz für Wasser und Abwasser integrierte seine Fachanwendungen für die Infrastrukturplanung in die Bereiche Wasserwirtschaft und Kanal der Lösungen card\_1 und RZI Tiefbau.

Kontakt: [vertrieb@card-1.com](mailto:vertrieb@card-1.com) [info@rzisoftware.de](mailto:info@rzisoftware.de)  [info@aresdata.de](mailto:info@aresdata.de)

# **Welcher Beruf passt zu mir?**

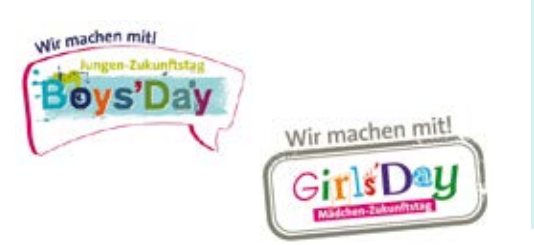

Der bundesweite Zukunftstag bietet Mädchen und Jungen beste Möglichkeiten, in verschiedene Berufe hinein zu schnuppern. Ein Betriebspraktikum ist ebenfalls gut geeignet, um Erfahrung zu sammeln, Orientierung zu gewinnen und den Blick in die Praxis zu öffnen.<br>Antje Schwindt

#### **Girls'Day & Boys'Day**

Floreen und Linus Kelle blickten am 28.03.2019 den IB&T Kollegen in Norderstedt über die Schulter. Die Geschwister aus dem Kreis Pinneberg sind wissbegierig und lernen mehrere Abteilungen kennen. Hat die Buchhaltung mit Büchern zu tun? Na klar, die in der Zentrale eingesetzte Software für das Rechnungswesen und das Controlling beinhaltet auch ein Rechnungseingangsbuch. Die Schüler, 5. und 8. Klasse, erleben den Weg – von der Eingangspost über das Erfassen bis hin zum Bezahlen einer Rechnung. Ein Kunde bittet darum, ein Modul länger zu testen? Bitteschön, das sogenannte Timeout wird in der Auslieferungsabteilung verlängert und die Kollegin erzeugt mit den jungen Gästen ratz, fatz eine E-Mail mit neuen Lizenzdaten für den Empfänger. Die Kids nutzen Zuhause und in der Schule bereits Computer und Smartphone und sind dennoch beeindruckt vom professionellen Einsatz einer Software. Wie eine Straße mit Überholfahrstreifen in card\_1 entsteht oder wie unsere Supporter Anrufer von Bildschirm zu Bildschirm unterstützen, das ist dann sehr spannend. Einhelliges Fazit der beiden, wenn Softwareentwicklung, dann für VR. Das virtuelle Begehen eines Demoprojekts brachte viel Spaß. Wir haben uns sehr über das Interesse gefreut und wünschen Floreen und Linus ein spannendes neues Schuljahr.

#### **Betriebspraktikum**

In der Zeit vom 23.04. - 17.05.2019 absolvierte Leon Fischer im Rahmen seiner schulischen Ausbildung sein Betriebspraktikum in der IB&T Zentrale. Sein Interesse und sein Vorwissen aus dem Bereich der 3D-Grafik versetzte ihn in die Lage, sofort produktiv bei den card\_1 Profis in der Entwicklung mitzuwirken. Der Schüler der Theodor-Litt-Schule in Neumünster programmierte ein internes Softwarewerkzeug, mithilfe dessen sich Zwischenstände dreidimensionaler Symbole visualisieren und teilautomatisiert bearbeiten lassen. Dieses Tool wurde im Folgenden finalisiert und findet nun Anwendung im Rahmen der Herstellung des neuen 3D-Symbol-Katalogs, der Ausstattungs-Objekte im Umfeld der Planung und des Bestands in der 3D-Projektansicht visualisiert. Wir danken Leon Fischer sehr für seinen Einsatz und hoffen, dass er einen guten Einblick in die Tätigkeit eines Anwendungsentwicklers erhalten hat. Wir wünschen Leon viel Erfolg.

Kontakt: [personal@card-1.com](mailto:personal@card-1.com)

IT-Spezialist Alaa Alassafin spricht mit den Schülern über Server, Sicherungen, Token und weitere Hardwarekomponenten.

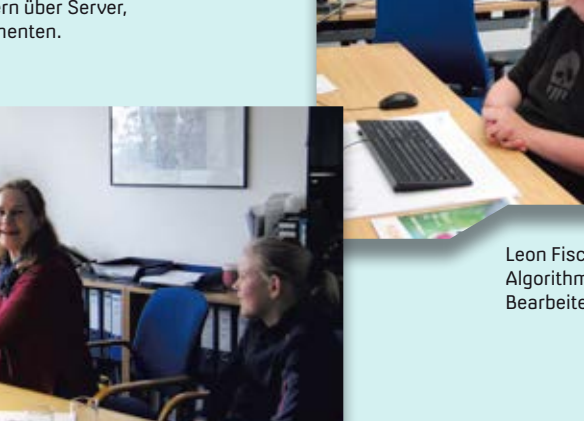

Floreen und Linus Kelle liefern aus, Imke Möller zeigt, wie es geht.

Leon Fischer entwickelte einen Algorithmus zum automatisierten Bearbeiten dreidimensionaler Objekte.

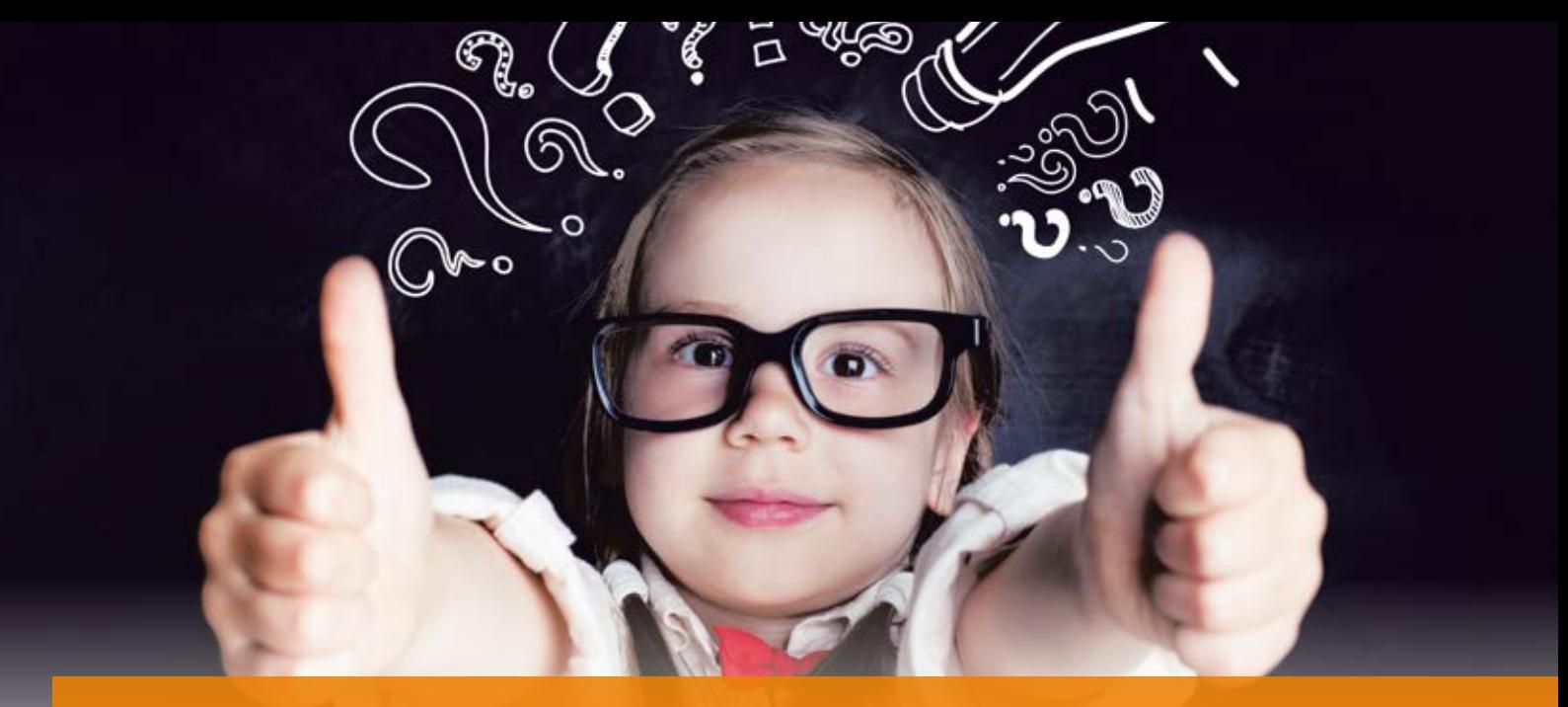

### **Gelernt ist gelernt – oder?**

"Je mehr man schon weiß, desto mehr hat man noch zu lernen." Friedrich Schlegels Zitat stammt aus der Zeit der industriellen Revolution. Es passt genauso in unsere Zeit der digitalen Revolution und der Industrie 4.0. In unseren Trainings lernen Sie mehr als nur die BIM Grundlagen und eignen sich die Sicherheit an, die Sie in Ihren Projekten oder für zukünftige Herausforderungen benötigen. Und im nagelneuen BIM-Lab in der IB&T Zentrale macht das Lernen noch mehr Spaß.

Dorothee Oetzmann

**>>** Im November letzten Jahres haben wir erstmalig das Training zum card\_1zertifizierten BIM Modeler angeboten und erfolgreich durchgeführt. Hierbei geht es konkret um die praktische Umsetzung der BIM Anforderungen mithilfe Ihrer Software card\_1. Wir bieten den dreitägigen Qualifizierungskurs in diesem Halbjahr sowohl in unserer IB&T Zentrale als auch in Dresden an. Um mit von der Partie zu sein, müssen Sie bereits über ein gewisses BIM Grundwissen verfügen. Hierzu empfehlen wir Ihnen, vorab an den BIM Kompakt Webinaren teilzunehmen.

#### **Zertifizierter card\_1 BIM Modeler**

Vorbereitung ist alles. Was müssen Sie klären, um überhaupt ein Projekt mit BIM beginnen zu können? Welche Begriffsdefinitionen gibt es? Anschließend geht es in die konkrete Modularbeit, etwa mit Querprofilen, DGM und Bauwerken. Neben dem Erstellen von

3D-BIM Modellen inklusive der 3D-Bauwerke erlernen Sie, auf welche Weise Sie die Daten in einem 3D-BIM Modell austauschen. Dabei erläutern wir Ihnen die Bedeutung der Attribute und wie sie im BIM Prozess verwendet werden. In diesem Kontext arbeiten Sie mit den Schnittstellen CPIXML und IFC bis hin zur Übergabe der Daten an DESITE MD, der Software, mithilfe derer Sie das BIM Koordinationsmodell erstellen – sozusagen Ihr Meilenstein. Nach erfolgter Abschlussprüfung erhalten Sie Ihr Zertifikat als card\_1 BIM Modeler. Es dient als offizieller Nachweis Ihrer BIM Kompetenz.

#### **BIM Kompakt Webinare**

Webinare bieten Ihnen die Möglichkeit, am Ort Ihrer Wahl sich weiterzubilden. Sie benötigen lediglich einen Rechner mit Bildschirm bzw. einen Laptop. Der Webinarleiter Marius Reuters erklärt, Sie kommunizieren per Chat, so bleiben keine Fragen offen. Die Webinare dauern jeweils 90 Minuten und sind aufeinander aufgebaut. Sie sind für Geschäftsführer, BIM Manager, BIM Koordinatoren, BIM Konstrukteure und natürlich card\_1 Anwender zugeschnitten. Die Webinare versetzen Sie in die Lage, erste Schritte zur Einführung von BIM in Ihrem Unternehmen vorzunehmen. Besondere Offerte: Buchen Sie die Webinare BIM Kompakt I-III, erhalten Sie 100 Euro Nachlass beim Kauf eines card\_1 BIM Moduls innerhalb von vier Wochen nach dem letzten Webinar.

#### **BIM Kompakt I**

Im Webinar BIM Kompakt I erlernen Sie die Basics der BIM Planungsmethode. Wir erläutern den BIM Leitfaden für Deutschland, die Reformkommission des BMVI, den Stufenplan und den Masterplan des BMVI. Sie erkennen die Unterschiede zwischen Little, Big, Open und Closed BIM und wissen, was unter einem BIM Modell, unter LODs, AIA, BAP und der BIM Kommunikation zu verstehen ist.

#### **BIM Kompakt II**

Im Webinar Praxisbeispiele BIM Kompakt II erhalten Sie Informationen zu aktuellen Pilotprojekten des BMVIs, der DEGES und der Deutschen Bahn. Über exklusive Einblicke in die AIAs verschiedener Beispielprojekte erfahren Sie den Mehrwehrt der BIM Anwendung.

#### **BIM Kompakt III**

Im Webinar BIM Kommunikation Kompakt III lernen Sie die card\_1 Module kennen, die die BIM Planungsmethode und die entsprechenden Arbeitsprozesse besonders unterstützen. Hierzu zählen Bauwerke generieren, der Brückengenerator, die Schnittstellen Import/

Export CPIXML, IFC, CityGML und die Weiterverarbeitung mit DESITE MD. Zudem geht es um Attributierung, Kontrolle sowie 4D- und 5D-Simulation. Einblicke in die Koordination der gesamten BIM Planungs-, Abstimmungsund Ausführungsprozesse runden Ihr Wissen ab. **<<**

Eine Übersicht über alle Trainingsangebote finden Sie in unserem Schulungskalender auf unserer Website unter [www.card-1.com/training. Bi](http://www.card-1.com/training)tte melden Sie sich online an.

Kontakt: [schulung@card-1.com](mailto:schulung@card-1.com)

Schulungsleiterin Birgit Sowada bildet Sie aus.

Werden Sie card\_1 zertifizierter BIM Modeler. IB&T

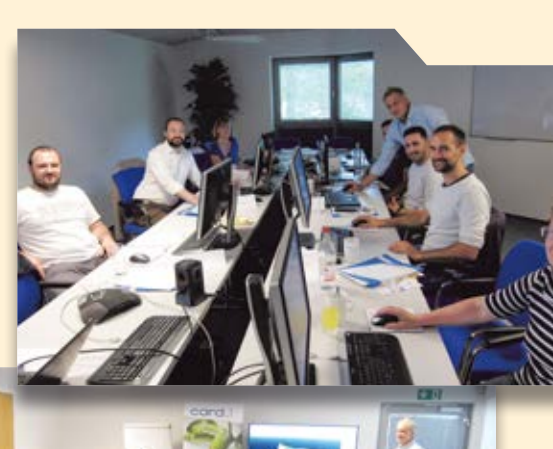

Mehr Raum, mehr Luft und modern ausgestattet – das neue BIM-Lab in der IB&T Zentrale.

*Zitat eines Teilnehmers am Webinar BIM Kompakt I:* 

#### *Sehr geehrter Herr Reuters,*

*vielen Dank für die sehr gute Präsentation. Sie haben es geschafft, innerhalb von einer guten Stunde die BIM Grundlagen besser zu erklären als meine Profs an der Hochschule in mehreren Vorlesungen. Für meine Bachelorarbeit war das sehr hilfreich.* 

**ZERTIFIKAT** 

card\_1

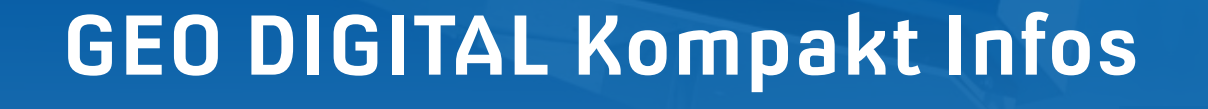

**>>** Mitarbeiterqualifizierung und Knowhow-Transfer sind wichtig für den Erfolg eines Unternehmens. Neue Anforderungen des Marktes, wie VR, BIM, IFC und BCF, führen zu einer permanenten Weiterentwicklung unseres 3D CAD-Planungs- und Entwurfssystems GEOPAC für ELITECAD. Unsere Anwender sollten sich daher regelmäßig schulen lassen, um effizient, produktiv und strukturiert mit unserer Planungs- und Trassierungssoftware zu arbeiten. Sprechen Sie uns an, wenn es darum geht, langjährige GEOPAC für ELITECAD-Anwender im Rahmen von ein- oder mehrtägigen Auffrischungsschulungen auf den aktuellen Funktionsstand zu bringen. Grund- und Aufbauschulungen sind für neue und jüngere Mitarbeiter in Verkehrsbetrieben sowie Planungs- und Ingenieurbüros unerlässlich, um den beruflichen Einstieg zielgerichtet zu unterstützen und eine Weiterqualifizierung bzw. Spezialisierung zu ermöglichen.

#### **GEOPAC und ELITECAD-Anwendertreffen 2019**

Unser traditionelles ELITECAD und GEO-PAC-Anwendertreffen, vielerorts auch als AGKV-Tagung (Anwender Gemeinschaft Kommunaler Verkehrsunternehmen) bekannt, findet in diesem Jahr in Berlin statt. Gastgeber wird das Team Vermessung U-Bahn der Berliner Verkehrsbetriebe (BVG) sein. Freuen Sie sich auf viele spannende Praxisbeiträge in einem neu gestalteten Rahmenprogramm rund um die Themen Gleisvermessung/-planung und Trassierung und praxisgerechter Umsetzung der BIM Planungsmethode mit GEOPAC für ELITECAD. Außerdem erhalten Sie ein Preview auf neue Features im Wartungsrelease 2020 mit ELITECAD V15. Voraussichtlich erfolgt die Auslieferung dieser Programmversion an unsere Wartungskunden im Spätsommer/Herbst 2020. Einige Fotoimpressionen der letzten Anwendertreffen finden Sie auf unserer Website oder unserer Facebook Unternehmensseite. Persönliche Einladungen mit weitergehenden Details senden wir Ihnen rechtzeitig zu.

#### **Neues aus der Entwicklung**

Bereits seit 2010 unterstützen wir das Datenaustauschformat ASCIBAHN. Es dient im Rahmen der Schienenverkehrswegeplanung als bidirektionale Schnittstelle für den verlustfreien Datenaustausch vollständiger Trassen zwischen GEOPAC für ELITECAD und anderen CAD-Planungssystemen. Beim ASCIBAHN-Datenformat handelt es sich um ein allgemeines ASCII-Format zur Speicherung von Trassierungsdaten mit

#### Axel Elmer

 $\overline{a}$ 

hoher Genauigkeit. Über diese Schnittstelle tauschen Sie z. B. eine Gleisachse, ggf. nur einen Stationsbereich einer Gleisachse, die zugehörige Gradiente, Überhöhungen, Geländelinien (Bestandslängsprofil) und Weichen aus, zusammengefasst in einer einzigen Datei. In der neuen Version wird zusätzlich der Datenexport und -import von Trassendaten auf der Basis der GEOPAC-FAHRLINIE unterstützt. Das heißt, der Datenexport erfolgt übergeordnet und achsübergreifend auf der Ebene der gewünschten FAHRLINIE, wobei das System die Trassierungsdaten aller einer FAHRLINIE zugeordneten Achsen bzw. Achsabschnitte in einer Datei zusammenstellt.

#### **BIM in der Infrastrukturplanung mit GEOPAC für ELITECAD**

Sie nutzen GEOPAC für ELITECAD für die Vermessung und Trassierung. Neu hinzugekommen ist die Unterstützung der BIM Planungsmethode, die ab dem Jahr 2020 bei neu zu planenden Infrastrukturprojekten laut Bundesministerium für Verkehr und digitale Infrastruktur (BMVI) anzuwenden ist. Die der GEOPAC-Fachschale zugrundeliegende Architektursoftware ELITECAD, in der ein Ordnungskonzept nach dem Objektklassenprinzip integriert ist, ermöglicht bereits seit vielen Jahren die Modellierung von Ingenieurbauwerken gemäß BIM, einschließlich der Austauschstandards IFC und BCF. Im Hinblick auf BIM in der Infrastrukturplanung mit GEOPAC haben wir eine weitere vorschriftenkonforme und bidirektionale Schnittstelle realisiert, um das Teilmodell "Trassenentwurf" gemäß openBIM mittels eines neutralen Datenaustauschformates (IFC RAIL 4.1) verlustfrei in ein Koordinationsmodell zu übertragen. Über den definierten IFC-Standard hinausgehende Objekt-Attributierungen lassen sich ergänzen, um z. B. Mengenermittlungen durchzuführen und Leistungsverzeichnisse mittels AVA-Software zu erstellen. Selbstverständlich sind aus 2D-Planungen 3D-Ansichten mit Oberbau, Gleis und Fahrleitung in unterschiedlichen LOD (Level of Detail) und LOI (Level of Information) automatisiert generierbar. GEOPAC für ELITECAD ist somit zur Verwaltung eines BIM Koordinationsmodells gut geeignet. IFC-Fachmodelle, wie Bahnsteig, Haltestelle (IFC Hochbau/ Architektur) und Trassierung (IFC RAIL) lassen sich nach dem Import mit dem 3D-Hüllkurvenverfahren auf Barrierefreiheit an Bahnsteig-/Haltestellenkanten oder auf Kollisionen mit Signal- und Fahrleitungsmasten überprüfen.

Gern informieren wir Sie persönlich über die Arbeitsweise mit BIM und freuen uns auf Ihre Anfrage. **<<**

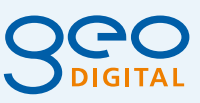

GEO DIGITAL GmbH Vogelsanger Weg 80 40470 Düsseldorf Telefon +49 (0) 211/52 28 83-0 Telefax +49 (0) 211/52 28 83-99 [info@geodigital.de](mailto:info@geodigital.de) [www.geodigital.de](http://www.geodigital.de) twitter.com/GEODIGITALGmbH facebook.com/geodigital

Bild 2: BIM mit GEOPAC für ELITECAD – Oberbauparameter Schwellen.

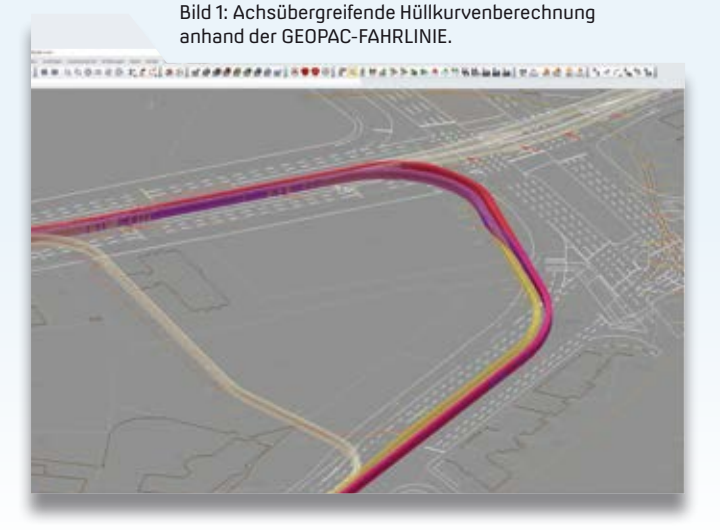

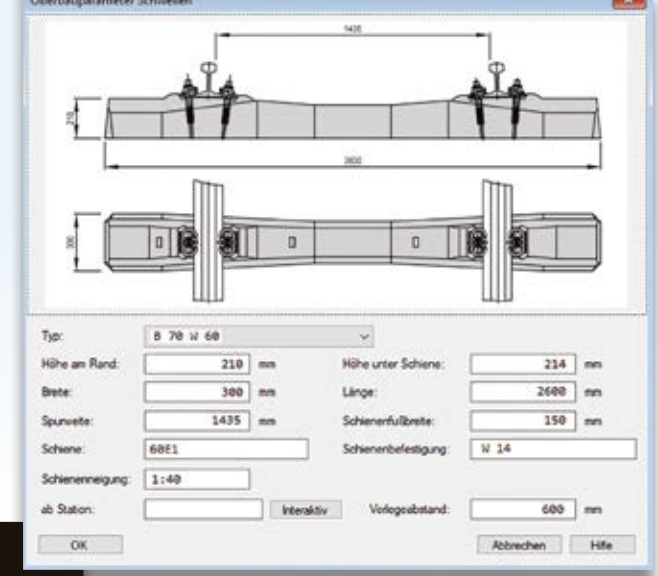

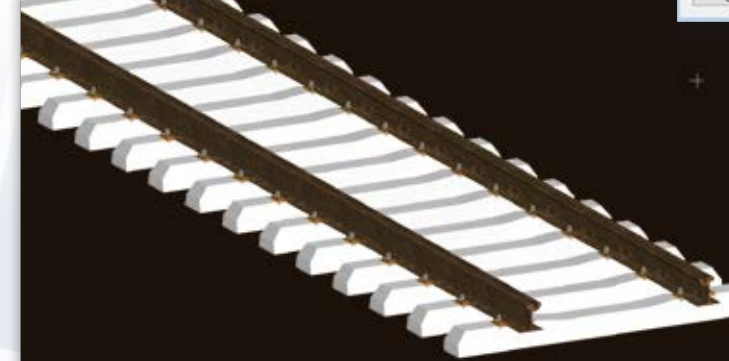

Bild 4: BIM mit GEOPAC für ELITECAD – Schottergleis mit GT6N-Begegnungsverkehr in 3D.

Bild 3: BIM mit GEOPAC für ELITECAD – 3D-Rillenschiene mit Schwellen.

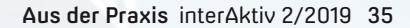

## **Trassen rekonstruieren mit GEOPAC-ATGA**

Das Schienennetz eines Nahverkehrsunternehmens ist ständigen Änderungen unterworfen. So gehören Umbaumaßnahmen durch Baustellen im Straßenbereich zur Tagesordnung. Eine Trassenrekonstruktion des betroffenen Gleisabschnitts ist meist unausweichlich. Das GEOPAC Modul **A**uswertung **T**errestrischer **Gleis-Aufnahme unterstützt Sie bestens.** Alexandra Nockemann-Klanke

**>>** Instandsetzungsmaßnahmen, Neugliederung des Verkehrsraums oder auch Gleisneubau führen häufig zu Änderungen des Straßenbahnnetzes. Zur Vorbereitung und Planung der Maßnahmen ist eine genaue mathematische Beschreibung des betroffenen Gleisabschnitts erforderlich. Daher gehen viele Nahverkehrsunternehmen dazu über, die Lage der Schienen vor Ort zunächst vermessungstechnisch zu erfassen, um anschließend eine hochgenaue Trassenrekonstruktion durchzuführen.

#### **Aufnahme der Trassen im Außendienst**

Der Außendienst nimmt die komplette geometrische Vermessung der Gleise vor, d. h. neben der absoluten Lage auch die Höhe der Schienen zur späteren Ermittlung der Gradiente und der Überhöhungen. Die Gleisvermessung lässt sich mittels moderner Gleismesssysteme durchführen, etwa mit einem Gleismesswagen, alternativ klassisch mit einer Totalstation (auch Tachymeter). Den aufgemessenen Punkten können bereits während der Erfassung Codierungen für die Gleisnummer, für die Punktart (z. B. Stoß, Schiene, Entwässerung) sowie gemäß Sichtkontrolle zur Lage des Punktes (liegt in einer Geraden, im Kreisbogen oder im Elementwechsel) zugewiesen werden.

#### **Bestimmung der Achslage**

Der Innendienst wertet die im Außendienst aufgemessenen Punkte aus. Hierfür kommt das CAD-gestützte Modul GEOPAC-ATGA zum Einsatz. Dieses Modul unterstützt Sie bei der Auswertung von Gleisaufnahmen, beginnend mit der Übernahme der Messdaten, weiter bei der Elementfindung für die Achse bis hin zur Längenschnitt- und Rampenbandermittlung. Zunächst sind durch Mittelbildung aus den aufgemessenen Punktepaaren die Gleisachspunkte zu berechnen. Anhand der zugewiesenen Codierungen – sofern bei der Aufnahme definiert – symbolisiert das Modul farblich die aufgenommene Elementzugehörigkeit der Punkte (Gerade, Kreisbogen, Elementwechsel) sowie die Sachinformationen (Weichen- oder Baustellenanfang). Aus den Gleisachspunkten werden die Elemente Gerade und Kreisbogen über die Methode der kleinsten Quadrate ausgeglichen. Abweichungsdiagramme

veranschaulichen die Abstände jedes Punktes zum ausgeglichenen Element grafisch; die exakten Abweichungswerte stehen ebenfalls als Liste zur Verfügung. Aus diesem Diagramm wählen Sie grafisch-interaktiv einen neuen Punktbereich, dessen Ausgleichung ein besser angepasstes Achselement verspricht. Aber auch einzelne Punkte lassen sich aus- und ggf. wieder einschalten. Das Abweichungsdiagramm wird bei jeder Änderung sofort aktualisiert. So legen Sie die endgültige Lage der Elemente grafisch-interaktiv fest. Zwischen den ermittelten Geraden und Kreisbögen rechnet das Modul als Lückenschluss Kreisbögen, Korbbögen oder Klothoiden/ Eilinien ein. In einem Diagramm lassen sich anschließend die Abweichungen der Gleisachspunkte zu der rekonstruierten Gleislage veranschaulichen. Auch hier sehen Sie die exakten Abweichungswerte in einer Liste im Infofenster, siehe Bild 1.

#### **Längenschnittermittlung**

Zur Profilbestimmung ermittelt die Software aus den aufgemessenen Punktepaaren Höhenpunkte entlang der Achse. Je nach Einstellung wird in Geraden der Punkt mit der kleineren bzw. höheren Höhe übernommen, in Kreisbögen die Höhe des kurveninneren Punktes.

#### **Rampenbandermittlung**

Aus den Höhen der aufgemessenen Punktepaare ermittelt die Software anschließend die Überhöhungen entlang der Schienen und überführt dieses

punktweise abgebildete Überhöhungsband in eine Rampenbanddarstellung, siehe Bild 2.

#### **Fazit**

Basierend auf einer hochgenauen vermessungstechnischen Aufnahme der Schienen, der ggf. im Feld erfolgten Sichtkontrolle bzgl. des Achselementtyps und der darauf abgestimmten diagrammgesteuerten grafisch-interaktiven Elementfindung unterstützt GEOPAC-ATGA Trassenrekonstruktionen äußerst effizient. Möchten Sie mehr über ATGA

oder über unsere Produktlinie GEOPAC der GEO DIGITAL GmbH erfahren? Wir informieren Sie gern.

Kontakt: [info@geodigital.de](mailto:info@geodigital.de)

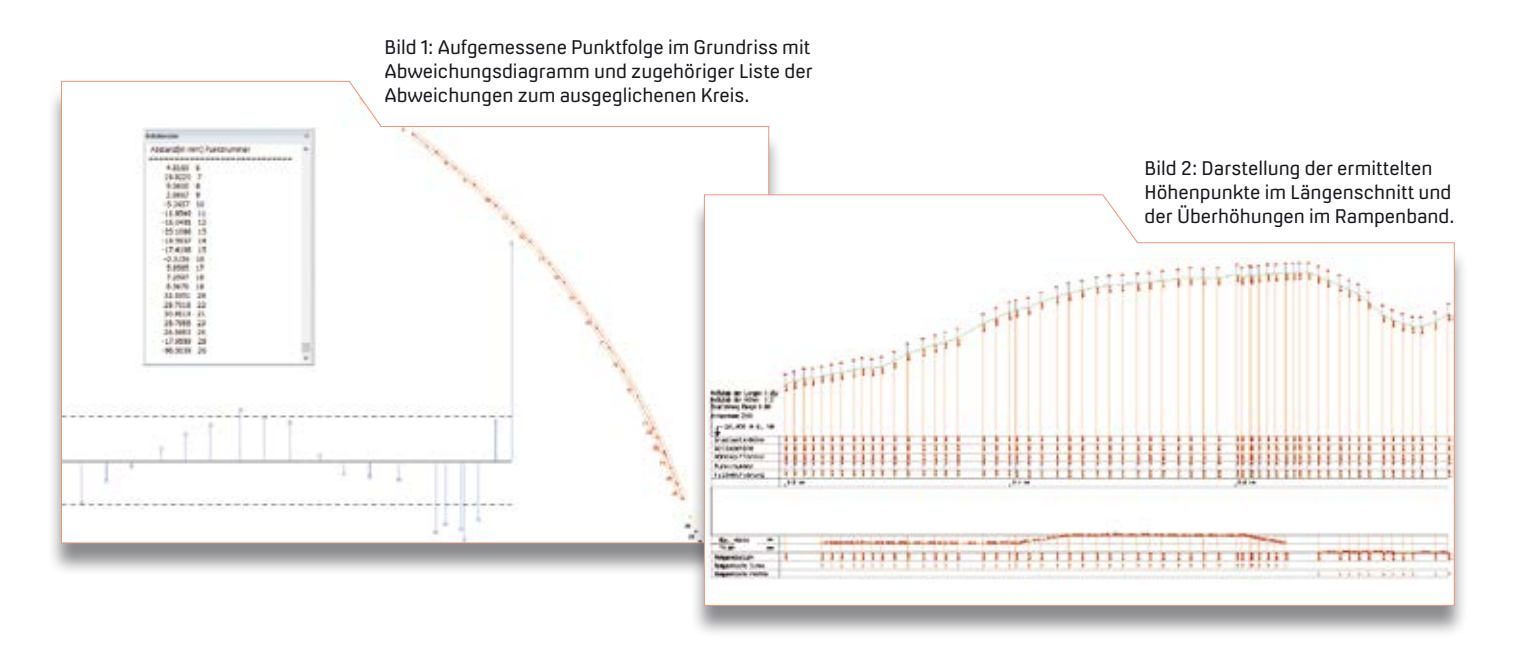

#### Die interAktiv ist das Kundenmagazin der IB&T Gruppe.

#### Herausgeber

IB&T Software GmbH An'n Slagboom 51 · 22848 Norderstedt Amtsgericht Kiel, HRB 3556 NO

#### Geschäftsführer

Dipl.-Ing. Harry Basedow, Dipl.-Ing. Architekt Uwe Hüttner

#### Redaktion

M.A. Dipl.-Ing. Bernhard Braun, Dipl.-Ing. Architekt Uwe Hüttner, Dipl.-Ing. Tomas Kriegel, M.A. Dorothee Oetzmann, Dipl.-Kauffr. (FH) Antje Schwindt

#### Autoren dieser Ausgabe

Dipl.-Ing. Axel Elmer, Dr.-Ing. Gerald Faschingbauer, Dipl.-Ing. Erik Grützner, Dr. Jochen Hettwer, Dipl.-Ing. Michael Hoffmann, Dr.-Ing. Daniel Krause, M. Sc. Florian Lippold, Dipl.-Ing. Rolf Milde, Peter Müller, Dipl.-Ing. Alexandra Nockemann-Klanke, B. Eng. Marius Reuters, Dipl.-Ing. Thies Rickert, Dipl.-Ing. Andreas Röder, CEng MIEI, Dipl.-Ing. Sebastian Schmidt,

#### **Firmenmitgliedschaften**

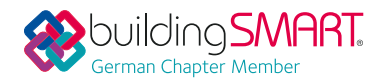

Dipl.-Ing. Taro Skunca, M. Eng. Thomas Tschickardt

Kontakt [interaktiv@card-1.com](mailto:interaktiv@card-1.com)

#### Gestaltung

pur.pur GmbH Visuelle Kommunikation, Heikendorf

Druck nndruck, Kiel

#### Bildmaterial

Herzlichen Dank allen Agenturen, Unternehmen und beteiligten Personen für die freundliche Unterstützung bzw. Genehmigung. Foto Seite 3: Hansephoto/Gerd Grossmann

#### ISSN 1863-8767

**BVBS** Bundesverband

Nachdruck, auch auszugsweise, nur mit ausdrücklicher Genehmigung der IB&T Software GmbH. Namentlich gekennzeichnete Beiträge geben die Meinung der Autoren wieder. Diese muss nicht mit der Auffassung der Redaktion übereinstimmen.

#### Impressum and a strategies of the Abonnement

Wussten Sie eigentlich, dass Sie die inter-Aktiv kostenlos bestellen können? Einzige Voraussetzung: Faszination an Beruf und Praxis, egal ob Student oder Anwender.

Eine formlose E-Mail an [interaktiv@card-1.com](mailto:interaktiv@card-1.com)  oder ein Anruf unter +49(0)40/53412  -0 genügt.

Als Kunde der IB&T Gruppe erhalten Sie die interAktiv natürlich automatisch.

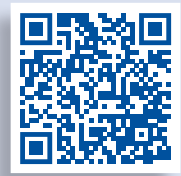

Internet-Mobil

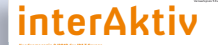

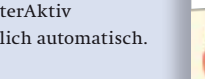

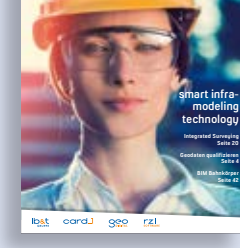

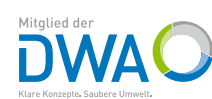

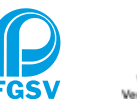

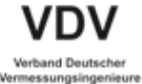

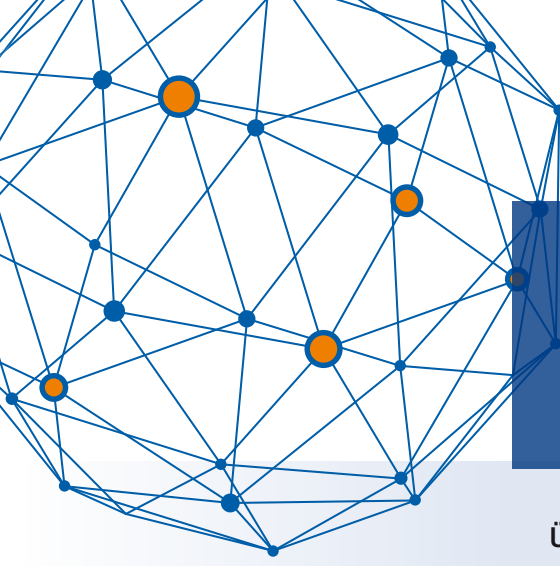

# **Das waren die infraTage 2019**

Über 200 Teilnehmer besuchten die card\_1 Veranstaltungen. IB&T zieht positives Fazit.

**>>** Das neue Format kam bei Ihnen gut an: Die Veranstaltungen mit Fortbildungscharakter boten vormittags Fachvorträge im Plenum, nachmittags Workshops mit einer Vertiefung der card\_1 infraThemen Bahn & BIM, Kanal & Vermessung sowie Straße & BIM. In den Pausen und beim abschließenden Get-together standen in einer Fachausstellung Lösungen, Dienstleistungen und Geräte unserer Gastreferenten bereit.

#### **Fachvorträge im Plenum**

Die Fachvorträge aus der Praxis rankten sich um das Thema BIM. Maximilian Morgner von der LISt Gesellschaft für Verkehrswesen und ingenieurtechnische Dienstleistungen mbH referierte in Chemnitz über die Herausforderungen auf dem Weg zu BIM und berichtete über erste Erkenntnisse bei BIM Pilotprojekten, z. B. hinsichtlich der Softwareanwendungen, des Datenaustausches, der Vertragsgestaltung und der Zusammenarbeit aller Beteiligten.

In Hannover referierten Nikolaus Kemper und Joachim Brammer, Niedersächsische Landesbehörde für Straßenbau und Verkehr, über BIM im Bereich der Geoinformation ihrer Behörde: Status, Aktivitäten und aktuelle Entwicklungen im BIM Umfeld. Fakt ist, Arbeitsweisen und Software sind für den BIM Prozess anzupassen. So erfordere 3D-fachmodelliertes Arbeiten höhere Ansprüche an Bestandsdaten, da sie bei prozessübergreifenden Betrachtungen am Anfang und Ende der Prozesskette stünden und die Grundlage für weitere Fachbeteiligte bildeten.

Ferdinand Weißbrod und Mathias Kern, BUNG Ingenieure AG, stellten in ihrem Vortrag in Heidelberg den BIM Prozess

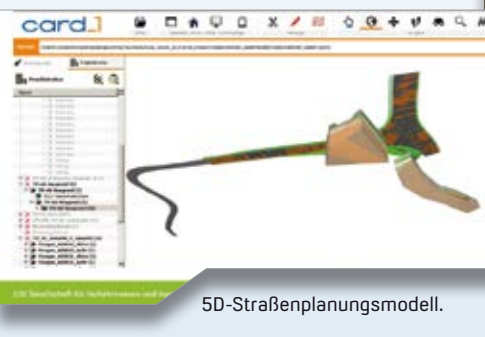

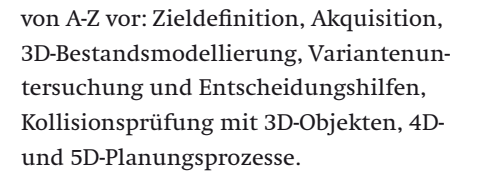

 Thomas Brockmann, IB&T, referierte in Chemnitz über die Bestandsmodellierung.

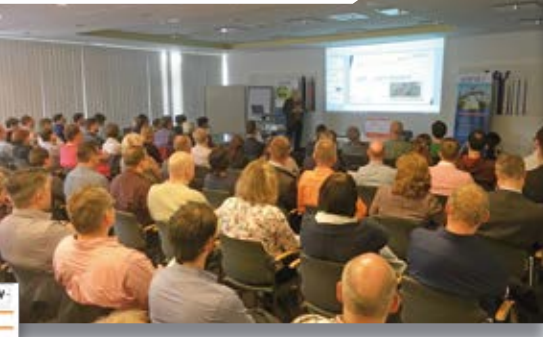

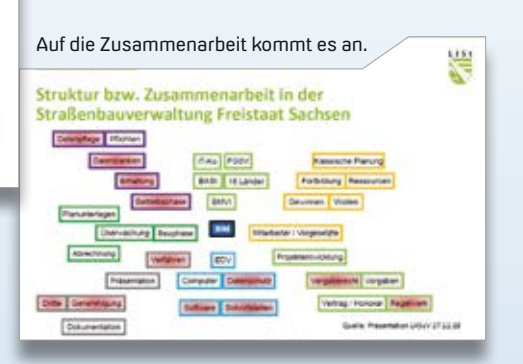

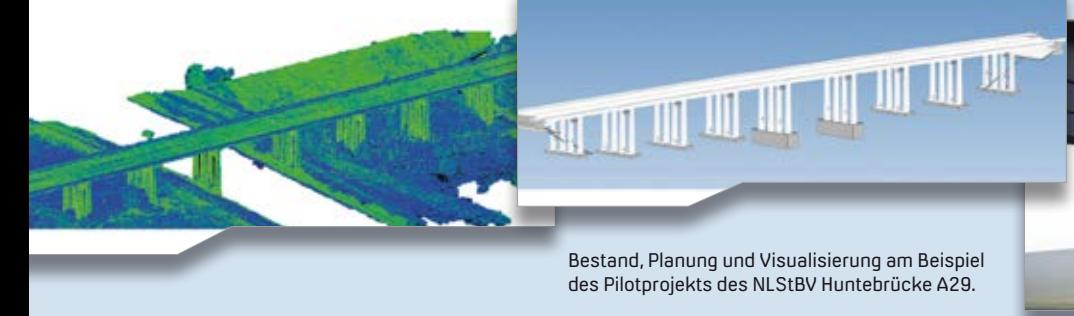

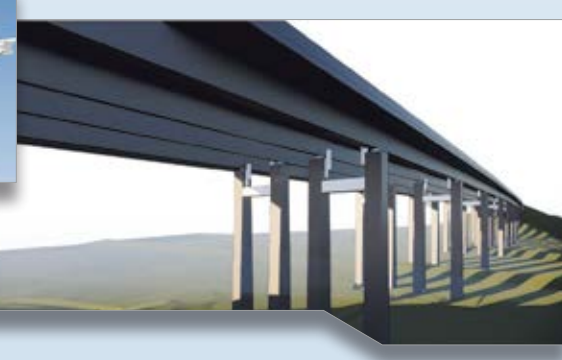

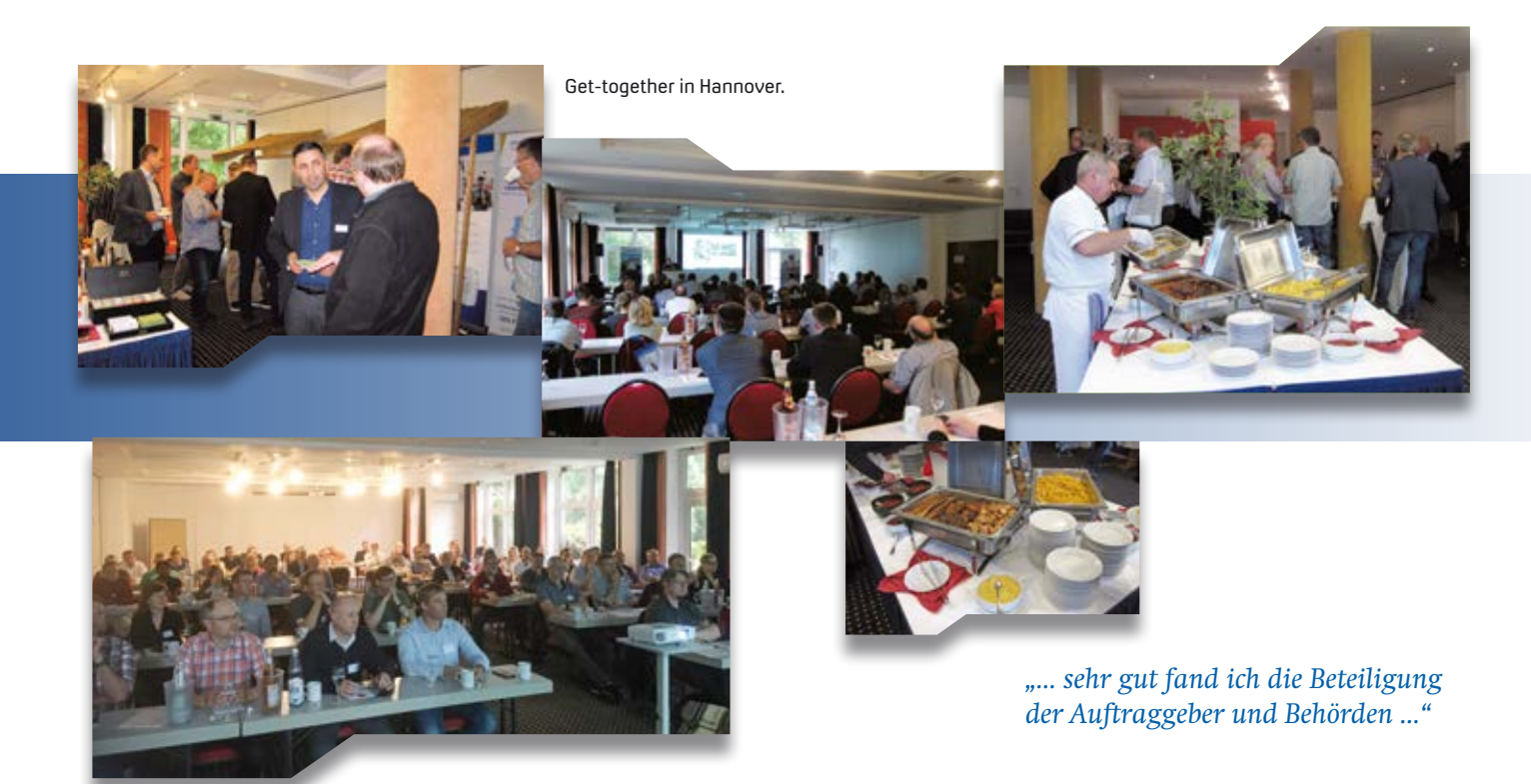

*"… fand es toll, dass die Themen nach Bahn und Straße getrennt waren …"*

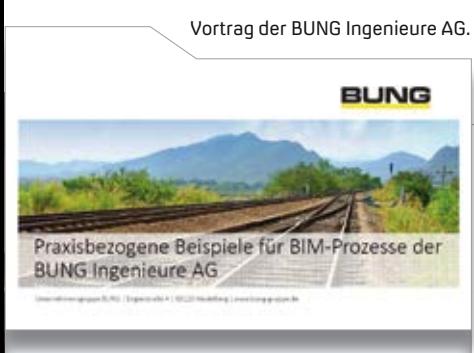

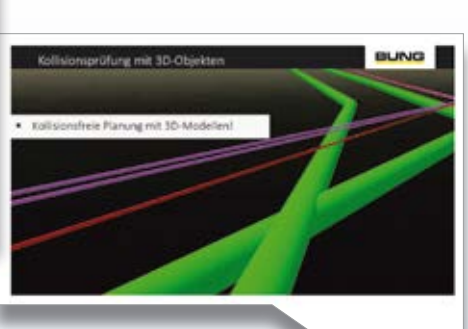

Kollisionsprüfung mit 3D-Objekten.

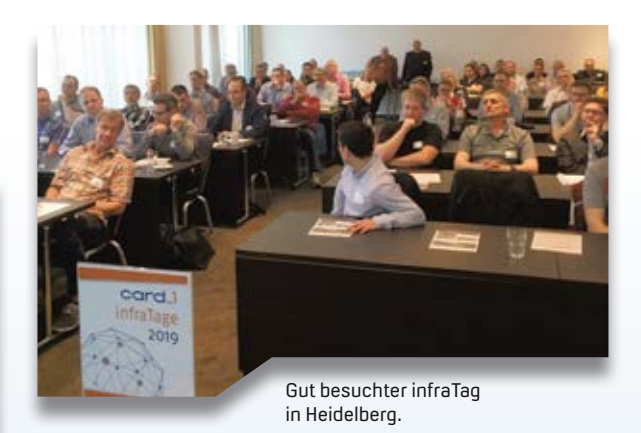

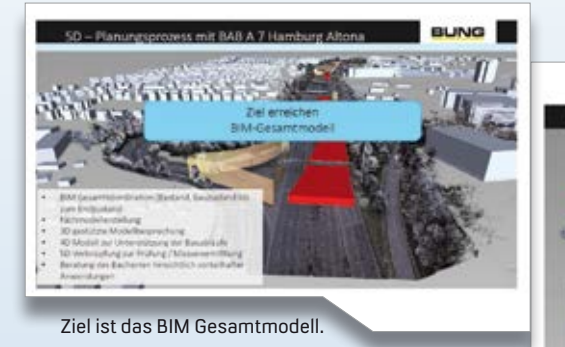

Vortragsfolie für 4D-Planungsprozess.

BUNG

*"… Alles in allem hat mir die Veranstaltung super gefallen. Ich habe vieles gelernt …"*

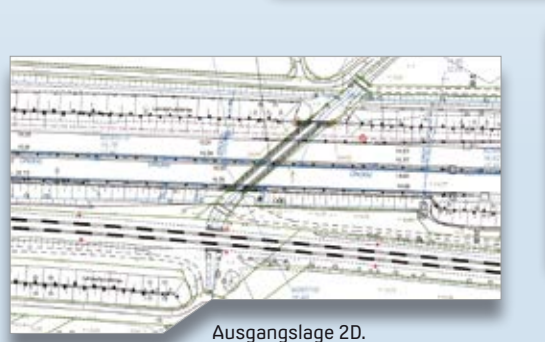

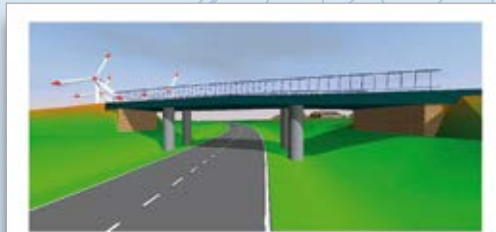

Ziel –>3D.

#### **Fachausstellung**

An der Fachausstellung beteiligten sich AllTerra Deutschland GmbH, die ALLNAV GmbH, ceapoint aec technologies GmbH, GSP Network GmbH, QualitätsVerbund Planer am Bau, aRES Datensysteme.

#### **Workshop Hopping**

Workshops boten Ihnen die Gelegenheit, Themen intensiver kennenzulernen. Beispielsweise, wie lässt sich ein BIM Bahnkörper generieren? Welche Vorteile bietet die Anbindung der Trimble GNSS Lösungen per SDK Schnittstelle (Software Development KIT) an card\_1?

Wie gestalten Sie die BIM Koordination/ Kommunikation mit DESITE MD? Wie setzen Sie AIA-Anforderungen in BIM Projekten im BAP um? Um Kanal, Leitung und Gewässer drehte es sich im Workshop Wasserwirtschaft Pro.

#### **Zu guter Letzt**

Als Teilnehmer erhielten Sie einen Link zu den Vorträgen. Für alle Interessierten stehen diese im Support Center zum Nachlesen bereit.

Bei Bedarf stellten wir Ihnen ein Teilnahmezertifikat aus, denn die Ingenieurkammern Baden-Württemberg, Sachsen und die Ingenieurkammer-Bau Nordrhein-Westfalen haben die infra-Tage als Bildungsveranstaltung für ihre Mitglieder anerkannt.

Herzlichen Dank allen Teilnehmern der infraTage – wir haben uns sehr über Ihren Besuch in Chemnitz, Hannover/ Hodenhagen oder Heidelberg gefreut. Und vielen Dank an unsere Teams vor Ort, an alle Gastreferenten und insbesondere in Heidelberg an unseren Sponsor, der BUNG Ingenieure AG, für die freundliche Unterstützung. **<<**

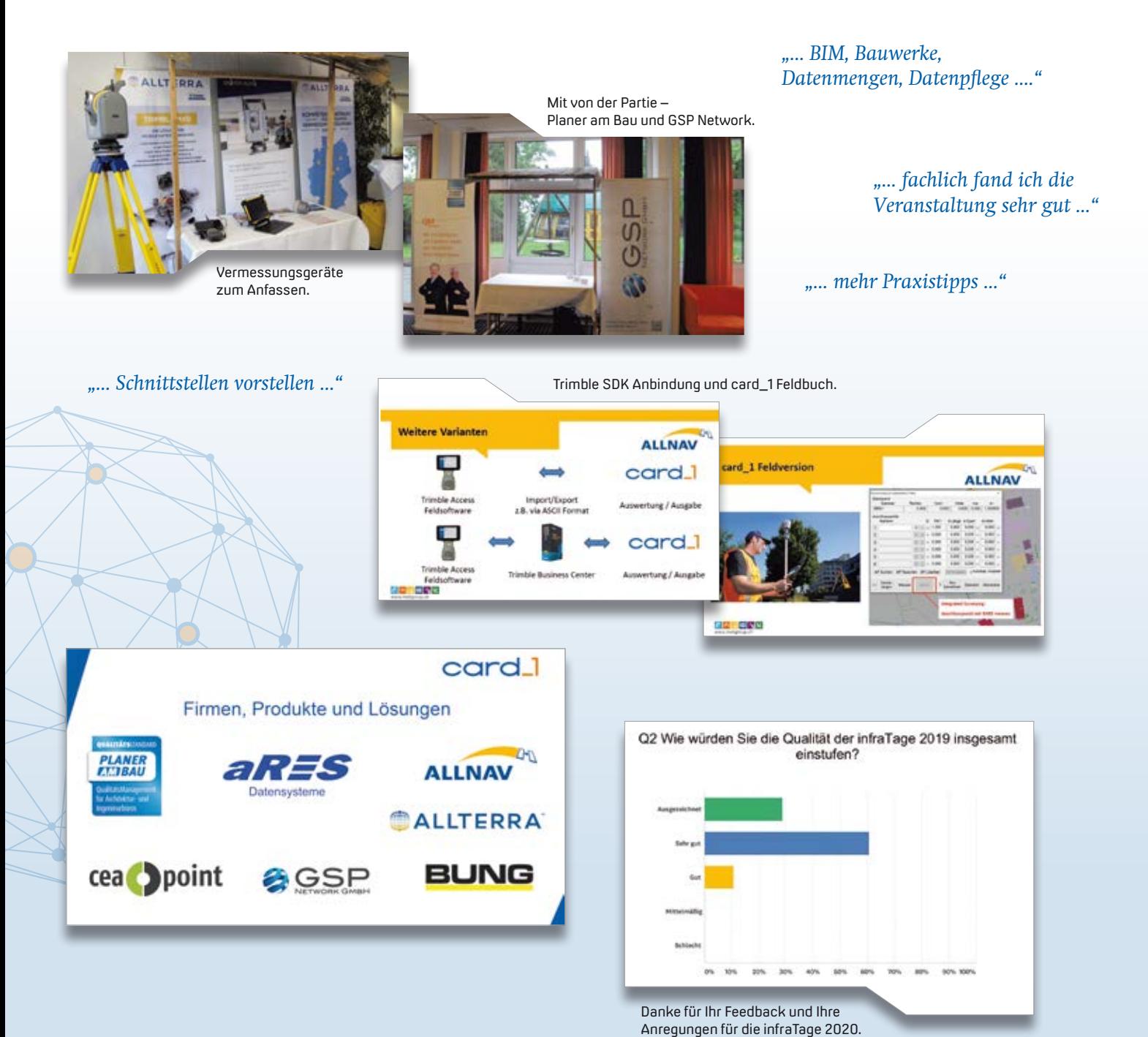

# **Datenaustausch mit OKSTRA®**

OKSTRA

**OKSTRA** 

Der OKSTRA ist vielen vor allem als Schnittstelle in der Straßenplanung ein Begriff. Doch tatsächlich deckt er weitere Bereiche ab und ist eine ideale Basis für einen universellen Datenaustausch im Straßen- und Verkehrswesen. Derzeit macht er sich fit für BIM. Dr. Jochen Hettwer

**OKSTRA** 

OKSTRA

**>>** Der "Objektkatalog für das Straßenund Verkehrswesen" ist seit geraumer Zeit als Datenaustausch-Schnittstelle etabliert und wird z. B. im Bereich der CAD-Straßenplanung eingesetzt. Weit weniger bekannt ist, dass er daneben noch eine Vielzahl an Themen im Straßen- und Verkehrswesen abdeckt. Das Spektrum umfasst dabei u. a. die Kostenermittlung gemäß AKVS, die Landschaftsplanung, den Grunderwerb, die Liegenschaftsverwaltung, die Bauabrechnung (neuere REB-Verfahren seit 2012) sowie die Darstellung des Bestandes an Straßen und den zugehörigen Ingenieurbauwerken entsprechend der "Anweisung Straßeninformationsbank" (ASB). Auch Prüfdaten im Straßenbau, Straßenzustandsdaten und Informationen zu verkehrlichen Aspekten, wie Verkehrsstärken, Staus oder Unfällen, können über den OKSTRA ausgetauscht

Vor 16 Jahren erschien in der Schriftenreihe der FGSV das OKSTRA Merkblatt. Damals gab es den OKSTRA in der Version 1.008. Heute ist die Modellierung des OKSTRA bei Version 2.018 angekommen. Glückwunsch OKSTRA! Bereits 2002 konnte IB&T als einer der ersten Software-Anbieter Schnittstellenmodule für den OKSTRA-konformen Datenaustausch anbieten.

werden. Aufgrund der großen Bandbreite der enthaltenen Themen ist der OKSTRA die Schnittstelle der Wahl, wenn es um einen universellen Datenaustausch nach einheitlichen technischen Standards zwischen verschiedenen IT-Systemen im Straßen- und Verkehrswesen geht.

#### **Der OKSTRA-Pflegeprozess**

Um die Pflege und die Weiterentwicklung des OKSTRA kümmert sich eine eigens eingerichtete Pflegestelle, die Änderungsanträge entgegennimmt, Vorschläge zur Erweiterung und Anpassung des OKSTRA-Datenmodells (die sogenannten Abstimmungsvorschläge) entwickelt und neue OKSTRA-Versionen erstellt. Der Pflegeprozess ist dabei bewusst offen gestaltet: Jeder – egal, ob aus einem Ingenieurbüro, aus einem Bauunternehmen, aus der Verwaltung oder einer Hochschule – kann einen OKSTRA-Änderungsantrag stellen. Sämtliche Änderungsanträge, Abstimmungsvorschläge und OKSTRA-Versionen werden unter [www.okstra.de ve](http://www.okstra.de)röffentlicht. Und jeder Abstimmungsvorschlag durchläuft ein vierwöchiges Abstimmungsverfahren, in dem mögliche Einwände gegen den Vorschlag bei der Pflegestelle geltend gemacht werden können. Diese Offenheit garantiert ein Höchstmaß an Transparenz und sichert eine breite Akzeptanz des OKSTRA.

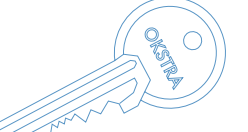

#### **Neue OKSTRA-Version**

Für den Herbst 2019 ist die Veröffentlichung der OKSTRA-Version 2.019 geplant. Diese Version enthält u. a. Verbesserungen in den Bereichen Liegenschaftsverwaltung, Kostenermittlung und Prüfdaten im Straßenbau. Außerdem wird das Modell zur Abbildung von Ingenieurbauwerken vollständig überarbeitet. Ein Highlight der neuen Modellierung ist die Möglichkeit, Bauwerke und ihre Bauteile mit 3D--Volumengeometrien zu versehen. Damit ermöglicht der OKSTRA den Austausch dreidimensionaler Bauwerksmodelle und schlägt eine Brücke zu BIM.

#### **Weiterer Ausbau der BIM Fähigkeit**

Apropos BIM: Der OKSTRA-Pflegestelle liegt bereits ein Änderungsantrag mit dem Ziel vor, die BIM Fähigkeit des OKSTRA auszubauen und die Angabe von 3D-Volumengeometrien in weiteren Teilen des OKSTRA zu ermöglichen. Mit dieser Thematik wird sich voraussichtlich Ende 2019 eine Expertengruppe beschäftigen. Damit wird der OKSTRA seine Bedeutung als ein führendes, offenes Datenformat im deutschen Straßen- und Verkehrswesen nachhaltig stärken. **<<**

Spezialität der interactive instruments Gesellschaft für Software-Entwicklung mbH sind Lösungen im Umfeld raumbezogener Informationen – schwerpunktmäßig auf der Grundlage von Webtechnologien und von Standards. interactive instruments ist eine der führenden Organisationen bei der Entwicklung offener Standards für Geodateninfrastrukturen (GDI) / Spatial Data Infrastructures (SDI). Der fachliche Fokus liegt auf: Landesvermessung, Liegenschaftskataster, Straßenund Verkehrswesen, Archäologie und Denkmalpflege, Umweltinformationen, Sicherheit und Geologie. Das Unternehmen wurde 1985 gegründet und ist seitdem in Bonn ansässig.

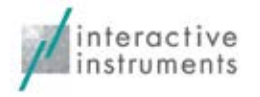

interactive instruments Gesellschaft für Software-Entwicklung mbH Trierer Straße 70-72 53115 Bonn Telefon +49 (0) 228/914 10 70 Telefax +49 (0) 228/914 10 90 [mail@interactive-instruments.de](mailto:mail@interactive-instruments.de) [www.interactive-instruments.de](http://www.interactive-instruments.de)

# **BIM Bahnkörper**

BIM führt im Bereich der Bahnplanung zu erweiterten Anforderungen. Da card\_1 mit seinen Basissystemen prädestiniert ist, diese Anforderungen umzusetzen, haben Sie die Möglichkeit, mit dem neuen BIM Bahnkörper attributierte Raumkörper strukturiert zu erzeugen. Gleichzeitig haben wir viele Kundenanregungen für die Parametrierung berücksichtigt.

Thies Rickert

**>>** Die Parameter werden nach dem "Regel mit Abweichungen-Prinzip" vorgehalten. Die Regel wird über die Achse (das Gleis) definiert, die Abweichungen werden über die Abschnitte der Abschnittsbänder verwaltet. Die unterstützten Objekte sind im Menü zu erkennen. Für jedes Objekt gibt es einen eigenen Dialog, der für die Regel und die Abweichungen identisch aussieht, so dass sich alle Objekte lückenlos parametrieren lassen.

#### **Planum**

Wir haben Ihre Anregungen aufgenommen und das Planum flexibler gestaltet. So lässt sich bei eingleisigen Strecken der Verlauf des Hochpunktes individuell platzieren. Bei ein- und zweigleisigen Strecken nehmen Sie bei Bedarf eine Einengung der Planumsbreite für die Fundamente von Oberleitungsmasten vor. Daher ist das Planum nun achsrelativ über drei Breitebänder und zwei

Querneigungen steuerbar. Somit sind auch beliebige Dachprofile für eingleisige Strecken möglich.

#### **Feste Fahrbahn**

Sie wünschen sich Unterstützung bei der Planung einer Festen Fahrbahn (FF). Wir haben nun die Möglichkeit vorgesehen, sich zwischen Schotteroberbau und dem Einbau einer Festen Fahrbahn zu entscheiden. Gängige FF-Systeme werden dabei unterstützt.

#### **Weitere Neuerungen**

Bisher arbeiteten Sie mit drei Abschnittsbändern: Oberbau, Planum und Anschluss an den Bestand. Fortan gibt es 25, der Vorteil ist offensichtlich: Sie müssen das Planum nicht mehr teilen, wenn sich auf der linken Seite nur der Kabelkanal ändert. Bei einzelnen Objekten sind die Anforderungen aus anderen Richtlinien berücksichtigt. So liegt der Kabelkanal in einer Schutzschicht oder

bei Bedarf sogar auf einem Dränelement. Oder: Sie benötigen den Schotter in zwei Mengen, im ersten Schritt nur unterhalb der Schwellen, im zweiten Schritt den Rest. Deswegen lässt sich der Schotter als zwei sich ergänzende Raumkörper berechnen. Des Weiteren ergänzten wir alle Parametersätze um die für die 3D-Darstellung erforderlichen Attribute. Für BIM Objekte besonders wichtig: Über den "Attributschlüssel" lassen sich beliebige anwenderdefinierte Parameter an die Raumkörper schreiben.

#### **Profillinien**

Die Berechnung erfolgt querschnittsorientiert. In jedem Querschnitt werden die Profillinien senkrecht zur Bezugsachse ermittelt. Der Algorithmus trägt die Parameter aller Abschnitte, die an der jeweiligen Station gelten, zusammen und wertet sie mit ihren Abhängigkeiten aus. Die seitliche Begrenzung wird in der Regel über den Anschluss an den Bestand bestimmt. Sie kann ebenfalls durch Stützmauern oder Bahnsteigkanten erfolgen, die zu diesem Zweck bei den Parametern zu erfassen sind.

#### **Attributierte Raumkörper**

Der Bestand muss in Form eines DGM gegeben sein, da sich die Generierung der Raumkörper an den Abschnittsgrenzen der Objekte orientiert. Gemessene Profillinien liegen im Bestand nicht an allen erforderlichen Querschnitten vor. Die Orientierung an den Abschnittsgrenzen ist aber erforderlich, weil mit dem Abschnitt mindestens ein Attribut wechselt. Es gilt der Grundsatz: Gleiche Attribute in benachbarten Querschnitten führen zu einem Raumkörper. Diese Attribute werden angeschrieben, transportiert und in anderen Systemen ausgewertet, z. B. für die Generierung eines Leistungsverzeichnisses. Für die gespeicherte Struktur sorgt der Generierungsvorgang. Es wird pro Berechnung ein Bauwerk erzeugt. Die darunter liegende Struktur der Baugruppen und Bauteile ist auf jeder Ebene mit den dazugehörigen Attributen ausgestattet. Durch die hierarchische Gliederung lässt sich jeder Raumkörper mit den Attributen seiner Besitzer anzeigen.

#### **Mengen**

Für die Abrechnung und das Leistungsverzeichnis werden weitere Raumkörper benötigt, die nicht so ohne weiteres als solche zu erkennen sind. Dazu gehört der Bodenaustausch, der Abtrag des Mutterbodens sowie die Andeckung mit neuem Oberboden, der aber durchaus der an gleicher oder anderer Stelle des Projekts entnommene Mutterboden sein kann. Und natürlich benötigen Sie für die Abrechnung eine Möglichkeit, den Gesamtabtrag und -auftrag zu ermitteln. Diese Möglichkeit liefern wir Ihnen mit der gleichzeitigen Generierung der entsprechenden Raumkörper.

#### **Freie Attributierung**

Das i-Tüpfelchen kommt zum Schluss. Jeder Abschnitt jedes Objekts ist über den Attributschlüssel mit einer frei editierbaren Attributdatei verknüpft. Damit haben Sie die Möglichkeit, alle Raumkörper mit den Attributen auszustatten, die bislang noch nicht erfasst sind. Dies nutzen viele Anwender, um die Verbindung zur jeweils passenden Position des Kostenkatalogs herzustellen. Natürlich vereinbaren Sie über diesen Attributschlüssel beliebige weitere Attribute. Frei vereinbar sind z. B. der Name, der Typ, die Einheit und der Wert des Attributs.

#### **OpenBIM**

Wer sich mit BIM auskennt, der weiß, dass mit dem Beschriebenen viele Anforderungen des OpenBIM erfüllt sind. Da card\_1 seit geraumer Zeit die Schnittstellen IFC und CPIXML zum Transport von Raumkörpern sowohl für den Import als auch für den Export anbietet, steht der Weiterverarbeitung im BIM Prozess nichts mehr im Wege, etwa die Übergabe an DESITE MD.

#### **Ausblick**

Auch der Blick nach vorn verheißt Gutes. Der BIM Bahnkörper ist lediglich ein Zwischenstadium zur Erfüllung der dringendsten Bedürfnisse. Alle damit gewonnenen Erkenntnisse fließen in den Neuen Bahnentwurf ein, der auf der Basis der smart infra-modeling technology fußt. Lassen Sie sich überraschen. **<<**

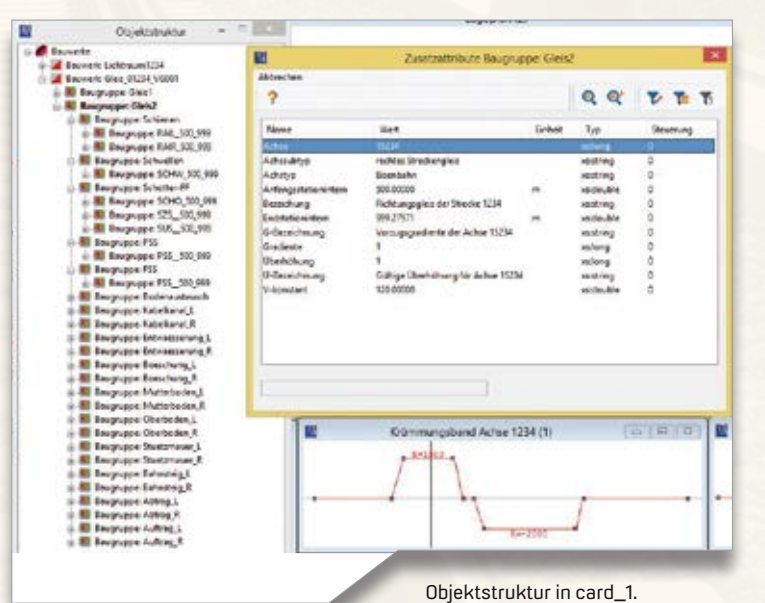

### card\_1

Die IB&T Software GmbH entwickelt die Branchensoftware card\_1 zum Vermessen, Planen und Bauen von Verkehrswegen. Sie ermöglicht Ingenieuren die präzise Modellierung und Visualisierung von Infrastrukturprojekten und unterstützt Building Information Modeling-Prozesse. Wir suchen Verstärkung für unser Entwicklungsteam in der Zentrale in Norderstedt bei Hamburg.

#### **Bahnplaner als Produktgestalter (m/w/d) (Eisenbahningenieur)**

#### **Ihre Aufgaben**

- Erarbeiten innovativer Lösungen für den BIM-gerechten Entwurf von schienengebundenen Verkehrswegen
- Neu- und Weiterentwicklung von card\_1 für die Anwendungsbereiche Bahnplanung, Bahnvermessung
- Enge Zusammenarbeit mit unseren Fachingenieuren und dem Entwicklungsteam
- Mitarbeit in branchenspezifischen Gremien und Arbeitsgruppen

#### **Ihr Profil**

- Ausbildung als Eisenbahningenieur (Tiefbau) oder vergleichbares Studium
- Mehrjährige Erfahrung im Bahnentwurf Erfahrungen in BIM Projekten wären vorteilhaft
- Hohe Team- und Kommunikationsfähigkeit

#### **Unser Angebot**

- Modernes, zukunftsorientiertes Arbeitsumfeld
- Flexible und familienfreundliche Arbeitszeiten, auch Home Office
- Leistungsorientierte Vergütung
- Individuelle Einarbeitung in Ihr Tätigkeitsfeld

Bringen Sie Ihr fachliches Know-how in die Entwicklung innovativer Softwarelösungen ein.

Wir freuen uns auf Ihre Bewerbung. Bei Fragen steht Ihnen Bernhard Braun, Telefon +49 40 534 12-403, zur Verfügung. Bitte senden Sie uns Ihre Bewerbungsunterlagen an [personal@card-1.com od](mailto:personal@card-1.com)er per Post an unsere Personalabteilung.

IB&T Software GmbH An´n Slagboom 51 22848 Norderstedt Telefon +49 40 5 34 12-0 [personal@card-1.com](mailto:personal@card-1.com)

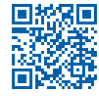

# **CardScript des Monats September**

CardScripte bieten Ihnen eine Fülle an Möglichkeiten, sich die Arbeit zu erleichtern. In der Rubrik Skript des Monats, die unser Partner Interaktive Grafik Milde auf seiner Webseite anbietet, werden Sie fündig. Wir stellen Ihnen das Skript für September 2019 vor: Schrägflächen berechnen. Aus der andere auf der anten auf der Rolf Milde

**>>** In card\_1 ist eine Strecken- und Flächenberechnung direkt im Lageplan integriert. Diese berücksichtigt die Koordinatensystemeinstellung und die sich daraus ergebenden Reduktionen, berechnet aber diese auf die X-Y-Ebene projizierte Fläche. In den meisten Fällen wird diese auch benötigt, es gibt allerdings Situationen, in denen eine Fläche schräg im Raum zu berechnen ist. Zum Beispiel sollen Sie bei einer Böschung die Ansaatfläche für Gras angeben. Es ist ein deutlicher Unterschied, ob Sie diese als Schrägfläche oder als projizierte Fläche berechnen lassen.

#### **Flächenberechnung im Raum**

Das Problem der Flächenberechnung im Raum ist, dass sie nicht eindeutig sein muss. Wenn von einer Fläche alle

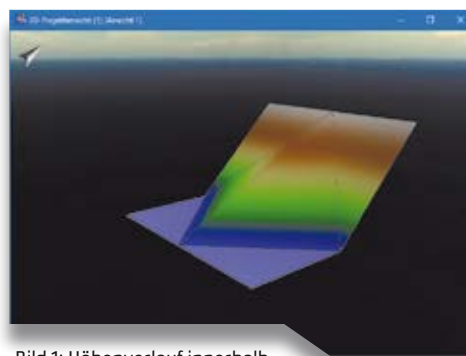

Bild 1: Höhenverlauf innerhalb der Fläche Variante 1.

Umringspunkte mit ihrer Höhe bekannt sind, so sagen diese Höhen noch nichts darüber aus, welche Höhen im Inneren der Fläche vorgefunden werden – siehe Bilder 1 und 2. Trotzdem bieten wir Ihnen in diesem CardScript Flächenberechnungen im Raum mit wahlweise zwei unterschiedlichen Berechnungsverfahren an.

#### **Erste Variante**

Das erste Verfahren nutzt die Höhen eines Digitalen Geländemodells, das sich im Bereich der Linie befindet. DGM haben eindeutige Höhen und somit lässt

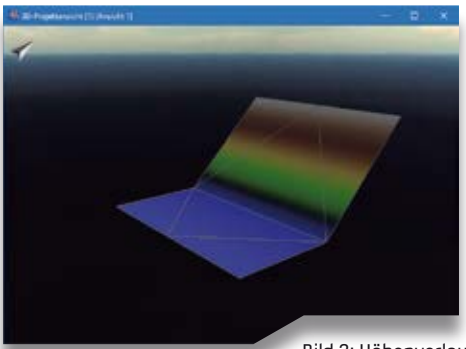

sich stets eine 3D-Oberfläche ausweisen. Dieses Verfahren setzt voraus, dass die Linie entweder gar keine eigenen Höhenangaben besitzt oder dass die Stützpunkthöhen der Linie mit den Höhen des gewählten DGM übereinstimmen.

#### **Zweite Variante**

Das zweite Verfahren benutzt die Höhen der Stützpunkte der Linie und setzt damit voraus, dass alle Stützpunkte eine Höhe besitzen. Daraus wird ein temporäres DGM gebildet und die Oberfläche wird ausgegeben. Hierbei kann es zu verschiedenen Flächengrößen kommen, je nachdem, wie die Triangulation die Dreiecke bildet, gut erkennbar in den beiden Bildern 1 und 2. Damit Sie als Fachanwender einschätzen können, ob die Flächengröße plausibel ist, werden neben der Schrägfläche die projizierte Fläche, die minimale und maximale Höhe und die minimale und maximale Steigung mit ausgegeben – siehe Bild 3.

#### **Kostenfreier Download**

Probieren Sie das Skript aus. Eine Funktionsbeschreibung und ein Formular zum kostenfreien Download des CardScriptes finden Sie auf der Website [www.igmilde.de un](http://www.igmilde.de)ter der Rubrik: Skript des Monats. **<<**

Kontakt: [info@igmilde.de](mailto:info@igmilde.de)

Bild 2: Höhenverlauf innerhalb der Fläche Variante 2.

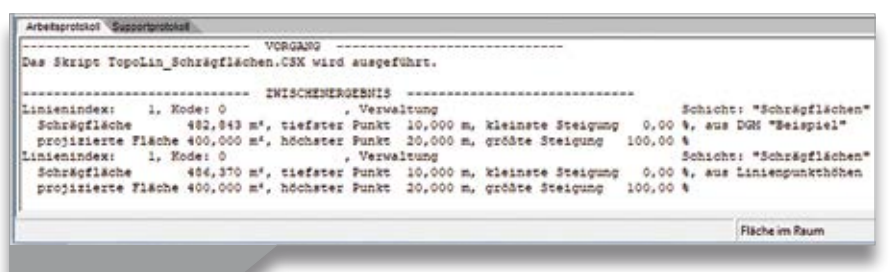

# **Dankeschön IB&T**

**>>** Deutschlandstipendien dienen dazu, junge Talente zu fördern. Sieben Jahre nach dem Start hat es sich fest in unserer Gesellschaft etabliert. Förderer und Geförderte profitieren vom gegenseitigen Erfahrungsaustausch. Wie das Bundesministerium für Bildung und Forschung in seinem Dankesbrief mitteilt, wurden im Jahr 2018 27.200 Studierende aus allen Nationen und allen Teilen der Gesellschaft mit dieser Art des Stipendiums unterstützt. IB&T gehört seit einigen Jahren zum Förderkreis und finanziert aktuell Deutschlandstipendien in Hamburg an der TUHH und an der HCU, in Gießen an der THM und an der Jade Hochschule in Oldenburg.

#### **Stipendiaten berichten**

Alexander Krebs studiert Bahningenieurwesen an der THM. Er berichtet, das Deutschlandstipendium biete den großen Vorteil, praxisnahe Kontakte in entsprechenden Unternehmensbereichen zu knüpfen und den Studenten einen finanziellen Spielraum zu ermöglichen. So sei es einfacher, an Exkursionen der Studiengänge teilzunehmen und gleichzeitig sein Wissen praxisnah auszubauen. "Für meinen Studiengang Bahningenieurwesen kann ich z. B die mehrtägigen Exkursionen nach Hamburg mit verschiedenen Programmpunkten und zur Messe INNOTRANS nach Berlin aufzählen. Ich bedanke mich recht herzlich bei meinem Förderer dafür, dass

Die IB&T Software GmbH begleitet Studiengänge als Kooperationspartner, stellt ihre Software für die Lehre zur Verfügung und unterstützt die Lehrenden. Die Lernenden erhalten gleichfalls Förderung in Form von Stipendien, Softwarelizenzen und Begleitung der Abschlussarbeiten.<br>Dorothee Oetzmann

er mir mit dem Deutschlandstipendium sein Vertrauen geschenkt hat und mir diese Erfahrungen ermöglicht hat."

Björn Grahlmann studiert an der HCU, ist verheiratet und Vater zweier Kinder. Er resümiert, dass das Stipendium hilfreich für seine Studiendauer, für die Vernetzung und die Zeit mit der Familie war. Neben Büchern und Exkursionen habe er die Fördermittel für Familienurlaub, Ausflüge und Kindersparbücher eingesetzt. Sein Dank geht an alle Förderer und besonders an IB&T.

Philipp Marquis, ebenfalls Student an der HCU, bedankt sich sehr und schreibt, das Deutschlandstipendium habe ihm geholfen, sich auf die Studieninhalte zu fokussieren, sich mit Studierenden vernetzen zu können, Studienmaterial zu beschaffen und seine Nebenjobs zu reduzieren, da es zum Lebensunterhalt beigetragen habe. Wir freuen uns über so viel positives Feedback und wünschen

allen Stipendiaten viel Erfolg. IB&T wird sich weiterhin für junge Talente engagieren.

#### **Softwarelizenzen for free**

Gleichermaßen bietet IB&T Studierenden, Professoren und Lehrbeauftragten an Fachhochschulen, Hochschulen oder Technikerschulen der Studiengänge Bauwesen, Geodäsie oder ähnliches kostenfreie Softwarelizenzen an. Ebenfalls nutzen Schüler einer staatlich anerkannten Maßnahme der Erwachsenenbildung dieses Angebot. Es gilt zudem für Auszubildende in Berufen des Bauwesens, der Geodäsie oder vergleichbarem. Melden Sie sich, wenn Sie sich gerade in der Ausbildung befinden oder studieren und card\_1 einsetzen. Vielleicht mögen Sie Ihre Abschlussarbeit in unserer schicken IB&T Zentrale in Norderstedt schreiben? Wir unterstützen Sie dabei. **<<**

Kontakt: [vertrieb@card-1.com](mailto:vertrieb@card-1.com)

Stefanie Lackner, Studierende an der HCU zeigt stolz ihre Urkunde eines Deutschlandstipendiums für Geodäsie und Geoinformatik. Bei der Verleihung mit von der Partie Prof. Dr.-Ing. Harald Sternberg (re.) und IB&T Kundenberater Wahid Fazelly.

Liebe Förderinnen und Förderer des Deutschlandstipendiums,

füreinander einstehen, sich einbringen und Verantwortung übernehmen: Das sind tragende Säulen unserer Gesellschaft. Einer Gesellschaft, die nur gemeinsam stark sein kann. Genau dort setzt seit vielen Jahren das Deutschlandstipendium an, das leistungsstarke und engagierte Studierende dabei unterstützt, ihren eigenen Weg zu gehen. Mit Ihrer Förderung verschaffen Sie den jungen Talenten Freiräume, damit sie sich auf ihr Studium konzentrieren und auch jenseits ihres Fachstudiums ihre Begabungen und Interessen entfalten können. Denn es sind

die jungen Talente, die mit ihrer K drängenden Fragen von morg

Auszug aus dem Dankesbrief der Bundesministerin für Bildung und Forschung Anja Karliczek MdB.

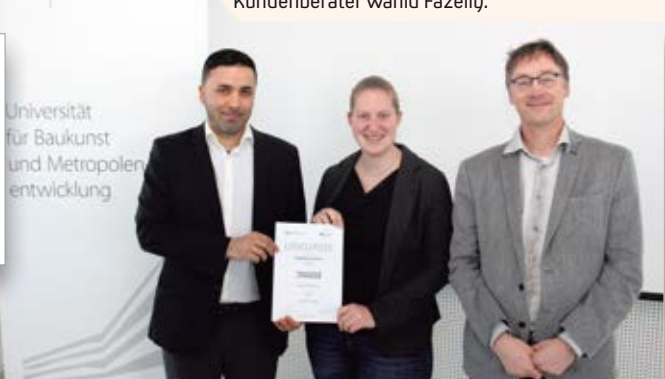

### **Einer für alle – der innovative RZI Längsschnitt**

**>>** In der RZI Tiefbau Version 2018 gibt es zehn verschiedene Längsschnitte. Jede Fachanwendung hat ihren eigenen. Sie alle wurden über viele Jahre hinweg für sich betrachtet und entsprechend entwickelt. Unser Anspruch ist es nun, Ihnen einen einzigen Längsschnitt-Befehl zur Verfügung zu stellen, der alle Fachdaten zusammen darstellt.

#### **Globale Neuerungen**

Der neu entwickelte Längsschnitt bietet im Vergleich zu seinen Vorgängern etliche Vorteile:

- ` Die Konfigurationen sind zu 100 % im Dialog einstellbar
- ` Zwei und mehr Gelände sind im selben Längsschnitt darstellbar
- ` Flexible Parametrisierung von Textstilen, Layern, Farben und Größen, siehe Bild 1
- ` Nachträgliche Änderung aller Einstellungen und eine Aktualisierung per Knopfdruck
- ` Anzeige von Berechnungsfehlern direkt im Protokoll innerhalb des Dialogs

#### **Längsschnitt Straße**

Alle Profilstationen der Achse lassen sich mit den Geländehöhen, den Stationierungen, den Nummern und den Abständen beschriften. Darüber hinaus sind die Bemerkungen, die Sie im Befehl ACHS\_PROFILE hinterlegen können, anzeigbar, siehe Bild 2.

Der jüngst entwickelte Längsschnitt der RZI Software GmbH ist die Top-Neuheit der Version 2019 der AutoCAD® bzw. BricsCAD® basierten Lösung RZI Tiefbau und einen besonderen Blick wert. Florian Lippold

 $\blacktriangleright$  Krümmung

Im Krümmungsband lassen sich hervorragend die Entwurfselemente Gerade, Kreisbogen und Übergangsbogen analysieren, siehe Bild 3.

` Querneigung

In den Einstellungen zum Querneigungsband lässt sich festlegen, ob Grenzwertverletzungen rot eingefärbt werden sollen, siehe Bild 4. Wenn gewünscht, werden entsprechende Verletzungen rot hervorgehoben, siehe Bild 5.

#### **Ausblick**

Zunächst konstruieren Sie die Gradiente weiterhin in einem Längsschnitt. Es ist jedoch geplant, die Konstruktion der Gradiente in eine separate Ansicht auszulagern und die Gradiente anschließend mit ihren Hoch- und Tiefpunkten, den Kuppen und Wannen sowie den Neigungsbrechpunkten in den neuen innovativen Längsschnitt zu integrieren. **<<**

Kontakt: [info@rzisoftware.de](mailto:info@rzisoftware.de) [www.rzi.de](http://www.rzi.de)

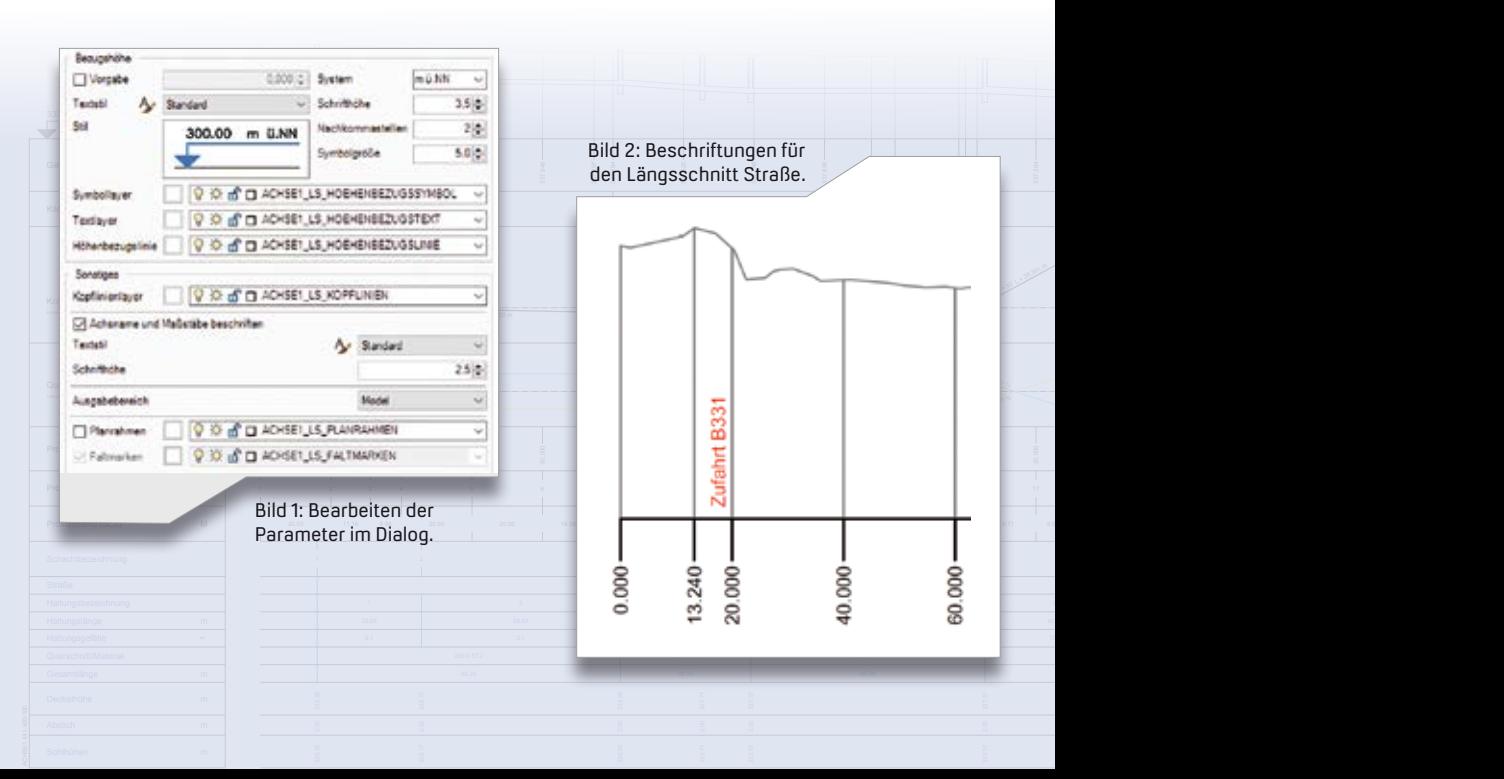

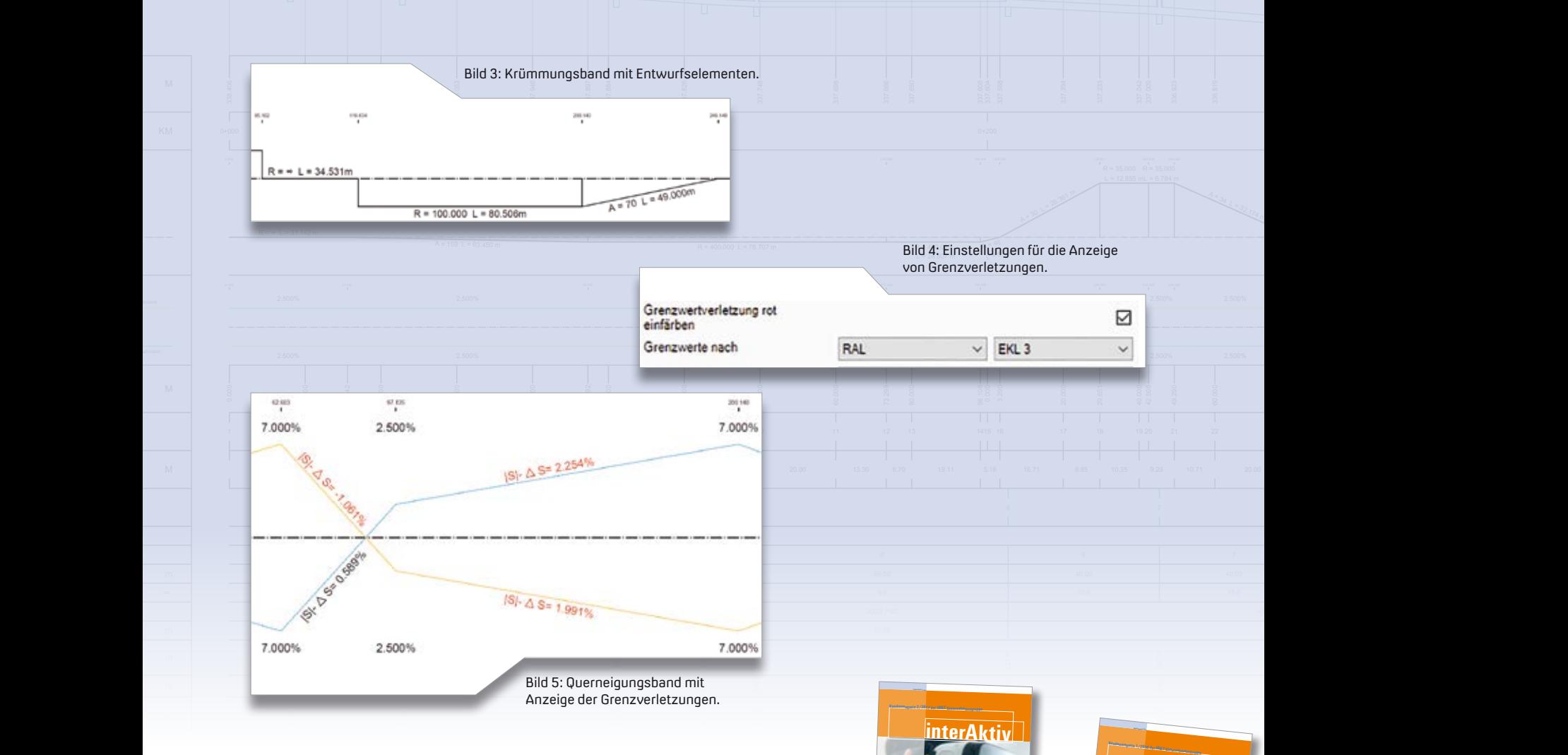

# **Wir machen weiter.**

Viele Leser haben sich an unserer Umfrage in eigener Sache beteiligt. Die interAktiv-Redaktion dankt allen, die unseren Fragenbogen ausgefüllt haben. Ihre Antworten motivieren uns, die redaktionelle Arbeit fortzuführen und das Kundenmagazin der IB&T Gruppe im bisherigen Turnus herauszugeben. Dorothee Oetzmann

>> Sie haben uns mit Ihrer Auskunft Einblicke in Ihre Nutzungsgepflogen-Sie helfen uns damit, Ihr inhaltliches heiten und Leserwünsche gewährt. Interesse noch besser einschätzen und für die künftige Ausrichtung des and tar die kantage rasstentung des<br>Magazins nutzen zu können. Insgesamt<br>Jassen Ibre Antworten erkennen, dass Si lassen Ihre Antworten erkennen, dass Sie unser Kundenmagazin schätzen und es gern in den Händen halten. Sie lesen es regelmäßig und empfinden das Erscheinungsbild angenehm. Die Qualität des Drucks bewerten Sie mehrheitlich als

hochwertig. Unsere Beiträge finden Sie erstens informativ, zweitens interessant und drittens nützlich. Bei den Themen sind Straßenplanung und BIM führend, gefolgt von Praxisberichten bzw. Kundenprojekten an dritter Stelle. Ein bisschen stolz sind wir, dass sowohl Entscheider als auch Anwender unsere Beiträge mit als Quelle für softwaretechnische Entscheidungen in ihren Unternehmen nutzen. Es folgt sogleich das Aber – Sie wünschen sich mehr problem- und praxisbezogene Tipps &

Tricks für Ihre Projektarbeit mit unseren Lösungen – wir arbeiten daran. Ihre Lesegewohnheit treffen wir sehr gut – 98 Prozent präferieren die Printausgabe des Magazins. Wir freuen uns über Ihre positive Bewertung und haben stets ein offenes Ohr für Ihre Anregungen und Ihre Kritik. Schreiben Sie uns. **<<**

**Kundenmagazin 2/2016 der IB&T Unternehmensgruppe**

**Kosten AKVS – Erfolgreich gestartet 3D – Alles neu macht die Neun 25 Jahre CARD/1 Bahn** Seite 16 **Grunderwerb Specials** Seite 30

CARD/1 Version 9.1

**CARD** 

**RZI Tiefbau Version 2016** Seite 32 **CARD/1** Seite 6 **Neue Kataloge in CARD/1 Version 9.0** Seite 2 **CARD** Seite 20

*<b>d <u>erAktiv</u>* 

**interAktiv**

**der Einter** 

**Planung 4.0 – BIM und CARD** 

**Kundenwünsche und Innovationen** Seite 20 **BIM-Koordination mit CARD/1** Seite 36 **Neuer RZI Fahrzeugeditor** Seite 14 **Unter der Erde tut sich was**

Verkaufspreis 5 Euro

**interAktiv**

Rund um das Produkt interAktiv 2/2018 <sup>1</sup>

**BIM im Straßenbau**

**underAktiv** 

**Kundenmagazin 2/2015 der IB&T Unternehmensgruppe**

**Die neue CARD/1 Version 9.0** Seite 18 **Mittendrin in BIM** Seite 8 **3D-Projektansicht – Mehr als nur Visualisierung** Seite 28 **Kanalvermessung** Seite 4

CARD/1

**Seite 12 Virtuelle Realität des Seites dank BIM** 

**Kosten AKVS** Seite 12

infraTage im Mai **Mein RZI Seite 12 Planung braucht Bestand Seite 24 Jedes Detail zählt – die neuen 3D-Symbole Seite 44**

Verkaufspreis 5 Euro

*in iv* 

Rund um das Produkt interAktiv 1/2019<sup>1</sup>

**30 Jahre CARD/1**

**Kundenmagazin 1/2017 der IB&T Unternehmensgruppe**

**interAktiv**

**Example 33 LinterAktiv Kundenmagazin 1/2018 der IB&T Unternehmensgruppe**

> **Gestatten – EW Version 9.1 infoTage 2018 Wir laden ein**

**Virtual RealityBIM** Seite 31

# **BIM Projekt B 178n**

**>>** Im Auftrag der DEGES plant EIBS den Streckenentwurf für den Neubau der B 178n zwischen der Anschlussstelle Weißenberg an der BAB 4 und dem bereits unter Verkehr befindlichen Abschnitt zwischen Nostitz und der OU Löbau. Der 5,3 km lange Streckenabschnitt wird mit dem dreistreifigen Querschnitt RQ 15,5 geplant. Im Zuge der Strecke sind neun Brückenbauwerke angeordnet, davon eine Talbrücke mit ca. 300 m Länge sowie eine Wildbrücke mit ca. 40 m Breite.

#### **Ziele und Grundlagen**

Mit der BIM Bearbeitung des Projektes verfolgt die DEGES in der Umsetzung des Stufenplanes Digitales Planen und Bauen des BMVDI folgende Ziele:

- ` Verbesserung der Qualität der Planung, besonders an den Schnittstellen verschiedener Planungsdisziplinen
- ` Verbesserung der Projektkommunikation und Unterstützung der Öffentlichkeitsarbeit
- ` Erhöhung der Kostensicherheit
- ` Verbessertes Risikomanagement und höhere Transparenz in der Planung
- ` Entwicklung und Umsetzung einer praktikablen Softwarestrategie bei der Anwendung von BIM

Grundlage der BIM Bearbeitung bildet die Generierung von Volumenmodellen der Verkehrsanlagen und ihrer Ausstattungselemente. Über die Querprofilentwicklung werden die entsprechenden Bauteile erzeugt und mit Merkmalen (Attributen) ausgestattet. Da für die

Im Südosten Sachsens entsteht die B 178n als leistungsfähige Verbindung zwischen der A 4 bei Weißenberg und dem Drei-Länder-Eck (D/PL/CZ) in der Region Zittau. Im Abschnitt 1.1 wird die Bundesstraße mit einem dreistreifigen Querschnitt auf einer Länge von 5,3 km geplant. Das Ingenieurbüro EIBS bearbeitet die Entwurfsplanung für die Verkehrsanlagen mit der BIM Methode.

Sebastian Schmidt

Attributierung der Bauteile von Verkehrsanlagen bisher keine standardisierten Vorgaben bestehen, wurde eine an die Planungstiefe der Entwurfsplanung angepasste Attributtabelle auf Grundlage des LOD-Konzeptes der DEGES erstellt. Die Attribute für Ausstattungselemente, wie Schutzeinrichtungen, Wildschutzzäune oder Amphibienleiteinrichtungen, lassen sich mithilfe der card\_1 Bestandsmodellierung entsprechend der Vorgaben frei erstellen und zuordnen. Ein Anwendungsfall der BIM Methodik in der Entwurfsplanung ist die Kopplung der Volumenmodelle an die Kostenermittlung nach AKVS. Um eine eindeutige Zuordnung jedes Volumenkörpers in jedem Fachmodell zu gewährleisten, sind weitere Attribute für die Volumenelemente erforderlich. Hierbei sind neben der Kostenpositionsnummer der Kostenträger oder eine mögliche Unterteilung der AKVS zu berücksichtigen. Somit ist bereits zu Beginn der Entwurfsbearbeitung eine umfangreiche Abstimmung zwischen den Projektbeteiligten erforderlich, um spätere Anpassungen der Attributierung zu vermeiden.

#### **Fach- und Teilmodelle**

Der Datenaustausch zwischen den Projektbeteiligten erfolgt ausschließlich über geprüfte Fachmodelle. Hierfür wird ein Projektserver (CDE - Common Data Environment) des Anbieters EPLASS genutzt. Zur Qualitätssicherung prüfen die BIM Koordinatoren der Fachplaner die Modelle in der CDE nach festgelegten Workflows und geben sie frei. Als Planungsgrundlage für die Brückenbauwerke dienen einzeln erstellte Teilmodelle der geplanten Strecke, die mit Referenzpunkten zu ergänzen sind. Zur Konstruktion der Bauwerke mit dem Programmsystem ALLPLAN sind die Teilmodelle anschließend in ein lokales Koordinatensystem zu überführen. Zur Reintegration der Bauwerksmodelle in das Gesamtstreckenmodell ist wiederum eine Translation erforderlich. Über die Referenzpunkte erfolgt hierbei die Kontrolle der Lage und Höhe der Bauwerksmodelle.

#### **Gesamtmodell**

Einen wichtigen Aspekt der Projektbearbeitung stellt die Berücksichtigung umweltfachlicher Belange im Rahmen

des Streckenentwurfes und der Bauwerksplanung dar. Die über Geoinformationssysteme zur Verfügung stehenden Planungsgrundlagen ließen sich nicht direkt für die BIM Bearbeitung verwenden. Zur Darstellung der Daten im BIM Fachmodell haben Umweltfachplaner Koordinatentransformationen und Attributierungen mit card\_1 vorgenommen und Polygon- und Flächenmodelle generiert. Im Ergebnis ließen sich alle relevanten Daten zu den im Planungsbereich vorhandenen Schutzgebieten über die CPIXML-Schnittstelle als Fachmodell Umweltbestand bereitstellen. Zur Vorbereitung der regelmäßigen Projektbesprechungen stellt der BIM Gesamtkoordinator die Fachmodelle zu einem Gesamtmodell zusammen. Dabei erfolgt auch die automatisierte Prüfung auf Vollständigkeit der Attribute sowie der Schnittstellen zwischen den einzelnen Fachmodellen. Die konsolidierten Fachmodelle werden in der CDE abgelegt und sind auf dieser Plattform über die integrierte Anwendung DESITE SHARE durch den Auftraggeber überprüfbar. Prüfanmerkungen sind direkt im Modell

einzutragen bzw. zu kennzeichnen und lassen sich über BCF (BIM Collaboration Format) ausgeben. Im Rahmen der Planungsberatungen werden die Prüfeinträge abgearbeitet und Verantwortlichkeiten und Status vermerkt, um eine chronologische Dokumentation der Bearbeitung zu gewährleisten.

#### **Teamarbeit ist das A und O**

Die BIM Methodik bietet vielfältige Möglichkeiten für eine transparente Planung und die Koordination von Schnittstellen. Die wichtigste Grundlage bildet die intensive Zusammenarbeit und die Kommunikation zwischen allen Projektbeteiligten. Die IB&T Software GmbH und deren Vertriebspartner IGM Interaktive Grafik Milde GmbH unterstützen die Anwendung der BIM Methode durch Teststellungen von Modulen, mit Skript-Programmierung und wertvollen Hinweise und Empfehlungen. EIBS und IB&T haben zudem einen Kooperationsvertrag zur Weiterentwicklung der BIM Funktionalitäten in card\_1 abgeschlossen. **<<**

Die EIBS GmbH steht für anspruchsvolle Ingenieurlösungen bei der Planung komplexer Verkehrsbauvorhaben. Seit mehr als 65 Jahren planen die 120 Mitarbeiter, die überwiegend Eigentümer des Unternehmens sind, an sieben Standorten deutschlandweit Projekte und steuern Prozesse des Neu- und Ausbaus der Verkehrsinfrastruktur. Das Unternehmen entwickelt qualitativ hochwertige Lösungen auf der Grundlage aktueller technischer Erkenntnisse und Standards. Daher entspricht es dem Selbstverständnis, die BIM Methodik aktiv weiterzuentwickeln, im Rahmen von Pilotprojekten zu begleiten und mit Partnern und Kunden sowie im Verband des buildingSMART voranzubringen. Mit der Software card\_1 arbeitet das Unternehmen seit 1991 und ist seit Mai 2019 Kooperationspartner der IB&T bei der Entwicklung und praxisnahen Einführung von Softwareentwicklungen mit dem Schwerpunkt BIM.

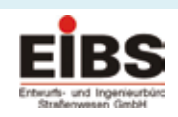

Entwurfs- und Ingenieurbüro Straßenwesen GmbH Bernhardstraße 92 01187 Dresden Telefon +49 (0) 351/46 61-0 Telefax +49 (0) 351/46 61-30 00 [eibs@eibs.de](mailto:eibs@eibs.de) [www.eibs.de](http://www.eibs.de)

Brückenbauwerk mit Fahrerperspektive.

Bauwerk mit Überschwemmungsgebiet.

Abfrage der Umweltdaten.

# **Pilotprojekt TenneT**

Mit dem Erlass des Planfeststellungsbeschlusses ist der Verlauf Deutschlands längster Erdkabelstrecke in der Höchstspannungsebene festgelegt. Auf einer Länge von rund 13 Kilometern wird die Leitung zwischen den Ortschaften Lesse nahe Salzgitter und Holle im Landkreis Hildesheim im Boden verlegt. Beteiligt an der Planung des Projektes des Netzbetreibers TenneT ist der Ingenieurdienstleister Schüßler-Plan mit card\_1. Andreas Röder, Taro Skunca

<u> al U</u>

**>>** Im Rahmen des Energieleitungsausbaugesetzes (enLAG) und des Bundesbedarfsplangesetzes (BBPIG) wurden Pilotprojekte für Erdverkabelungen im 380-kV-Drehstrombereich festgelegt mit dem Ziel, praktische Erfahrungen für die Auswirkung von Erdkabeln im Drehstromnetz auf das elektrische Übertragungssystem zu sammeln. Bei der Trasse Wahle-Mecklar wurde dafür ein 10 – 20 km langer Abschnitt ausgewählt. Schüßler-Plan und iwb Ingenieurgesellschaft sind als Arbeitsgemeinschaft mit der Objektplanung für Ingenieurbauwerke und Verkehrsanlagen sowie mit der Baugrunderkundung beauftragt. Auf Basis des Planungshandbuchs "Handbuch Bauen und Errichten" der TenneT TSO GmbH wurden die Abhängigkeiten

der Lage der Erdkabel im Erdreich definiert. Zu planen waren zwei parallel verlaufende Kabelgräben für je sechs Erdkabel.

#### **Parametrisiert programmiert**

Aufgrund der elektrotechnischen, elektromagnetischen und thermischen Vorgaben des Betreibers sind die Kabelabstände in Abhängigkeit der Verlegetiefe vorgegeben und strikt innerhalb der definierten Toleranzen zu planen. Da diese Vorgaben komplexe Abhängigkeiten mit dem Geländeprofil generierten, wurde die Trassierung mit dem System card\_1 parametrisiert programmiert umgesetzt. Hierbei wurden die Parameter für die offene Bauweise und die Bohrabschnitte

berücksichtigt. Somit konnte auf Basis des DGM 5 des Landes Niedersachsen eine geländeabhängige Planung umgesetzt werden. Im Zuge der vertiefenden Planungsphasen wurden alle Kreuzungspunkte terrestrisch vermessen und die Zwischenbereiche per Laserscan mit Drohnenflügen nachvermessen. Durch die Teilautomatisierung konnte die Planung in Lage und Höhe an das justierte DGM nachgeführt werden. Als Teil der Arbeitsgemeinschaft hat Schüßler-Plan die Trassierung und tiefbautechnische Planungen bis zur Planfeststellungsreife der ca. 13 km langen und ca. 50 m breiten Erdkabeltrasse in offener Bauweise sowie mit HDD-Bohrverfahren erbracht (gequert werden u. a. Leitungstrassen, Bahntrassen, Autobahnen, Bundes-, Landes- und Kreisstraßen, Wege, Gewässer und unwegsames Gelände sowie besonders geschützte Gebiete). Die Gesamtinbetriebnahme der Leitung strebt der Netzbetreiber TenneT für 2021 an. **<<**

www.schuessler-plan.de

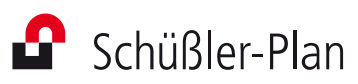

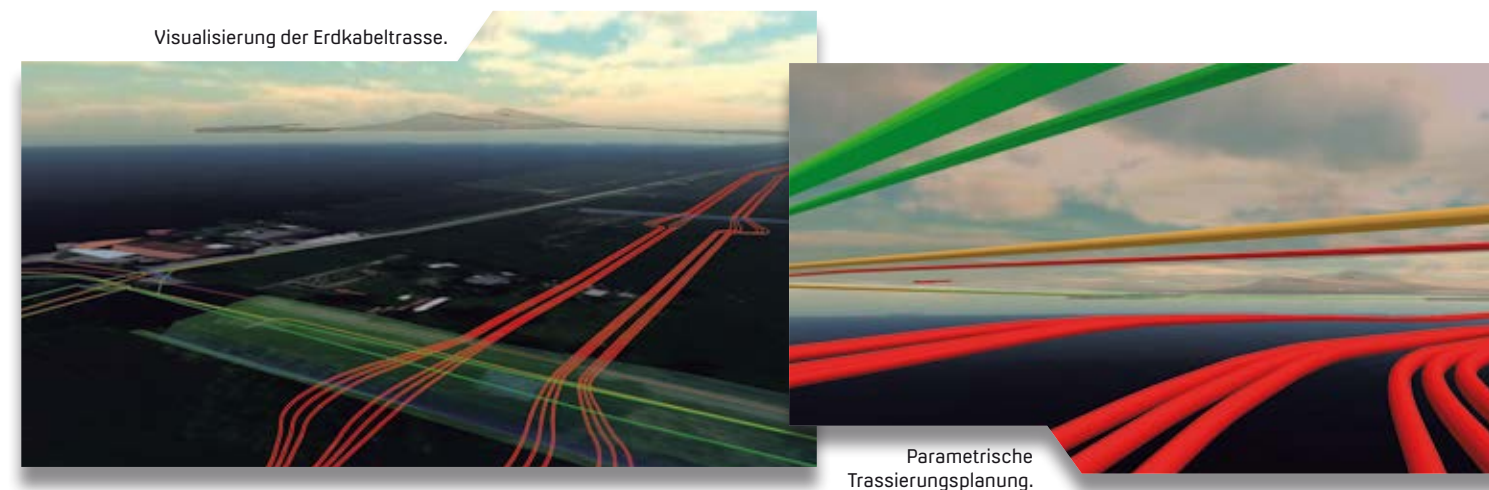

### **Schulungen Oktober bis Dezember 2019**

# **10 Oktober 11 Direction 11 Direction 11 Direction 11 November**

**07.10.2019 I Dresden** Kostenermittlung nach AKVS/elKe **07.–11.10.2019 I Hamburg** Grundlagen und Trassierung Straße für Einsteiger **08.10.2019 I Dresden** Digitales Geländemodell erstellen, auswerten und REB-Modellmassen berechnen **09.10.2019 I Dresden** Massenberechnung aus Querprofilen nach VB REB **10.10.2019 I Dresden** Druckausgabe mit FastReport steuern **11.10.2019 I Online** BIM Kompakt I - Grundlagen Webinar **15.–17.10.2019 I Stuttgart** Trassierung Straße für Einsteiger **18.10.2019 I Online**  BIM Kompakt II - Praxisbeispiele Webinar **21.–25.10.2019 I Dresden** Querprofile für Einsteiger **25.10.2019 I Online** BIM Kompakt III - BIM-Koordination Webinar **28.–29.10.2019 I Dresden** Kanalplanung und Kanalzeichnungserstellung mit Wasserwirtschaft Pro Modulen

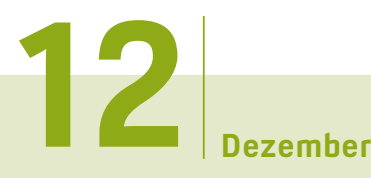

**02.–06.12.2019 I Dresden** Grundlagen und Trassierung Straße für Einsteiger **09.–11.12.2019 I Dresden** card\_1 zertifizierter BIM-Modeler **09.–13.12.2019 I Hamburg** Grundlagen und Trassierung Straße für Einsteiger

> **Buchung card\_1 DB Trainings 04.-08.11.2019 und 25.-27.11.2019 unter [www.db-training.de](http://www.db-training.de)**

### **Zertifizierter BIM-Modeler**

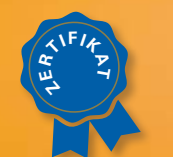

**Mehr BIM-Know-how für Sie!**

#### **Sämtliche Informationen unter: [www.card-1.com/training/](http://www.card-1.com/training/) schulungen/kalender Direktzugang: 132**

**04.11.2019 I Dresden** Bestandsdatenmodell aus Geodaten aufbereiten **05.–07.11.2019 I Hamburg** Zeichnungsbearbeitung für Einsteiger **05.11.2019 I Dresden** CardScript - die card\_1 Programmiersprache **05.–07.11.2019 I München**  Grundlagen für Einsteiger **06.11.2019 I Dresden** CardScript - die card\_1 Programmiersprache, Vertiefung **07.11.2019 I Dresden** Punktwolken importieren, auswerten und plotten **08.11.2019 I München** Projektdaten transformieren **11.–13.11.2019 I Dresden** Zeichnungsbearbeitung für Einsteiger **14.11.2019 I Dresden**  Zeichnungserzeugung RE 2012 **15.11.2019 I Dresden** Regelungsverzeichnis nach RE2012 erstellen **18.11.2019 I Dresden**  Datenaustausch im OKSTRA-Format **18.–20.11.2019 I München**  Trassierung Straße für Einsteiger **19.11.2019 I Berlin** CardScript - die card\_1 Programmiersprache **19.11.2019 I Dresden** Datenaustausch im AutoCAD DXF/DWG-Format **19.–21.11.2019 I Hamburg** card\_1 zertifizierter BIM-Modeler **20.11.2019 I Berlin** CardScript - die card\_1 Programmiersprache, Vertiefung **21.11.2019 I Berlin** Regelungsverzeichnis nach RE2012 erstellen **21.11.2019 I Dresden** card\_1 Bauwerke für BIM **25.11.2019 I Dresden** Projektdatentransformation und Koordinatensystemverwaltung **26.11.2019 I Berlin** Bestandsdatenmodell aus Geodaten aufbereiten **26.11.2019 I Dresden** ALKIS-Datenimport mit Aufbereitung und Auswertung des Liegenschaftskatasters **27.11.2019 I Berlin** Punktwolken importieren, auswerten und plotten **27.11.2019 I Dresden** Grunderwerb mit Flächenverschneidung **28.11.2019 I Berlin** card\_1 Bauwerke für BIM

#### **RZI Tiefbau Vermessung** Card\_1 Bauabrechnung Trassierung<br> **Card\_1** GEODAC Straßenplanung **Hüllkurve GEOPAC Schleppkurve Bahnplanung Bauabrechnung Entwässerung BIM Trassenkörper smart infra-modeling technology**

#### **IB&T Software GmbH Vertrieb International**

#### **IB&T Partner China**

Xi'an card\_1 Software Co., Ltd. Raum 1002 · 10. Etage · Gebäude 6 Taihua Jinmao International Jinghui South Road Nr. 16 Hightech-Zone · Xi'an Telefon +86 (0) 29/88 38 60 22 [info\\_china@card-1.com.cn ·](mailto:info_china@card-1.com.cn) [www.card-1.com.cn](http://www.card-1.com.cn)

#### **IB&T Partner Osteuropa**

A+S Consult GmbH Schaufußstraße 19 · 01277 Dresden Telefon +49 (0) 351/3 12 13 30 Telefax +49 (0) 351/3 12 13 32 [info@apluss.de ·](mailto:info@apluss.de) [www.card-1.ru](http://www.card-1.ru)

#### **IB&T Partner Ungarn**

Märkische Straße 13 · 15569 Woltersdorf Telefon +49 (0) 33 62/8 81 70 57 [vertrieb@card-1.com ·](mailto:vertrieb@card-1.com) [www.card-1.com](http://www.card-1.com)

#### **IB&T Zentrale – Sonstige Länder**

An'n Slagboom 51 · 22848 Norderstedt Telefon +49 (0) 40/5 34 12-0 Telefax +49 (0) 40/5 34 12-100 [vertrieb@card-1.com ·](mailto:vertrieb@card-1.com) [www.card-1.com](http://www.card-1.com)

#### **IB&T Software GmbH Vertrieb National, Österreich, Schweiz**

#### **IB&T Zentrale Hamburg**

Bremen, Hamburg, Niedersachsen, Nordrhein-Westfalen An'n Slagboom 51 · 22848 Norderstedt Telefon +49 (0) 40/5 34 12-400 Telefax +49 (0) 40/5 34 12-100 [vertrieb@card-1.com ·](mailto:vertrieb@card-1.com)  [www.card-1.com](http://www.card-1.com)

#### **IB&T Berlin**

Berlin, Brandenburg, Mecklenburg-Vorpommern, Schleswig-Holstein Ulmenallee 21 · 16356 Ahrensfelde Telefon +49 (0) 30/93 55 41-40 Telefax +49 (0) 30/93 55 41-41 [vertrieb@card-1.com ·](mailto:vertrieb@card-1.com) [www.card-1.com](http://www.card-1.com)

#### **IB&T Stuttgart**

Baden-Württemberg, Rheinland-Pfalz, Saarland, Schweiz Gaußstraße 3 · 73230 Kirchheim unter Teck Telefon +49 (0) 70 21/7 40 49-0 Telefax +49 (0) 70 21/7 40 49-9 [vertrieb@card-1.com ·](mailto:vertrieb@card-1.com) [www.card-1.com](http://www.card-1.com)

#### **IB&T Aalen**

Bayern, Hessen, Österreich Ulmer Straße 124 · 73431 Aalen Telefon +49 (0) 73 61/5 28 71 25 Telefax +49 (0) 73 61/5 28 71 26 [vertrieb@card-1.com ·](mailto:vertrieb@card-1.com) [www.card-1.com](http://www.card-1.com)

#### **IB&T Partner**

#### **IB&T Partner Dresden**

Sachsen, Sachsen-Anhalt, Thüringen IGM Interaktive Grafik Milde GmbH Winckelmannstraße 74 · 01728 Bannewitz Telefon +49 (0) 351/4 00 05-0 Telefax +49 (0) 351/4 00 05-25 [info@igmilde.de ·](mailto:info@igmilde.de) [www.igmilde.de](http://www.igmilde.de)

#### **IB&T Partner Bad Bramstedt**

Fachgebiet Bahn National & International Ingenieurbüro Claus Leitzke Glückstädter Straße 39 · 24576 Bad Bramstedt Telefon +49 (0) 41 92/89 79 20 Telefax +49 (0) 41 92/89 79 21 [info@icleitzke.de ·](mailto:info@icleitzke.de) [www.card-1.com](http://www.card-1.com)

#### **IB&T Tochtergesellschaften**

#### **GEO DIGITAL GmbH**

Vogelsanger Weg 80 · 40470 Düsseldorf Telefon +49 (0) 211/52 28 83-0 Telefax +49 (0) 211/52 28 83-99 [info@geodigital.de ·](mailto:info@geodigital.de) [www.geodigital.de](http://www.geodigital.de)  twitter.com/GEODIGITALGmbH facebook.com/geodigital

#### **RZI Software GmbH**

Ulmenallee 21 · 16356 Ahrensfelde (Berlin) Telefon +49 (0) 30/80 93 265-0 [info@rzisoftware.de ·](mailto:info@rzisoftware.de) [www.rzi.de](http://www.rzi.de)

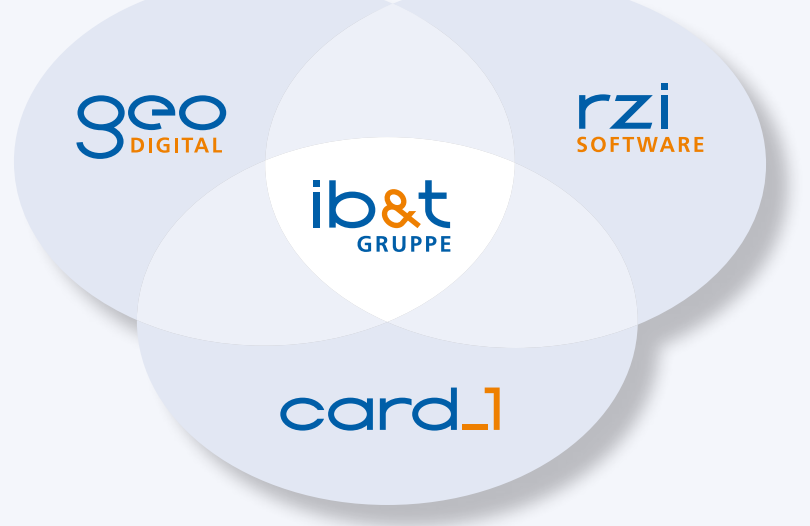